# Universidad de las Ciencias Informáticas

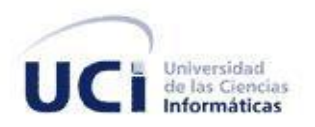

## **Trabajo de Diploma**

## **Curso docente:** 2011-2012

**Título:** Módulo de diseño en Dos Dimensiones para los Laboratorios Virtuales.

**Autor:** Rohelis Ramírez Oquendo

**Tutor(es):** Ing. Gelson Rafael Saurin Ojeda

Ing. Susej Beovides Luis

Ciudad de la Habana, Cuba

## <span id="page-1-0"></span>**Declaración de Autoria**

Declaro que soy el único autor de este trabajo y autorizo a la Facultad 5 de la Universidad de las Ciencias Informáticas a hacer uso del mismo en su beneficio.

Para que así conste firmo la presente a los \_\_\_\_ días del mes de \_\_\_\_\_ del año \_\_\_\_\_\_.

Rohelis Ramírez Oquendo

 $\overline{\phantom{a}}$ 

Firma del Autor

Gelson R. Saurin Ojeda Susej Beovides Luis

Firma del Tutor Firma del Tutor

Rohelis Ramírez Oquendo I

 $\overline{\phantom{a}}$  , and the contract of the contract of the contract of the contract of the contract of the contract of the contract of the contract of the contract of the contract of the contract of the contract of the contrac

## <span id="page-2-0"></span>**Agradecimientos**

A mi familia, en especial a mi mamá Mercedes Oquendo Dacosta y mi papá Rogelio Ramírez Revé que me han cuidado y han luchado por que nunca nos faltase nadaa mí y a mi hermana, por la educación y confianza que me han proporcionado toda la vida.

A mi hermana Liliana Ramírez Oquendo por su apoyo y confianza.

 ${\mathscr{F}}$ mis amigos que me han acompañado en toda mi etapa de estudios en la  ${\mathcal{UC}}{\mathcal{J}}$ , en especial a José Andrés Suárez Alberteris, Nallia Iris Ramírez Castro, Isnaudy Pérez Téllez y mis compañeros de residencia y de trabajo.

A mis tutores por la paciencia y dedicación que han tenido conmigo en la elaboración de este trabajo, a todas las personas que me quieren, a nuestros país que han creado la "Universidad" de Ciencias Informáticas de la cual saldré graduado.

Muchas Gracias

Rohelis

## <span id="page-3-0"></span>**Resumen**

Desde el comienzo del estudio de la realidad virtual en la Universidad de las Ciencias Informáticas (UCI), principalmente en el Centro de Informática Industrial (CEDIN) se ha fomentado el estudio y aprendizaje de las diversas técnicas que existen relacionadas con el tema; esto tiene como único fin dominar este campo tan novedoso y que tantos provechos le puede aportar a la informática en nuestro país. El proyecto Laboratorios Virtuales es el encargado en esta universidad de la creación de laboratorios virtuales para centros de enseñanza, estos permiten diversas prácticas de diferentes materias, en muchas de las cuales realizar un diseño gráfico es muy importante para el aprendizaje.

El presente trabajo tiene como objetivo el desarrollo de una herramienta que permita realizar un diseño en dos dimensiones (2D) para los laboratorios virtuales, diseño que entra en la categoría de diseño gráfico por computadora o diseño asistido por computadora, la cual tendrá por nombre como módulo de diseño 2D para los laboratorios virtuales. Para la realización de dicho módulo se realizó una investigación de los elementos relacionados con las áreas de diseño 2D y los fundamentos necesarios para lograr el diseño. Como resultado final se creó un módulo que le permite al usuario realizar la tarea de diseño.

#### **Palabras claves:**

Diseño 2D, Laboratorios Virtuales, Realidad Virtual.

# <span id="page-4-0"></span>Índice

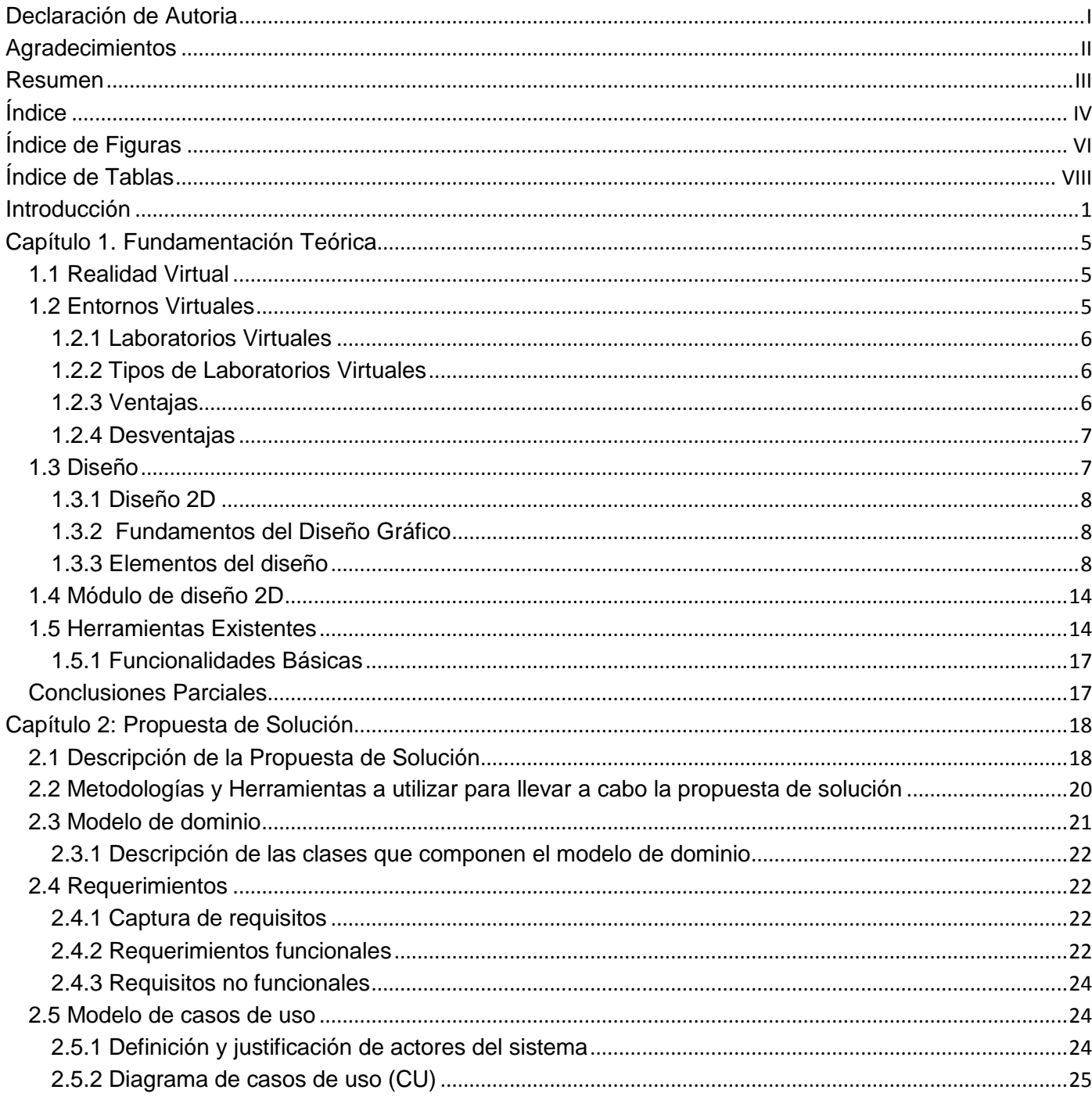

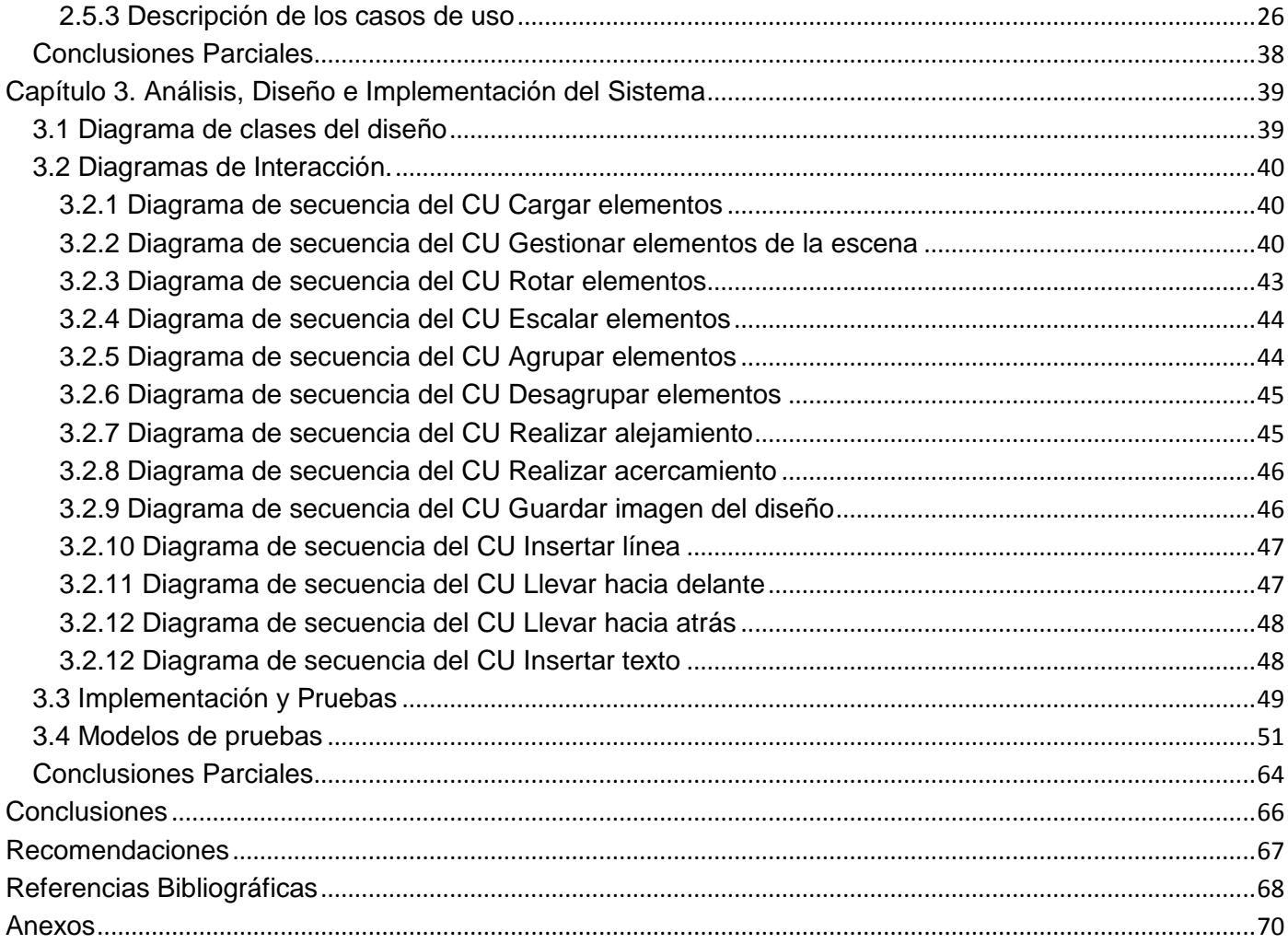

# <span id="page-6-0"></span>Índice de Figuras

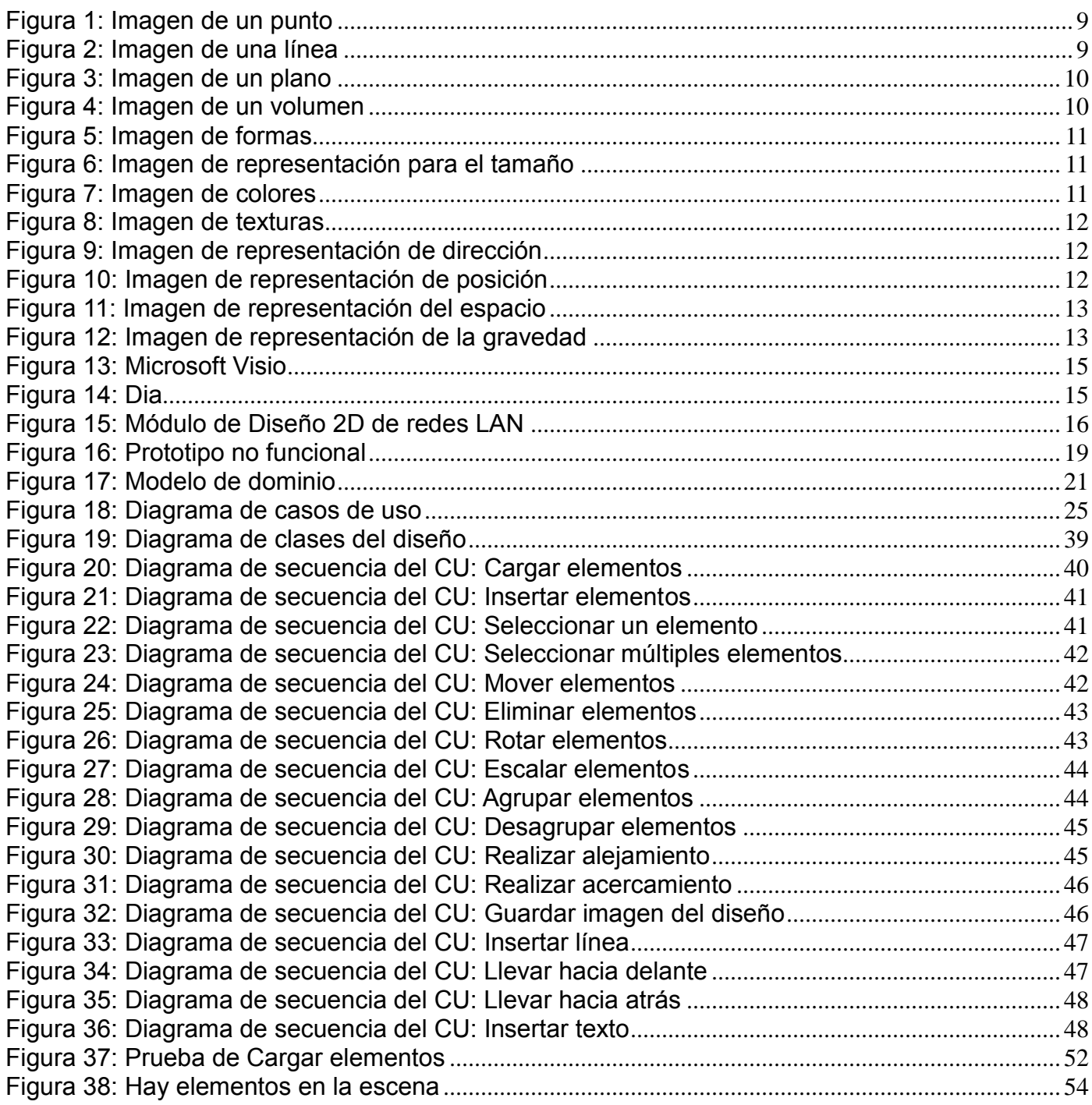

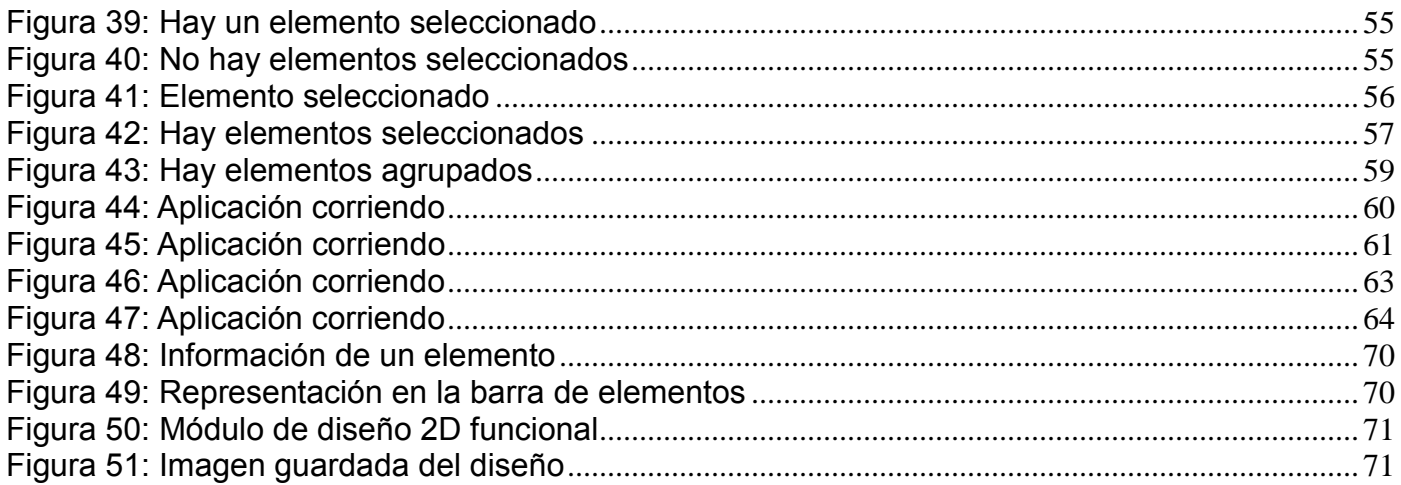

# <span id="page-8-0"></span>Índice de Tablas

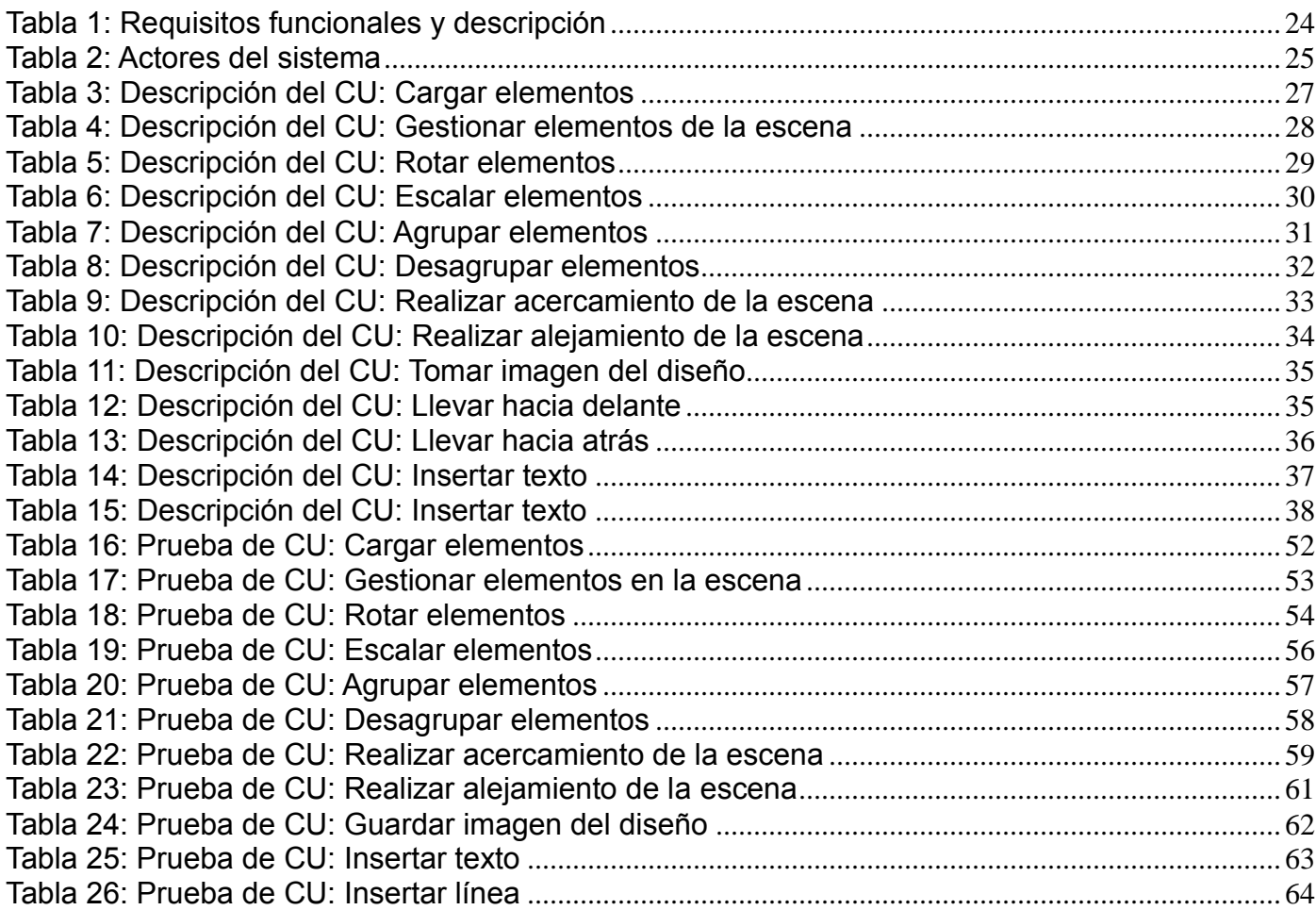

## <span id="page-9-0"></span>**Introducción**

El desarrollo de las ciencias y tecnologías en la actualidad han contribuido en gran medida al desarrollo económico, cultural y social de todos los pueblos. Con el surgimiento de los ordenadores o más conocidos por computadoras, se crearon nuevos sistemas capaces de realizar tareas que antes eran muy difíciles o más complejas de lograr. El avance y desarrollo en la creación de estos equipos, la incorporación a los mismos de nuevos sistemas operativos y el estudio e investigación de las técnicas de gráficos en estos sistemas, dieron surgimiento al concepto de la realidad virtual como sistema capaz de reflejar en un mundo irreal, elementos reales. Hoy, el mismo, forma parte de una de las herramientas que permiten el estudio y la investigación de fenómenos reales, así como mostrar la propia vida cotidiana en un entorno virtual.

En la actualidad, la realidad virtual se encuentra en muchos sistemas que permiten que el usuario experimente en diferentes escenarios. Los escasos recursos materiales son reemplazados por herramientas virtuales que facilitan el trabajo sin dependencias materiales, de ahí la importancia de su desarrollo. La realidad virtual puede ser aplicada en cualquier campo, ya sea: gestión, telecomunicaciones, juegos, entrenamiento militar, procesos industriales, medicina, trabajo a distancia, consulta de información, marketing, turismo, educación, etc.

En el campo de la educación la misma se convierte en un recurso didáctico del cual los profesores pueden hacer uso para motivar y atraer la atención de los estudiantes en el proceso de enseñanzaaprendizaje; con el uso de los gráficos tridimensionales de calidad y el alto grado de interactividad permite al estudiantado incorporar el conocimiento de forma visual. Cada vez es mayor el número de centros de enseñanza en los que se utilizan aplicaciones de este tipo. Un ejemplo es la creación de laboratorios virtuales que son sistemas computacionales que pretenden simular el funcionamiento de un laboratorio tradicional. Los experimentos se realizan paso a paso, siguiendo un procedimiento similar al de un laboratorio tradicional ya que se visualizan instrumentos y fenómenos mediante objetos dinámicos, imágenes o animaciones; se obtienen resultados numéricos y gráficos, tratándose éstos matemáticamente para la comprobación de los objetivos.

En el Centro de Informática Industrial (CEDIN) de la Universidad de las Ciencias Informáticas (UCI), se

desarrolla el proyecto Laboratorios Virtuales, el cual se enfoca en la creación de laboratorios virtuales vinculados a la educación. Actualmente el proyecto tiene creados tres laboratorios que permiten las prácticas de: ensamblar una computadora, diseñar una red local y configurar servicios de redes.

Para la creación del laboratorio que permitía la práctica de diseño de una red LAN, fue necesaria la creación de un módulo de diseño en dos dimensiones (2D), lo cual resultó una herramienta factible solo para la práctica de diseño de redes LAN. Actualmente el proyecto Laboratorios Virtuales se encuentra en proceso de desarrollo, donde se detectó que el módulo antes desarrollado no podía ser integrado a ningún otro laboratorio que no fuese el de redes LAN. Existían funcionalidades que presentaban algunas irregularidades que podrían ser mejoradas como la selección de los elementos, el *zoom<sup>1</sup>* de la escena y guardar la escena de diseño. Una vez analizado el módulo anterior se decide crear uno de diseño 2D que se pueda adaptar a cualquier laboratorio que se desarrolle con la nueva arquitectura de los laboratorios virtuales, mejorando funcionalidades e incluyendo la rotación y la escala de los elementos; además de otras que posibilitarán una mayor utilidad en la práctica de diseño 2D.

Dada la situación problémica expuesta anteriormente surge el **problema**: ¿Cómo permitir la práctica de diseño 2D para los laboratorios virtuales?

Se define como **objeto de estudio**: Las herramientas de diseño 2D, pasando a ser el **objetivo general**: Desarrollar un módulo que permita el diseño 2D en los laboratorios virtuales, derivándose el **campo de acción**: Módulos de diseño 2D para los laboratorios virtuales.

La **idea a defender** de esta investigación es: Con la elaboración de este módulo se podrá realizar el diseño 2D en un laboratorio virtual, logrando que se cumplan los objetivos propuestos para dicha práctica.

Para lograr el objetivo planteado es necesario realizar las tareas investigativas definidas a continuación:

- Elaborar el marco teórico a través del estudio del estado del arte sobre los módulos de diseño 2D en la actualidad.
- Elaborar la propuesta de solución.

 $\overline{a}$ 

 $<sup>1</sup>$  Es un término inglés que se refiere al teleobjetivo especial de distancia focal variable, es decir, que permite acercar o alejar la</sup> [imagen](http://definicion.de/imagen/) según su avance o retroceso. (22)

- Seleccionar las herramientas, lenguajes y tecnologías a utilizar para el desarrollo del módulo.
- Realizar la fase de Análisis y Diseño del módulo.
- Implementar la propuesta de solución.
- Realizar pruebas a la aplicación.

Para todo el proceso de investigación y elaboración de este trabajo se utilizaron los siguientes métodos científicos:

- **Histórico – Lógico**: Método teórico mediante el cual se constatará como ha sido la trayectoria histórica real, la evolución y desarrollo de los aspectos principales de los módulos de diseño 2D.
- **Analítico – Sintético**: Este método teórico será utilizado en la investigación para buscar la esencia de lo que existe en el mundo acerca de los módulos de diseño 2D para laboratorios virtuales, los rasgos que los caracterizan y los distinguen.
- **Consulta de fuentes de información:** Método empírico que permite tener acceso a la información disponible sobre el tema.
- **Entrevista**: Método empírico para obtener información de los módulos de diseño 2D, laboratorios virtuales, aplicaciones extensibles, extensiones para aplicaciones, que guíen el resto de la investigación.
- **Entrevistas con los clientes:** Método empírico que va a permitir conocer los requerimientos visuales y expectativas del cliente para el trabajo con los Laboratorios Virtuales y finalmente permitirá conocer la aceptación del producto final.
- **Consulta de especialistas:** Consulta a especialistas en las materias a tratar en los laboratorios virtuales, para conocer los ejercicios a desarrollar y las habilidades a lograr en los usuarios.

El trabajo de diploma está estructurado en tres capítulos, recogiendo en ellos todo lo referente al trabajo que se realizó:

**Capítulo 1.** Fundamentación Teórica: En este capítulo se abordan los elementos relacionados a las áreas de diseño 2D, las principales características de estos sistemas, se enmarcan los conceptos relacionados con las temáticas a tratar y además se realiza un estudio del estado del arte de las herramientas para el diseño 2D.

**Capítulo 2.** Propuesta de Solución: En este capítulo se describe la propuesta de solución teniendo en cuenta el marco teórico, la metodología y herramientas a utilizar para el desarrollo de software. Se definen los procesos, requisitos funcionales y no funcionales; actores y casos de uso del sistema.

**Capítulo 3.** Análisis, Diseño e Implementación del Sistema: Descripción del diseño a través de diagramas de clases, análisis y diseño de la aplicación, se realiza la descripción de las clases implicadas en el proceso de desarrollo. Se describe el flujo de implementación realizado en el sistema y se realizan las pruebas al sistema.

## <span id="page-13-0"></span>**Capítulo 1. Fundamentación Teórica**

Con el avance de los ordenadores y en particular de las tarjetas gráficas, surge la Realidad Virtual como la rama de la informática encargada de representar fenómenos de la vida de forma visual mediante el uso de los ordenadores, la cual proporciona un mejor entendimiento de fenómenos o hechos reales a través de la simulación tridimensional e interacción con equipos especializados.

## <span id="page-13-1"></span>**1.1 Realidad Virtual**

La realidad virtual se podría definir como un sistema informático que genera en tiempo real representaciones de la realidad, que de hecho no son más que ilusiones ya que se trata de una realidad perceptiva sin ningún soporte físico y que únicamente se da en el interior de los ordenadores. (1)

Hoy en día la realidad virtual se ha convertido en una potente herramienta para el estudio y análisis de procesos y fenómenos en cualquier ámbito social, se ha integrado con sistemas médicos para la simulación de operaciones permitiendo la preparación del personal y perfeccionando los mismos. El desarrollo de esta tecnología ha permitido un alto grado de calidad en los juegos de ordenadores llegando a simular mundos y entornos muy cercanos a la realidad, y no solo en los juegos, se han creado entornos virtuales, que son de gran interés para la población y permiten el estudio, la investigación y la preparación de estudiantes, trabajadores, usuarios en general.

## <span id="page-13-2"></span>**1.2 Entornos Virtuales**

Los entornos virtuales son herramientas virtuales que simulan un escenario real mediante el uso de una computadora, posibilitan una interacción abierta en el mundo que se genera y la utilización de recursos no reales. En el ámbito educativo se han incorporado entornos para el aprendizaje de los estudiantes, estos son conocidos como ambientes de aprendizaje. Un **ambiente de aprendizaje** se define como un "lugar" o "espacio" donde el proceso de adquisición del conocimiento ocurre. (2)

Los laboratorios virtuales son entornos virtuales para la experimentación de forma virtual, estos entornos son muy útiles para la simulación de fenómenos que se desarrollan en laboratorios tradicionales y de forma segura.

## <span id="page-14-0"></span>**1.2.1 Laboratorios Virtuales**

Los laboratorios virtuales son entornos virtuales como ambientes de aprendizaje, que fomentan grandemente la integración de los usuarios a la práctica propiciando cada vez más simulaciones de fenómenos de la vida diaria.

Como concepto se conoce que son objetos digitales que, mediante el modelado de realidad, permiten la simulación y la experimentación de fenómenos o situaciones de la vida real. Son un espacio electrónico de trabajo concebido para la colaboración y la experimentación a distancia con objeto de investigar o realizar otras actividades creativas, y elaborar y difundir resultados mediante tecnologías de información y comunicación. (3)

## <span id="page-14-1"></span>**1.2.2 Tipos de Laboratorios Virtuales**

Teniendo en cuenta las características individuales, los laboratorios virtuales se pueden dividir en los siguientes grupos:

- Laboratorios virtuales software: Están desarrollados como un programa independiente y son para ser ejecutados en los ordenadores. (4)
- $\triangleright$  Laboratorios virtuales Web: Este tipo de laboratorios se basan en un software que depende de los recursos de un servidor determinado. (4)
- Laboratorios remotos: Estos laboratorios requieren de equipos servidores específicos que den acceso a las máquinas a operar de forma remota, y no pueden ofrecer su funcionalidad ejecutándose de forma local. (4)

### <span id="page-14-2"></span>**1.2.3 Ventajas**

Los laboratorios virtuales como herramientas de estudio tienen una gran importancia:

- Acerca y facilita a un mayor número de alumnos la realización de experiencias prácticas, aunque alumno y laboratorio no coincidan en el espacio. El estudiante accede a los equipos del laboratorio a través de una interfaz, pudiendo experimentar sin riesgo alguno. (5)
- Reducen el coste del montaje y mantenimiento de los laboratorios tradicionales, siendo una

alternativa barata y eficiente, donde el estudiante simula los fenómenos a estudiar como si los observase en el laboratorio tradicional. (5)

 $\triangleright$  Los estudiantes aprenden mediante prueba y error, sin miedo a sufrir o provocar un accidente.

### <span id="page-15-0"></span>**1.2.4 Desventajas**

Los laboratorios virtuales también tienen sus desventajas, las cuales es importante nombrar:

- El laboratorio virtual no puede sustituir la experiencia práctica altamente enriquecedora del laboratorio tradicional. (5)
- En el laboratorio virtual se corre el riesgo de que el alumno se comporte como un mero espectador. Es importante que las actividades en el laboratorio virtual, vengan acompañadas de un guión que explique el concepto a estudiar, así como las ecuaciones del modelo utilizado. Es necesario que el estudiante realice una actividad ordenada y progresiva, conducente a alcanzar objetivos básicos concretos. (5)
- El alumno no utiliza elementos reales en el laboratorio virtual, lo que provoca una pérdida parcial de la visión de la realidad. Además, no siempre se dispone de la simulación adecuada para el tema que el profesor desea trabajar. (5)

Un Laboratorio Virtual contiene un grupo de elementos que pueden ser capaces de proveer experiencias en el aprendizaje de los estudiantes, y ofrecer habilidades diferentes mediante la realización de una práctica. Hoy en día existen prácticas de laboratorio que requieren la creación de un pequeño diseño, ya sea como simulación de un fenómeno o plasmar de forma gráfica el conocimiento. En términos de cómputo el **diseño asistido por computadora** es el uso de un amplio rango de herramientas [computacionales](http://es.wikipedia.org/wiki/Computadora) que asisten a [ingenieros,](http://es.wikipedia.org/wiki/Ingenier%C3%ADa) [arquitectos](http://es.wikipedia.org/wiki/Arquitecto) y a otros profesionales del [diseño](http://es.wikipedia.org/wiki/Dise%C3%B1o) en sus respectivas actividades. Estas herramientas se pueden dividir básicamente en programas de dibujo en dos dimensiones (2D) y modeladores en tres dimensiones (3D). Las herramientas de dibujo en 2D se basan en entidades geométricas vectoriales como [puntos,](http://es.wikipedia.org/wiki/Punto_%28geometr%C3%ADa%29) [líneas,](http://es.wikipedia.org/wiki/L%C3%ADnea) [arcos](http://es.wikipedia.org/wiki/Arco_%28geometr%C3%ADa%29) y [polígonos,](http://es.wikipedia.org/wiki/Pol%C3%ADgono) con las que se puede operar a través de una [interfaz gráfica.](http://es.wikipedia.org/wiki/Interfaz_gr%C3%A1fica_de_usuario) Los modeladores en 3D añaden superficies y sólidos. (6)

## <span id="page-15-1"></span>**1.3 Diseño**

El diseño es el proceso previo de configuración mental en la búsqueda de una solución. En otras palabras,

el diseño consiste en una visión representada en forma gráfica de una obra futura. El acto intuitivo de diseñar podría llamarse [creatividad](file:///E:/wiki/Creatividad) como acto de creación o innovación si el objeto no existe, o es una modificación de lo existente, [inspiración,](file:///E:/wiki/InspiraciÃ³n_artÃ­stica) abstracción, síntesis, ordenación y transformación. Diseñar requiere principalmente consideraciones funcionales y estéticas. Esto necesita de numerosas fases de investigación, análisis, modelado, ajustes y adaptaciones previas a la producción definitiva del objeto. Además comprende multitud de disciplinas y oficios dependiendo del objeto a diseñar y de la participación en el proceso de una o varias personas. (7)

## <span id="page-16-0"></span>**1.3.1 Diseño 2D**

El diseño 2D es un conjunto de objetos de dibujos que contienen solamente la geometría en dos dimensiones es decir todos son objetos planos, solamente permite la visualización plana de los objetos, los colores son planos y no existe perspectiva de ningún tipo. Los objetos cuentan con largo y ancho pero carecen de profundidad, solo se trabaja en los ejes (X) y (Y) de coordenadas.

### <span id="page-16-1"></span>**1.3.2 Fundamentos del Diseño Gráfico**

Muchos ven el diseño, como la rama que se dedica a hacer que las cosas se vean bonitas, si bien esto es parte del diseño no abarca en su totalidad la función del diseño como tal; por lo que está concebido a partir de un proceso de creación con el objetivo de cumplir con una función en especial (o varias). Esto es lo que diferencia al diseño de las artes, ya que el segundo es la realización de las visiones personales y extra-sensoriales de un artista, en cambio el diseño cumple con una función práctica. (8)

### <span id="page-16-2"></span>**1.3.3 Elementos del diseño**

Un diseñador (sin importar su rama) puede realizar diseños sin conocimiento alguno sobre la materia, ya sea por gusto personal o por su sensibilidad a la creación visual, sin embargo conocer de estos principios le hará ser un mejor diseñador. (8)

En general se distinguen 4 grupos de elementos:

Elementos Conceptuales

- Elementos Visuales
- Elementos de Relación
- Elementos Prácticos

#### **1. Elementos Conceptuales**

Los elementos conceptuales son aquellos que están presentes en el diseño, pero que no son visibles a la vista. Se dividen en 4 elementos: (8)

**Punto:** Indica posición, no tiene largo ni ancho, es el principio y el fin de una línea.

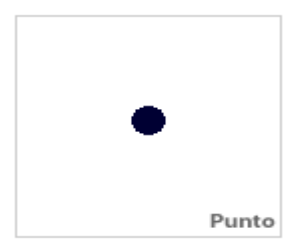

**Figura 1: Imagen de un punto**

<span id="page-17-0"></span>**Línea:** Es una sucesión de puntos, tiene largo, pero no ancho, tiene una posición y una dirección.

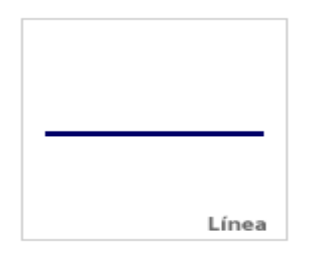

**Figura 2: Imagen de una línea**

<span id="page-17-1"></span>**Plano:** Un plano tiene largo y ancho, tiene posición y dirección y además está limitado por líneas.

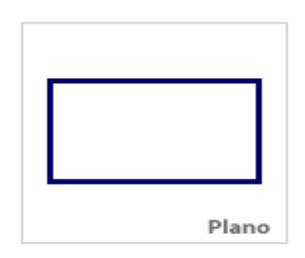

#### **Figura 3: Imagen de un plano**

<span id="page-18-0"></span>**Volumen:** El recorrido de un plano en movimiento se convierte en volumen, tiene posición en el espacio, está limitado por planos y obviamente en un diseño bi-demensional el volumen es ilusorio.

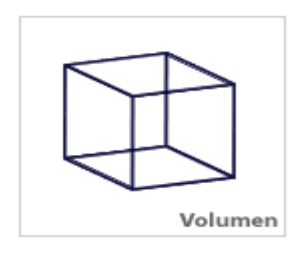

**Figura 4: Imagen de un volumen**

#### <span id="page-18-1"></span>**2. Elementos Visuales**

Por ejemplo cuando se dibuja una figura en el papel, esa figura está formada por líneas visibles, las cuales no solo tienen un largo, sino que un ancho, un color y una textura (definida por los materiales utilizados). (8)

Así pues como ya han de suponer, los elementos visuales son:

**Forma**: Todo lo visible tiene una forma, la cual aporta para la percepción del ojo una identificación del objeto.

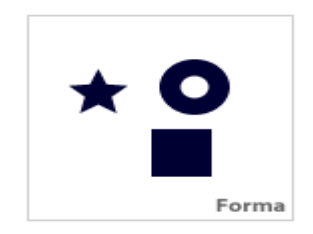

**Figura 5: Imagen de formas**

<span id="page-19-0"></span>**Medida**: Todas las formas tienen un tamaño.

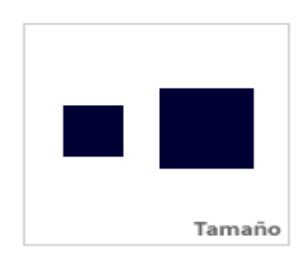

**Figura 6: Imagen de representación para el tamaño**

<span id="page-19-1"></span>**Color**: El color se utiliza comprendiendo no solo los del espectro solar, sino asimismo los neutros (blanco, negros, grises) y las variaciones tonales y cromáticas.

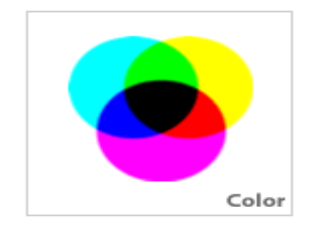

**Figura 7: Imagen de colores**

<span id="page-19-2"></span>**Textura**: Tiene que ver con el tipo de superficie resultante de la utilización del material. Puede atraer tanto al sentido del tacto como al visual.

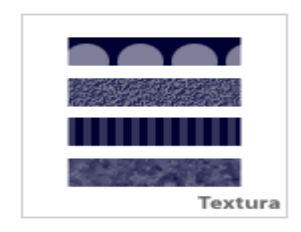

#### **Figura 8: Imagen de texturas**

#### <span id="page-20-0"></span>**3. Elementos de Relación**

Se refiere a la ubicación y a la interrelación de las formas en un diseño. (8)

**Dirección**: La dirección de una forma depende de cómo está relacionada con el observador, con el marco que la contiene o con otras formas cercanas.

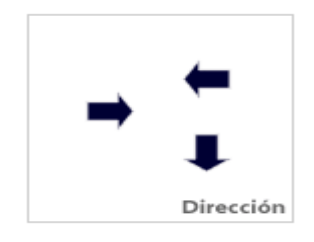

**Figura 9: Imagen de representación de dirección**

<span id="page-20-2"></span><span id="page-20-1"></span>**Posición**: La posición de una forma depende del elemento o estructura que la contenga.

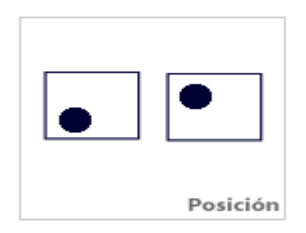

**Figura 10: Imagen de representación de posición**

**Espacio**: Todas las formas por más pequeñas que sean ocupan un espacio, el espacio así mismo puede ser visible o ilusorio (para dar una sensación de profundidad)

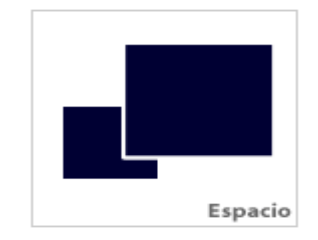

**Figura 11: Imagen de representación del espacio**

<span id="page-21-0"></span>**Gravedad**: El efecto de gravedad no solamente es visual, sino que también psicológica. Podemos atribuir estabilidad o inestabilidad a una forma o a un grupo de ellas.

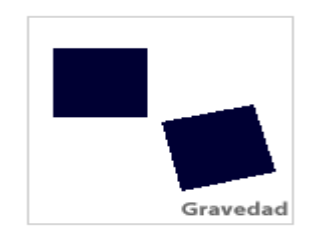

#### **Figura 12: Imagen de representación de la gravedad**

#### <span id="page-21-1"></span>**4. Elementos Prácticos**

Los elementos prácticos van más allá del diseño en sí y como es de esperar son conceptos abstractos. (8)

**Representación**: Se refiere a la forma de realizar el diseño: puede ser una representación realista, estilizada o semi-abstracta.

**Significado**: Todo diseño conlleva consciente o subconscientemente un significado o mensaje.

**Función**: Para lo que está creado dicho diseño.

## <span id="page-22-0"></span>**1.4 Módulo de diseño 2D**

Un módulo es un componente auto controlado de un sistema, el cual posee una interfaz bien definida hacia otros componentes; algo es modular si es construido de manera tal que se facilite su ensamblaje, acomodamiento flexible y reparación de sus componentes. En la rama de la educación es una propuesta organizada de los elementos o componentes instructivos para que el alumno/a desarrolle unos aprendizajes específicos en torno a un determinado tema o tópico. (9)

Dado el concepto anterior y dado que no existe un concepto como tal de módulo de diseño 2D, se propone para el ámbito de desarrollo en el cual se trabaja para la realización del mismo, como herramientas de simulación que permiten el diseño, y el trabajo de construcción o modelación de diferentes prácticas. Cuentan con una serie de herramientas que permiten al usuario realizar disímiles transformaciones acorde con lo que se quiere diseñar o modelar.

Actualmente son muchas las herramientas que permiten el diseño 2D y 3D, a continuación se mencionarán algunas de las que más se asemejan a lo que se quiere lograr.

### <span id="page-22-1"></span>**1.5 Herramientas Existentes**

Con el fin de lograr un mayor entendimiento de la composición y funcionamiento de las herramientas de diseño 2D, en el mundo existen varios productos de software desarrollados por empresas de gran prestigio, que permiten este tipo de diseño, aunque muchos de los mismos son destinados a un diseño en específico, ya sea 2D o 3D y ambos inclusive, entre los que destacan:

#### **Microsoft Visio**

Microsoft Visio es un [software](http://es.wikipedia.org/wiki/Software) de dibujo vectorial para [Microsoft Windows.](http://es.wikipedia.org/wiki/Microsoft_Windows) Las herramientas que lo componen permiten realizar diagramas de oficinas, diagramas de [bases de datos,](http://es.wikipedia.org/wiki/Bases_de_datos) diagramas de flujo de programas, [UML,](http://es.wikipedia.org/wiki/UML) y más, que permiten iniciar al usuario en los lenguajes de programación. Pertenece al paquete de office de Microsoft, es un software propietario.

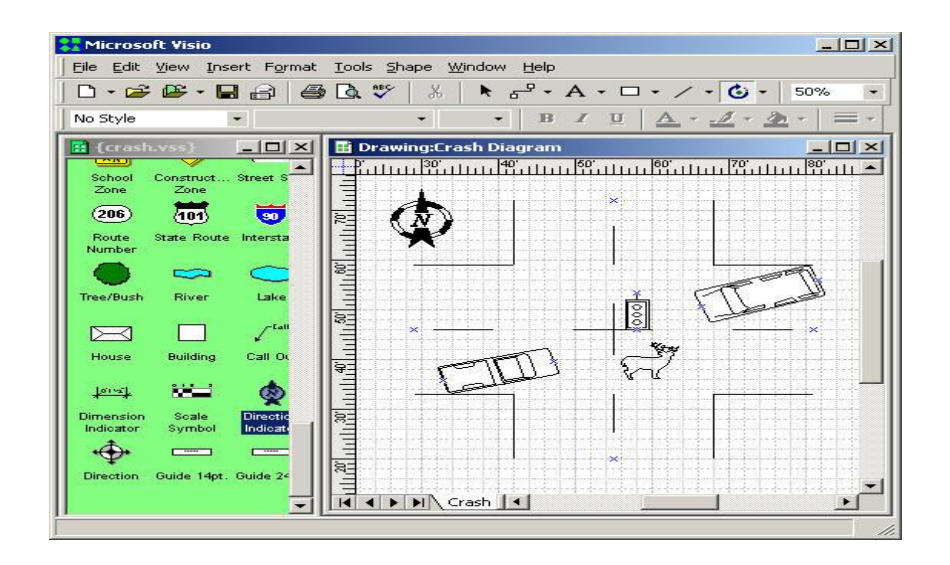

**Figura 13: Microsoft Visio**

#### <span id="page-23-0"></span>**Dia**

Dia está inspirado por el programa de Windows comercial ' Visio', aunque más engranado hacia los diagramas informales para el uso casual. Puede usarse para dibujar muchos tipos diferentes de diagramas. Tiene los objetos especiales actualmente para ayudar diagramas de entidad de relación, UML diagramas, organigramas, diagramas de la red, y muchos otros diagramas. (10)

<span id="page-23-1"></span>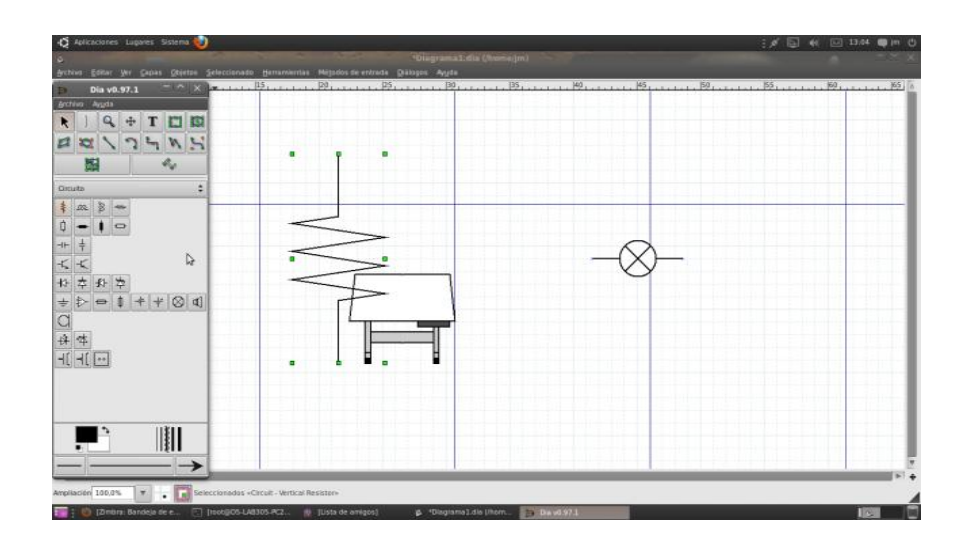

**Figura 14: Dia**

#### **Módulo de Diseño 2D de redes LAN**

Desarrollado por el proyecto Laboratorios Virtuales perteneciente al Centro de informática Industria de la Universidad de las Ciencias Informáticas. Como características fundamentales:

- Es una herramienta que está incluida en el laboratorio de diseño de redes LAN.
- Permite el diseño de redes LAN.
- Cuenta con una amplia variedad de elementos relacionados con las redes de computadoras.
- Permite seleccionar, mover y eliminar los elementos en la escena.
- Contiene un panel con los elementos para el diseño.
- Genera un documento de evaluación en formato pdf.
- Cumple con las políticas de software libre.

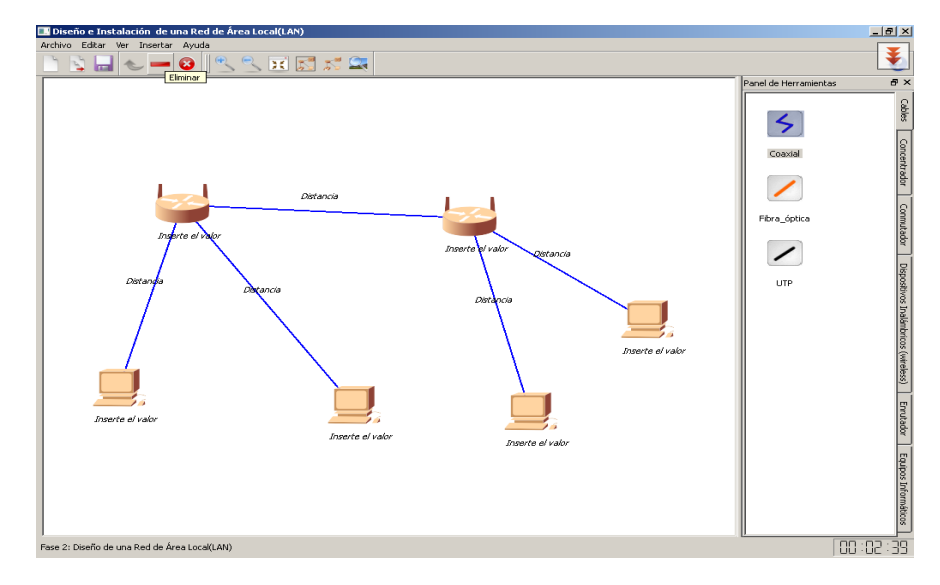

**Figura 15: Módulo de Diseño 2D de redes LAN**

<span id="page-24-0"></span>Dicho módulo no se adapta a laboratorios de temas diferentes, el uso de las líneas y textos están vinculado totalmente a los elementos presentes en el panel, presenta irregularidades en la selección, no siempre que se dibuja el polígono de multi-selección los elementos quedan seleccionados, la imagen generada del diseño es tomada de forma fija de la escena de modo que si cambiamos la posición del panel de elementos se dificulta la imagen resultante. De cierta forma no contiene todas las funcionalidades que propicien mayor utilidad en el diseño.

## <span id="page-25-0"></span>**1.5.1 Funcionalidades Básicas**

Luego del estudio de varios de los software que existen que permiten el diseño tanto 2D como 3D, se realizó una selección de las herramientas para el diseño más comunes presentes en estos programas, muy importantes para lograr el diseño.

- **Selección:** Permite la selección de los elementos. Esta herramienta es utilizada para la selección de elementos individuales y de elementos múltiples en una escena de diseño.
- **Mano:** Esta herramienta permite el desplazamiento de la escena del diseño a gusto del usuario.
- **Rotar Izquierda:** Permite la rotación del elemento seleccionado a la izquierda.
- **Rotar Derecha:** Permite la rotación del elemento seleccionado a la derecha.
- **Acercar o Zoom in:** Permite el acercamiento de la escena para mejor visualización de los elementos de la misma.
- **Alejar o Zoom out:** Permite alejar la escena para mejor visualización de lo que se diseña en general.
- **Restablecer Zoom:** Restablece la vista de la escena a la inicial o predefinida.
- **Escalar:** Permite redimensionar los elementos a opción del diseñador.

## <span id="page-25-1"></span>**Conclusiones Parciales**

El estudio de los diferentes conceptos relacionados con los laboratorios virtuales y las áreas de diseño 2D, y con la investigación de los programas existentes relacionados al diseño 2D y 3D, se obtiene una visión clara de los elementos necesarios para que el módulo de diseño 2D contenga las funcionalidades que permitan el diseño correcto.

## <span id="page-26-0"></span>**Capítulo 2: Propuesta de Solución**

En este capítulo se presenta la propuesta de solución del sistema que se va a desarrollar; se podrá encontrar la descripción de la misma así como también las metodologías y herramientas a emplear, además se muestra una panorámica desde el punto de vista del dominio donde se definen las características y las funcionalidades que tiene que cumplir el sistema para poder alcanzar los objetivos trazados.

## <span id="page-26-1"></span>**2.1 Descripción de la Propuesta de Solución**

Luego de la investigación realizada en el capítulo anterior y teniendo en cuenta las deficiencias y carencias de la herramienta anteriormente creada, se decide desarrollar un módulo que tenga presente los elementos del diseño: Elementos conceptuales, elementos visuales, elementos de relación y elementos prácticos, necesarios para realizar el diseño 2D; ya que la aplicación trabajará sobre imágenes, se decidió que el módulo va a tener cuatro componentes fundamentales:

- Barra de herramientas
- Barra de menú
- Área de diseño
- Barra de elementos.

**La barra de herramientas** se va a ubicar en la parte superior debajo de la barra de menú y va a contener las herramientas básicas necesarias para poder trabajar sobre el área de diseño como son: seleccionar, mover la escena o mano, alejar y acercar, restablecer, texto, línea, agrupar y desagrupar.

**La barra de menú** se va a ubicar en el extremo superior del módulo y va a contener las opciones principales del módulo así como las herramientas que se encuentran en la barra de herramientas además de la opción salvar que va a permitir guardar una imagen con el diseño realizado.

**La barra de elementos** se va a ubicar inicialmente a la izquierda del módulo, la misma es de tipo flotante lo que va a permitir su desplazamiento por los lados derecho e izquierdo del módulo según lo prefiera el usuario, la misma va a contener los elementos que se utilizarán para modelar. Cada elemento se cargará mediante un archivo \*.scene que contiene las propiedades del mismo, propiedades que serán mostradas en la barra de elementos. Destacar que los archivos \*.scene son creados por los diseñadores en dependencia al tema del laboratorio virtual. (Ver anexo1)

**El área de diseño** se va a ubicar en el centro del módulo y va a ocupar el mayor espacio visual dentro del mismo, ya que es el que va a contener el diseño 2D que realiza el usuario.

El funcionamiento básico del módulo va a consistir en: el usuario selecciona los elementos con los que desee hacer el diseño 2D de la barra de elementos y los va a poner sobre el área de diseño, una vez realizada la acción anterior podrá acceder a las herramientas de diseño ya sea en la barra de herramientas o en la barra de menú; podrá realizar las acciones antes descritas las veces que estime conveniente y una vez que decida que el diseño está completo podrá guardarlo accediendo a la herramienta guardar imagen que se encuentra en el menú.

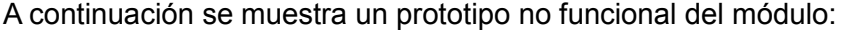

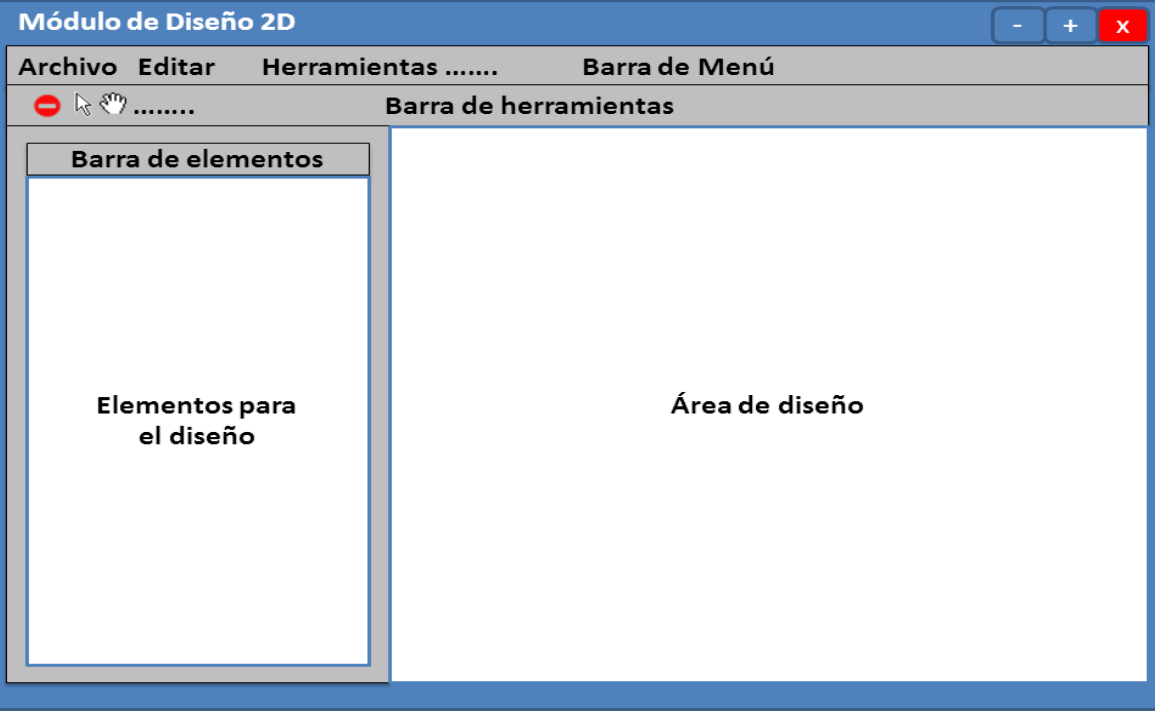

<span id="page-27-0"></span>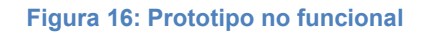

## <span id="page-28-0"></span>**2.2 Metodologías y Herramientas a utilizar para llevar a cabo la propuesta de solución**

Para lograr la correcta implementación del módulo se escogió el siguiente ambiente de desarrollo:

- $\checkmark$  Cómo lenguaje de programación se utiliza C++ que es un lenguaje orientado a objetos. Se encuentra entre los más usados para desarrollar aplicaciones gráficas, por ser los que con más velocidad ejecutan el código. C++ es un lenguaje de propósito general, o sea, que con él se pueden realizar muchas aplicaciones, desde sistemas operativos y compiladores hasta aplicaciones de bases de datos y procesadores de texto, pasando por juegos, etc.
- $\checkmark$  El IDE de desarrollo a utilizar se escogió Visual Studio 2008 con amplio uso de Qt como framework. Visual Studio 2008, es una herramienta que ofrece un entorno de desarrollo completo e integrado para la construcción, depuración y despliegue de aplicaciones, que incluye la integración de varios lenguajes de programación como Visual C++, Visual C#, Visual J#, ASP.NET y Visual Basic .NET. Es importante mencionar que Qt posee una extensa biblioteca de clases y herramientas, las cuales se encuentran bien documentadas y facilitan la programación visual del módulo y para el desarrollo del software.
- $\checkmark$  Como metodología de desarrollo de software se escoge RUP, que permite el desarrollo de software a gran escala, mediante un proceso continuo de pruebas y retroalimentación, garantizando el cumplimiento de ciertos estándares de calidad. Es una metodología tradicional, dirigido por casos de uso, centrado en la arquitectura, iterativo e incremental. (11)
- Como herramienta CASE se escoge Visual Paradigm, es una herramienta profesional fácil de utilizar, que soporta el ciclo de vida completo del desarrollo de software: análisis y diseño orientados a objetos, construcción, pruebas y despliegue. Ayuda a una más rápida construcción de aplicaciones de calidad a un menor coste. Permite dibujar todos los tipos de diagramas de clases, permite la realización de ingeniería tanto directa como inversa, generar el código desde diagramas y generar la documentación automáticamente en varios formatos como Web o Pdf, es una herramienta libre.
- $\checkmark$  UML (Lenguaje Unificado de Modelado), ofrece soporte para clases, clases abstractas, relaciones,

comportamiento por iteración, empaquetamiento, entre otros. Estos elementos se pueden representar mediante nueve tipos de diagrama, que son: de clases, de objetos, de casos de uso, de secuencia, de colaboración, de estados, de actividades, de componentes y de desarrollo.

### <span id="page-29-0"></span>**2.3 Modelo de dominio**

El negocio se representa mediante un Modelo de Dominio, ya que es fácil de interpretar el funcionamiento del sistema y la simplicidad del entorno donde está enmarcado. Se utiliza el modelo de dominio ya que es un subconjunto del modelo del negocio y se utiliza cuando las fronteras de negocio no están bien definidas. El modelo de dominio es una representación visual de las clases conceptuales del mundo real. Se debe concebir como un diccionario visual de abstracciones que será utilizado en fases posteriores. La función del modelo de dominio es ayudar a comprender el problema que se plantea.

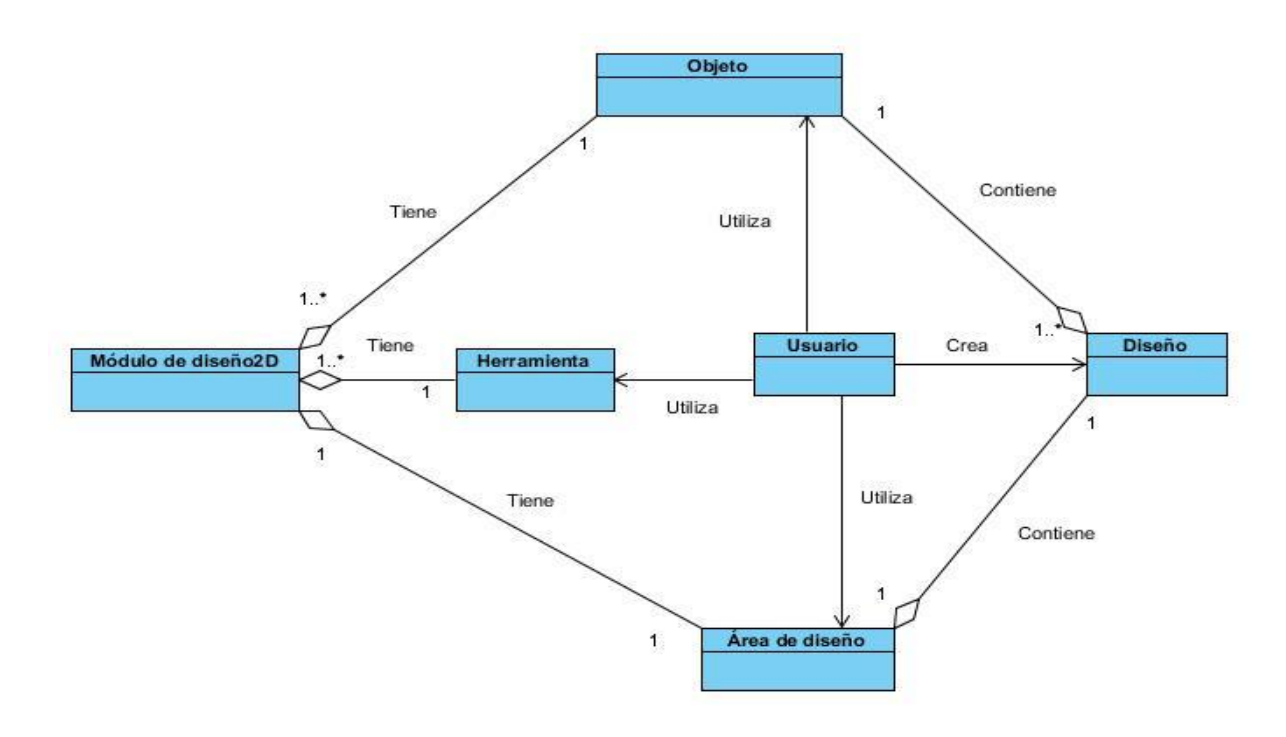

<span id="page-29-1"></span>**Figura 17: Modelo de dominio**

## <span id="page-30-0"></span>**2.3.1 Descripción de las clases que componen el modelo de dominio**

**Módulo de diseño 2D:** Contribuye el ambiente de trabajo con la que va a interactuar el usuario, y el medio mediante el cual se desarrollará la solución propuesta.

**Objeto:** Es el elemento gráfico que podrá ser utilizado por el usuario para realizar el diseño.

**Herramienta:** Son las herramientas que posee el módulo que le permiten al usuario realizar la labor de diseño.

**Área de diseño:** Contiene el diseño que se realice.

**Diseño:** Consiste en la ubicación de uno o varios objetos en el área de diseño a apreciación del usuario.

## <span id="page-30-1"></span>**2.4 Requerimientos**

### <span id="page-30-2"></span>**2.4.1 Captura de requisitos**

El propósito fundamental de la captura de requisitos es guiar el desarrollo del software hacia la obtención del producto esperado, ya que es aquí donde se describen los requerimientos del sistema, entiéndase, las condiciones o capacidades que el sistema debe cumplir.

### <span id="page-30-3"></span>**2.4.2 Requerimientos funcionales**

Los requerimientos funcionales son capacidades, condiciones y acciones que el sistema debe cumplir, por lo que es de vital importancia que su definición sea lo más clara posible.

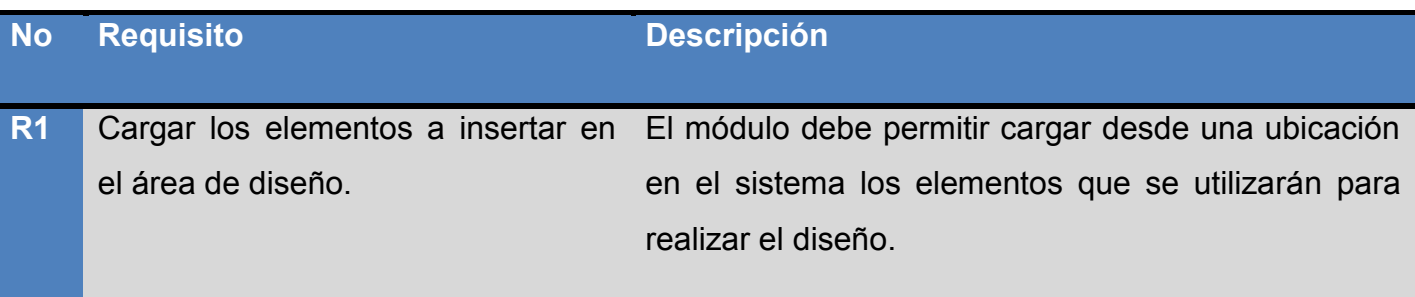

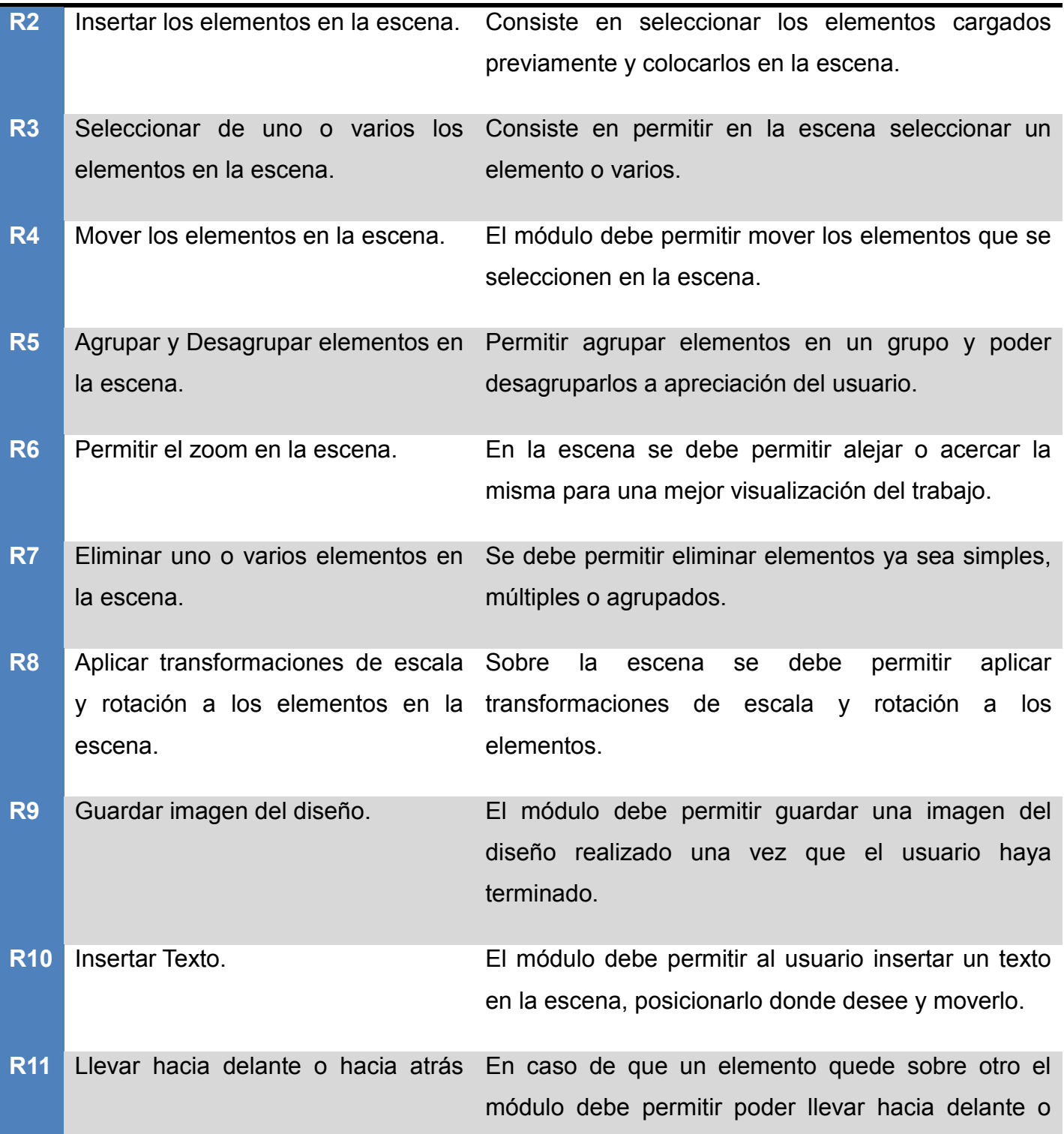

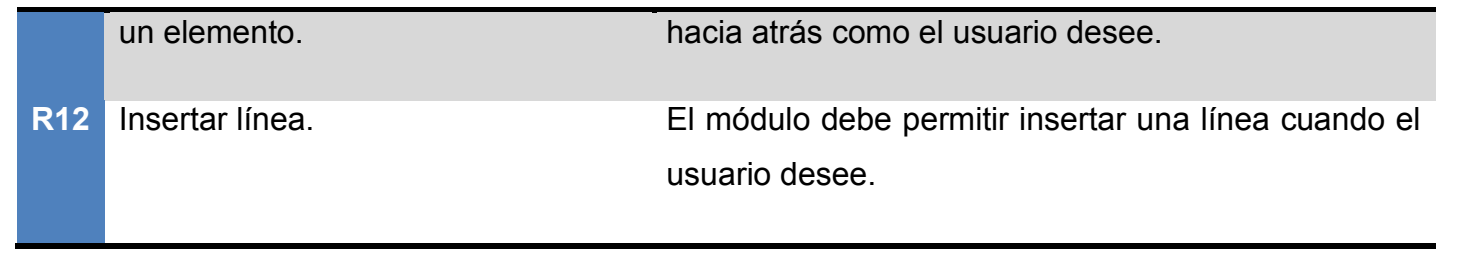

#### **Tabla 1: Requisitos funcionales y descripción**

#### <span id="page-32-3"></span><span id="page-32-0"></span>**2.4.3 Requisitos no funcionales**

Los requisitos no funcionales son aquellos que especifican los criterios que pueden usarse para juzgar la operación del sistema, no su comportamiento específico. Los requisitos no funcionales presentes en el módulo son los siguientes.

- 1. **Hardware**.
	- a. Procesador Pentium 4 a 2.7 GHz o superior.
	- b. Memoria RAM de 512 MB de capacidad.
	- c. Espacio en disco duro de 512 MB.
- 2. **Usabilidad**.
	- a. El sistema deberá ser multiplataforma, es decir deberá correr sobre los sistemas operativos Windows y GNU/Linux.
- 3. **Requisitos no funcionales de Restricciones en el Diseño e Implementación**.
	- a. Lenguaje de programación C++.
	- b. IDE de desarrollo: Qt Creator, Visual Studio 2008.
	- c. Bibliotecas de clases: Qt.

## <span id="page-32-1"></span>**2.5 Modelo de casos de uso**

## <span id="page-32-2"></span>**2.5.1 Definición y justificación de actores del sistema**

**Actores Justificación** 

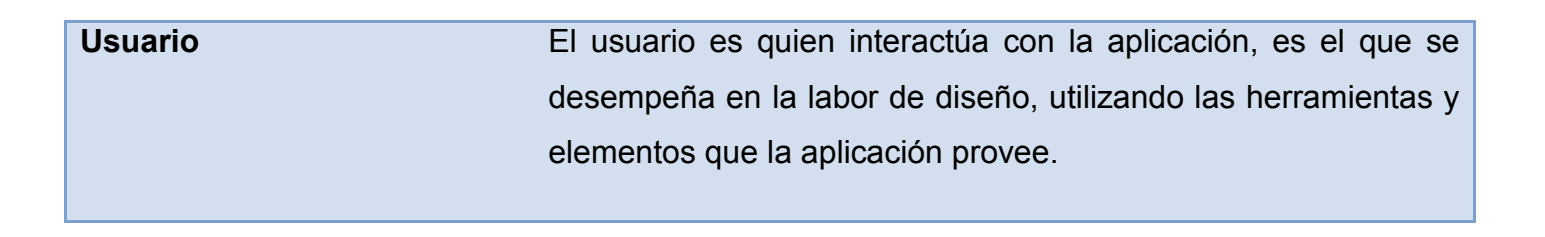

**Tabla 2: Actores del sistema**

## <span id="page-33-2"></span><span id="page-33-0"></span>**2.5.2 Diagrama de casos de uso (CU)**

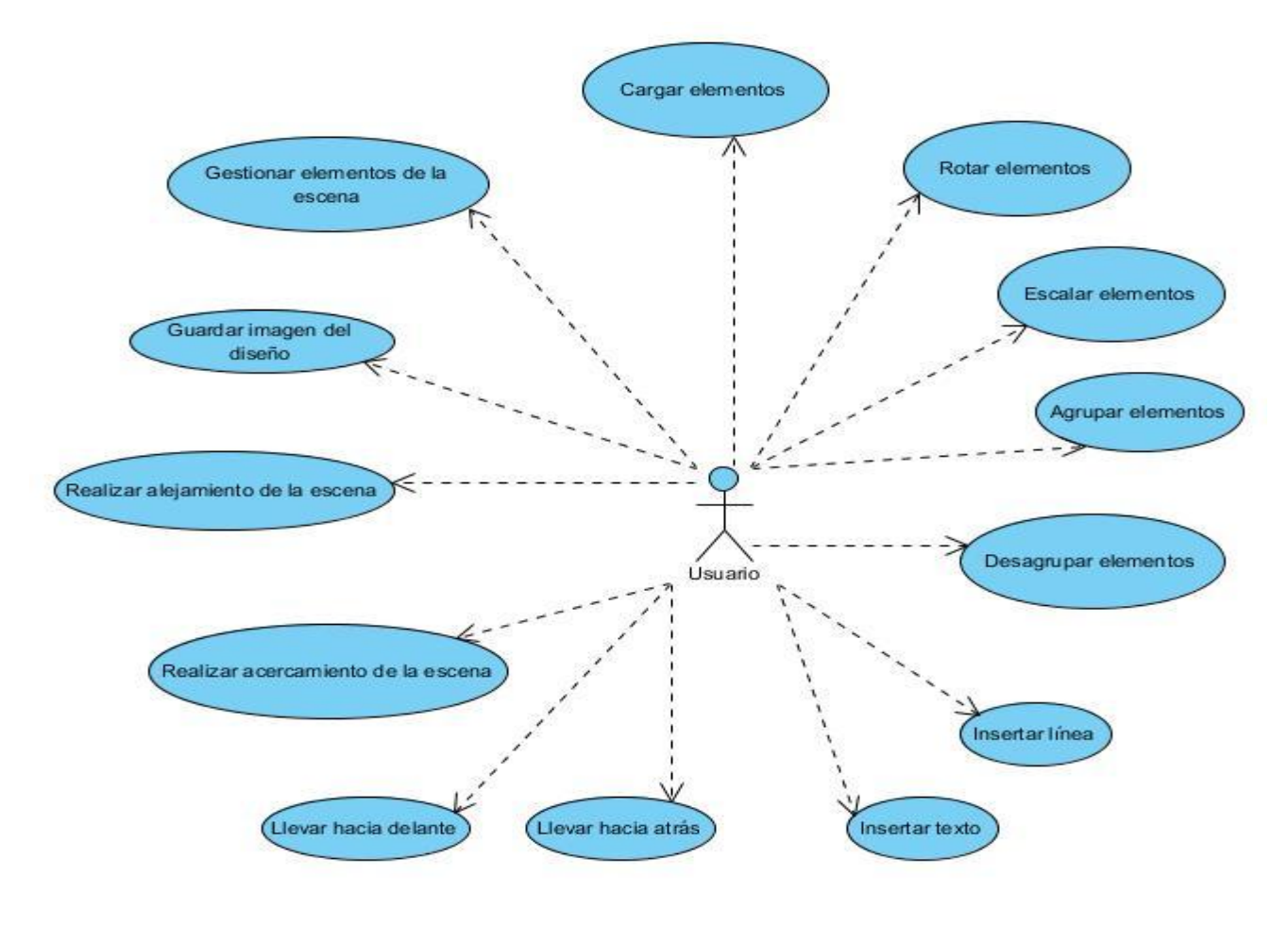

<span id="page-33-1"></span>**Figura 18: Diagrama de casos de uso**

## <span id="page-34-0"></span>**2.5.3 Descripción de los casos de uso**

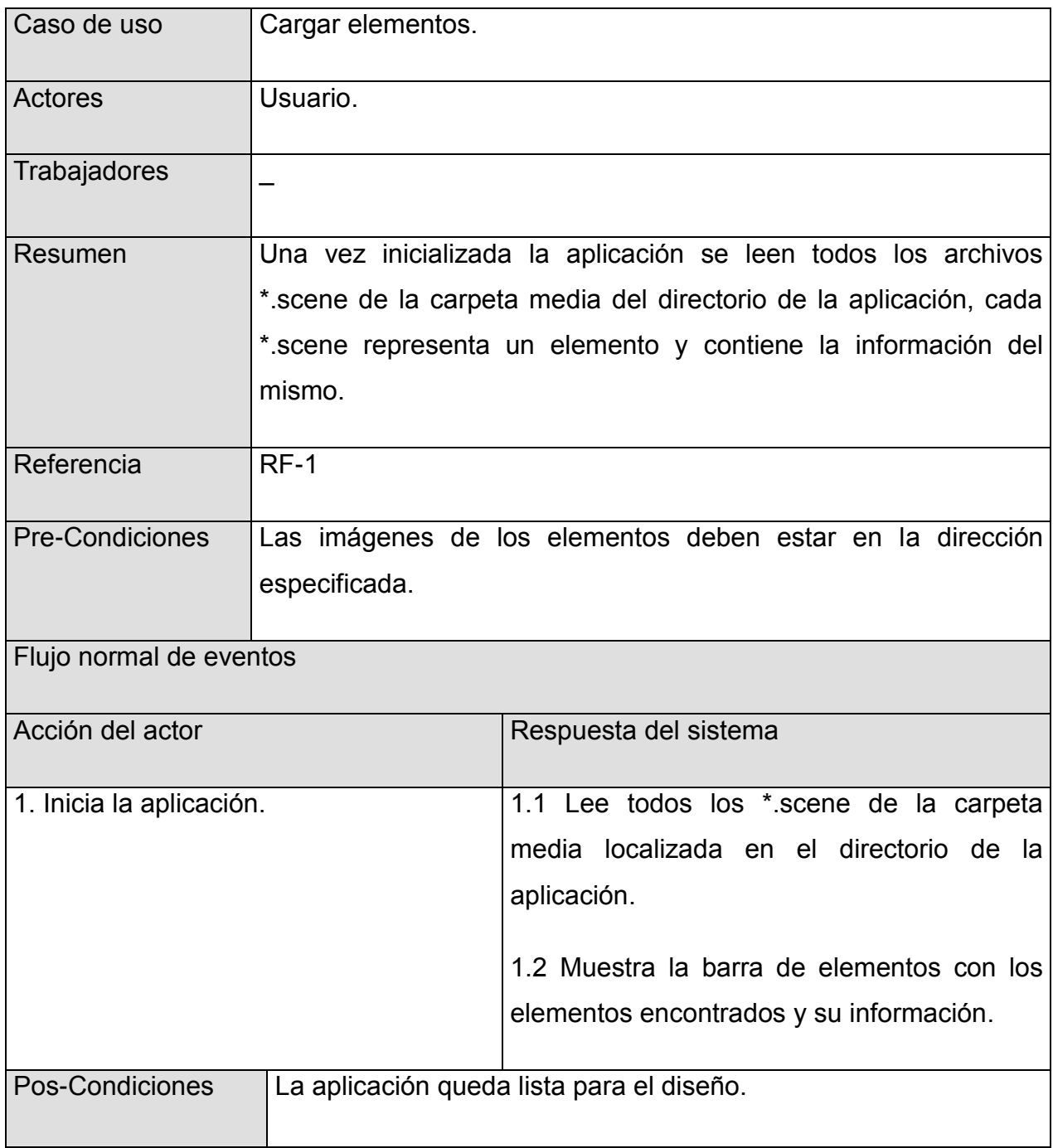

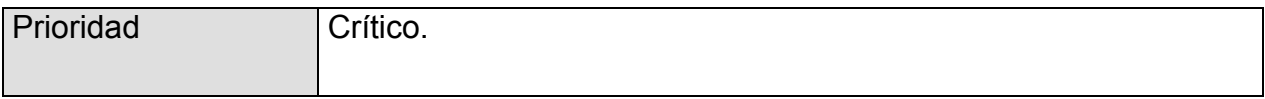

#### **Tabla 3: Descripción del CU: Cargar elementos**

<span id="page-35-0"></span>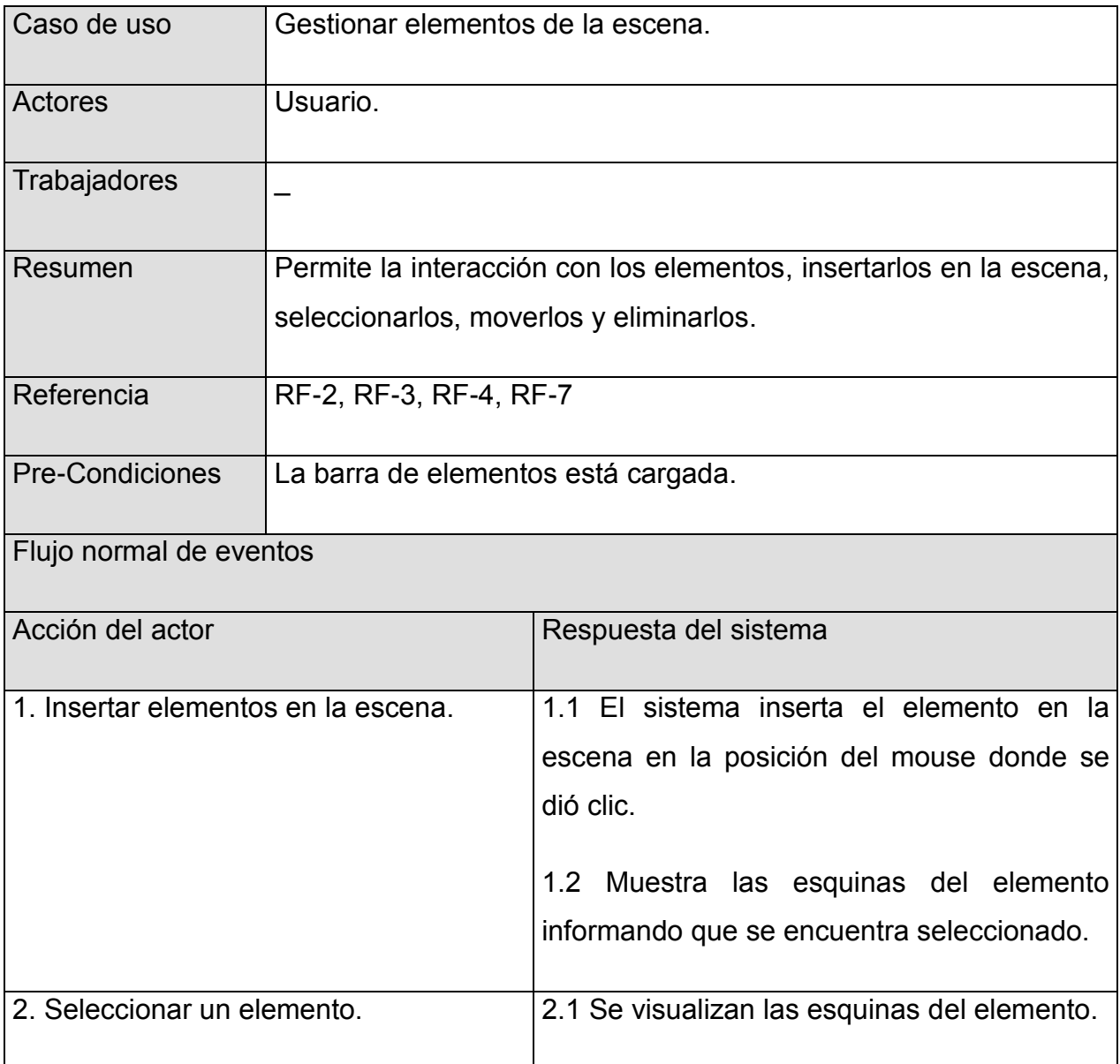
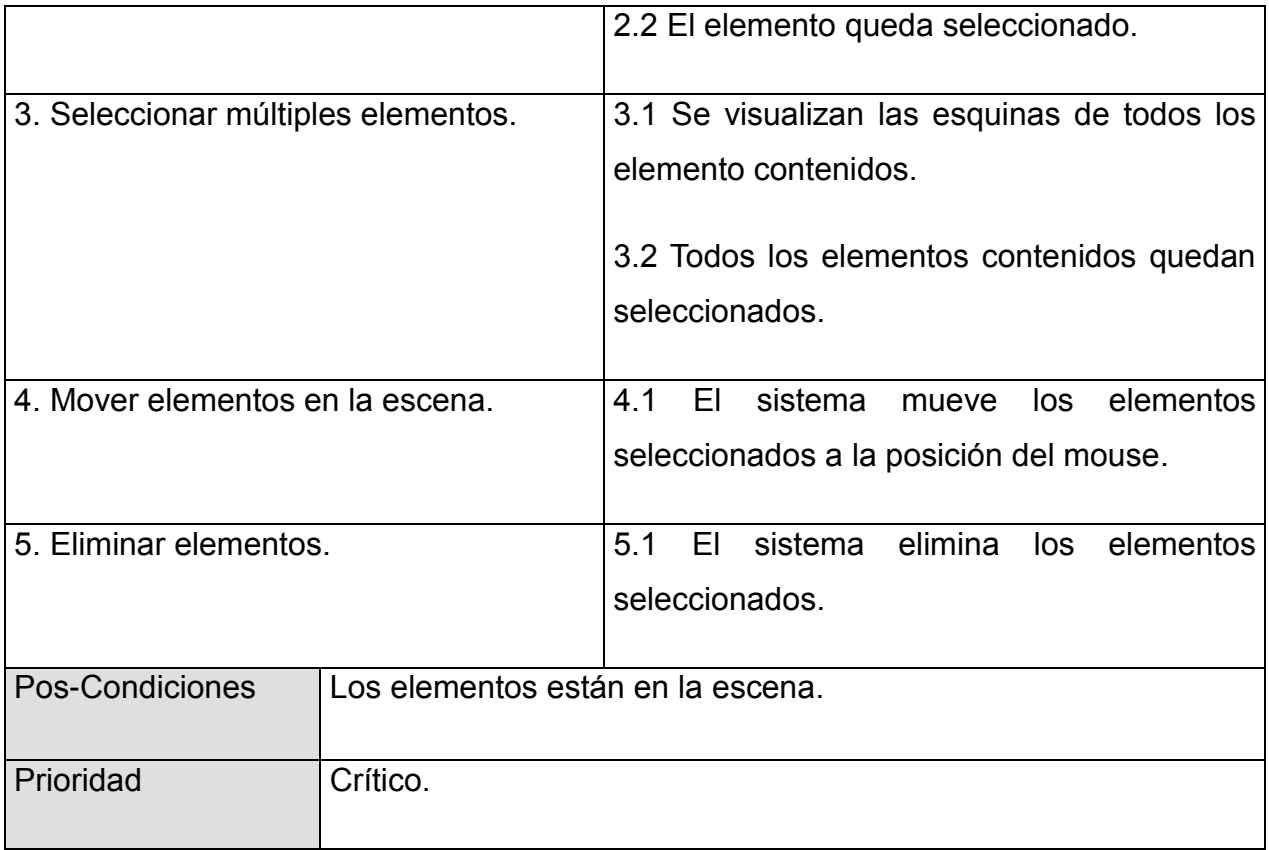

#### **Tabla 4: Descripción del CU: Gestionar elementos de la escena**

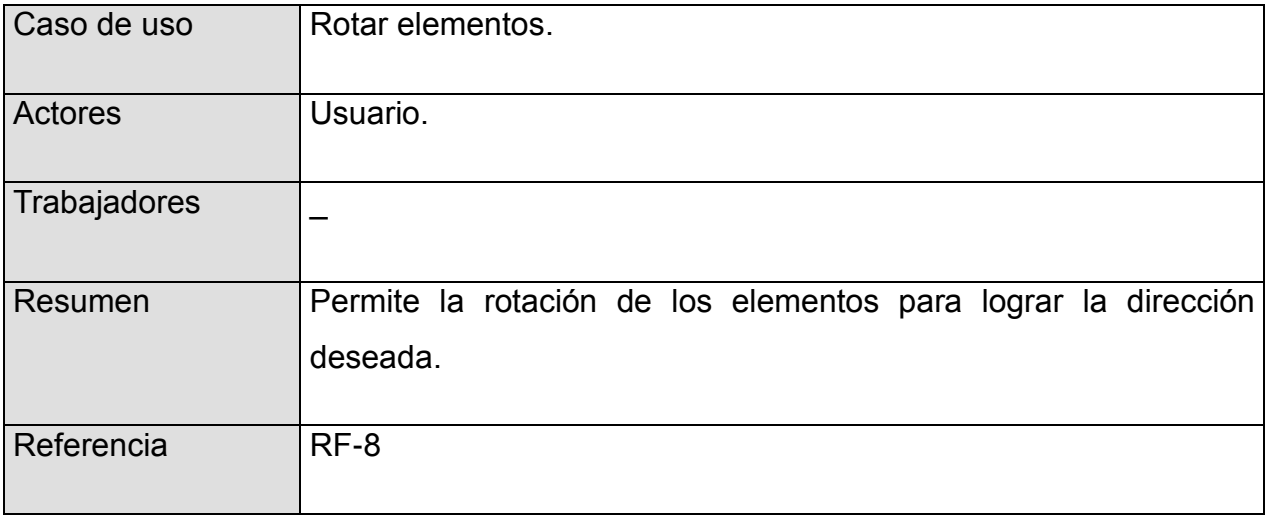

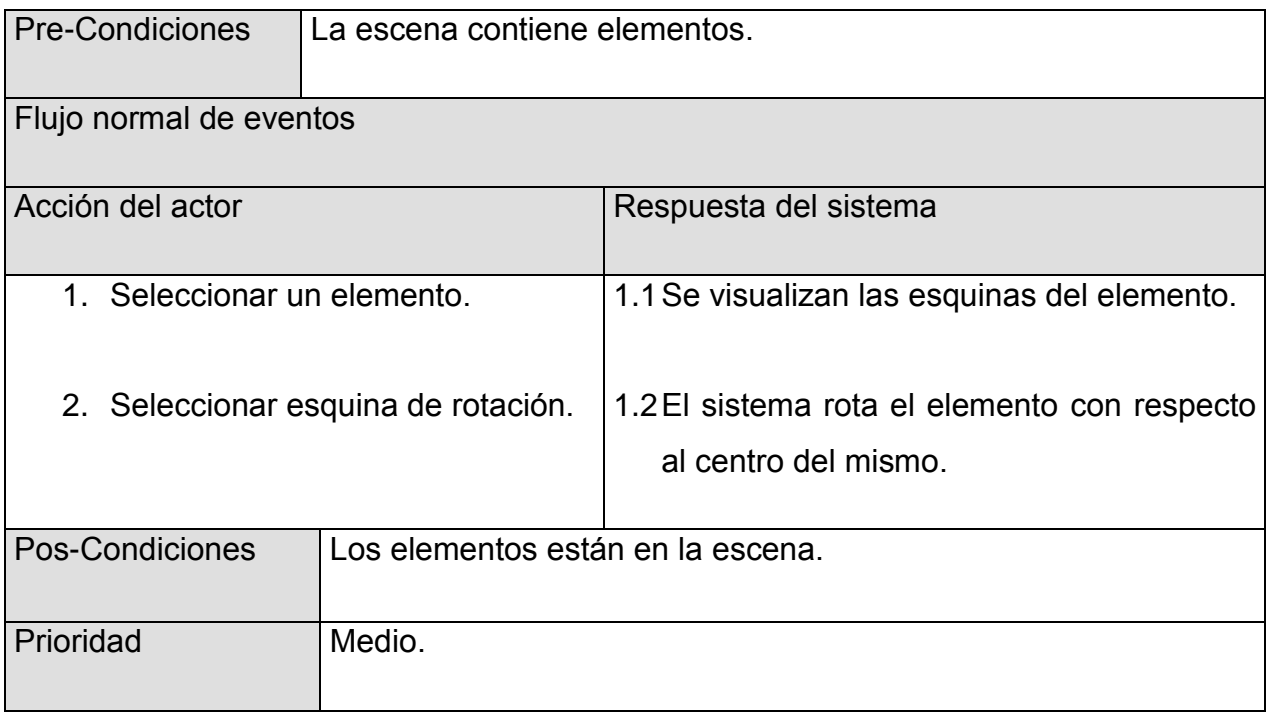

### **Tabla 5: Descripción del CU: Rotar elementos**

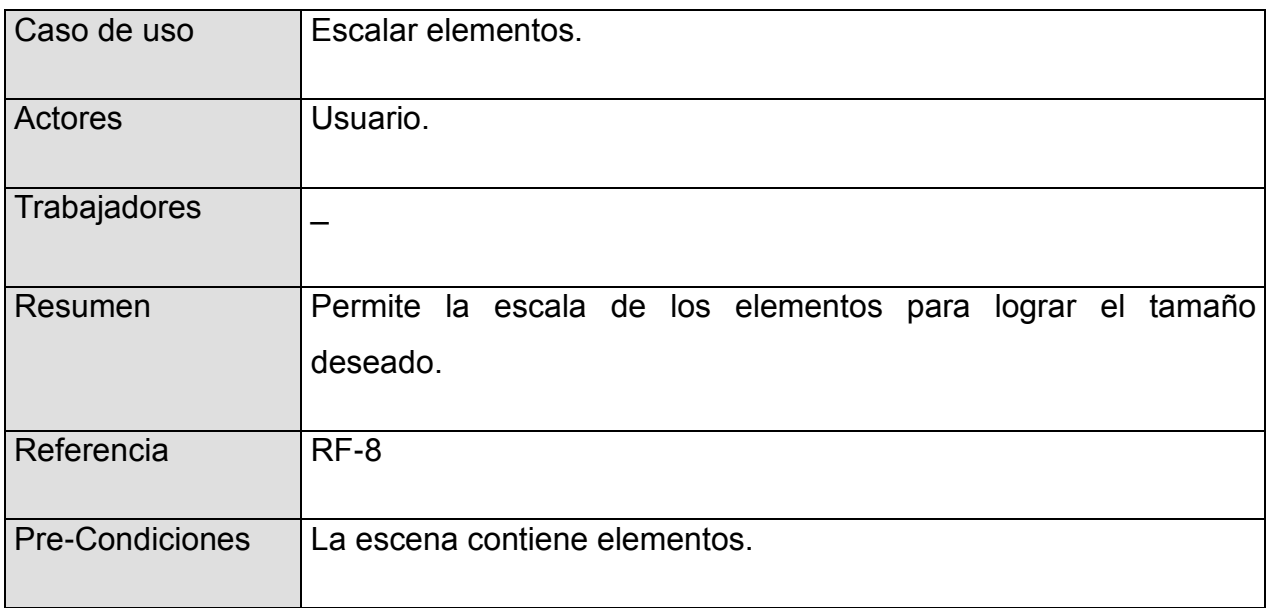

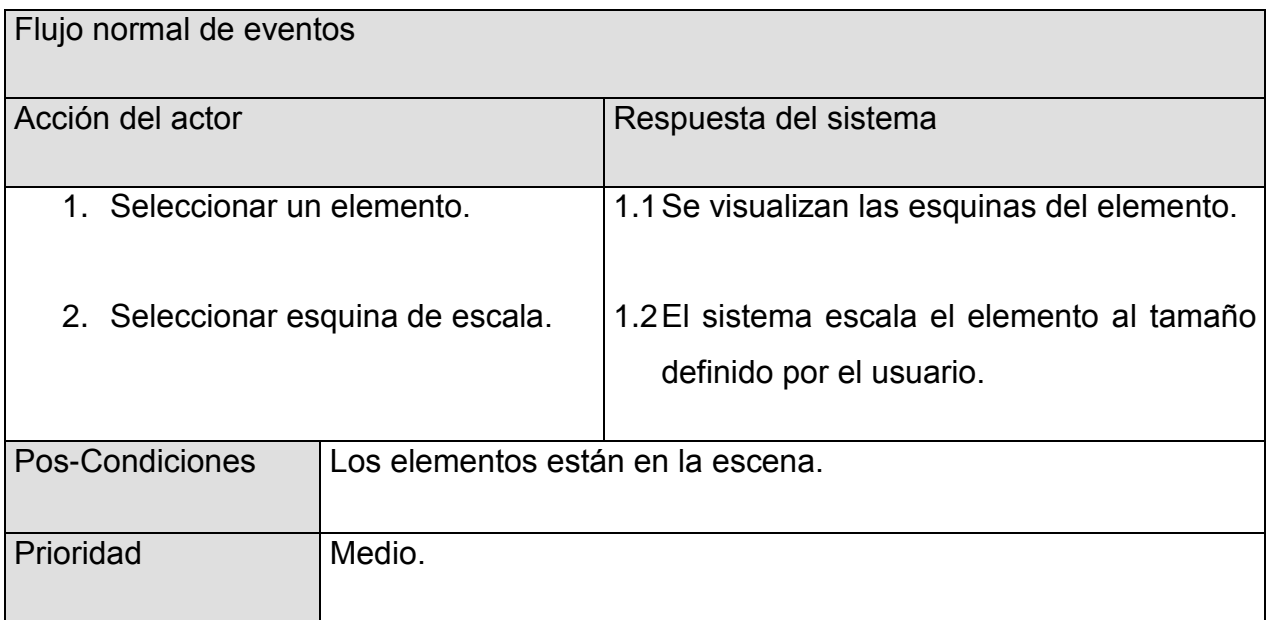

### **Tabla 6: Descripción del CU: Escalar elementos**

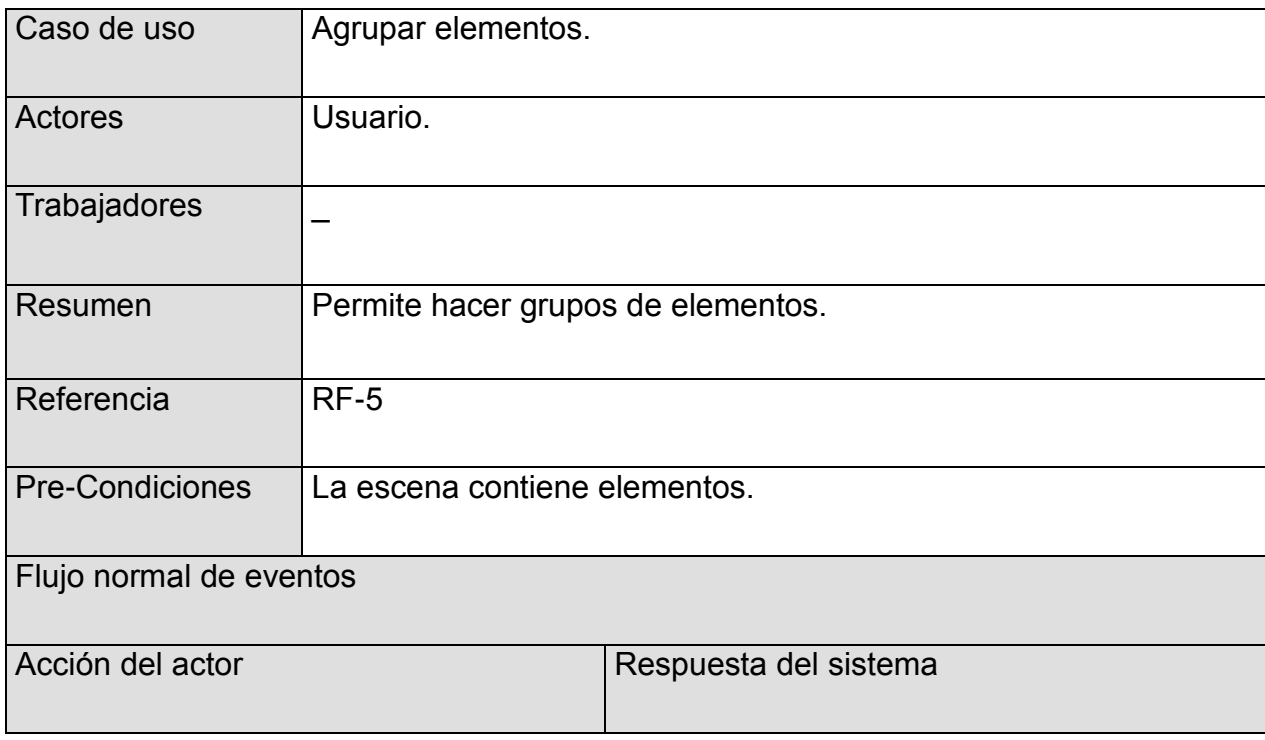

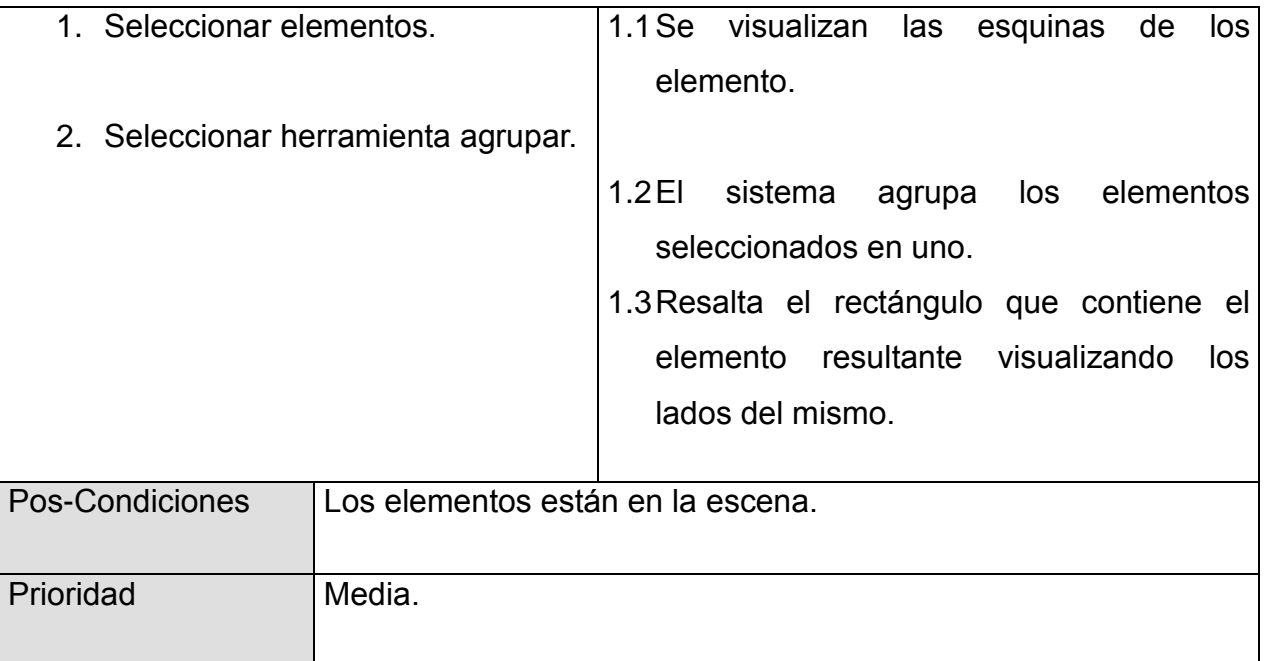

### **Tabla 7: Descripción del CU: Agrupar elementos**

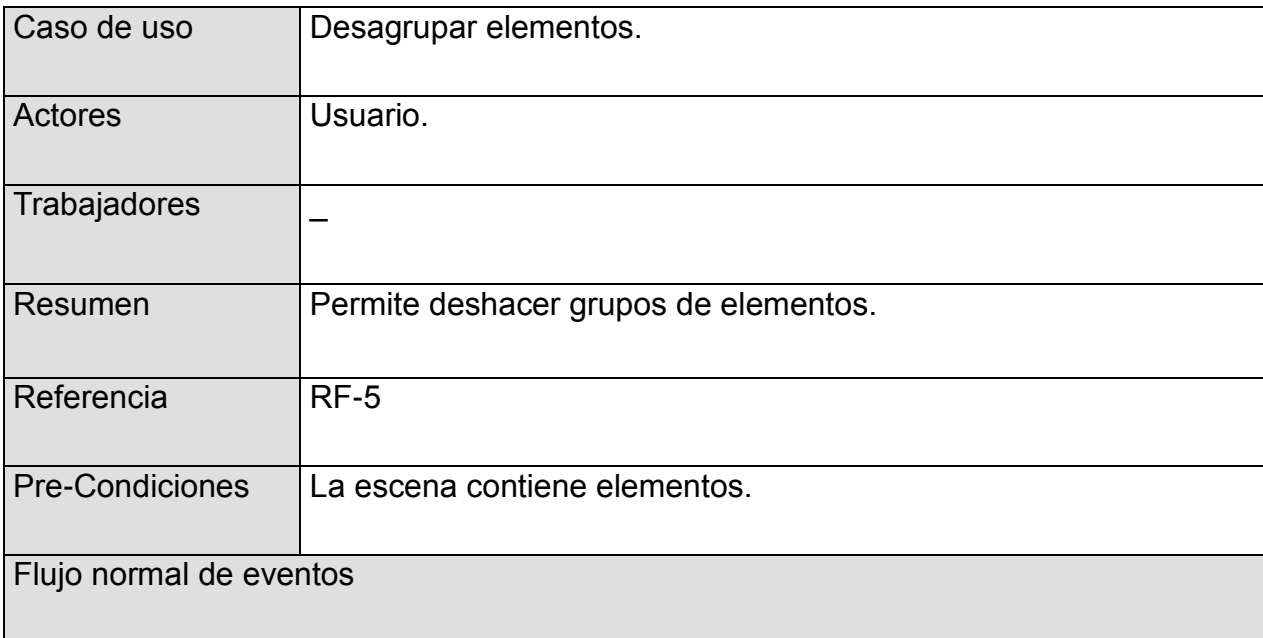

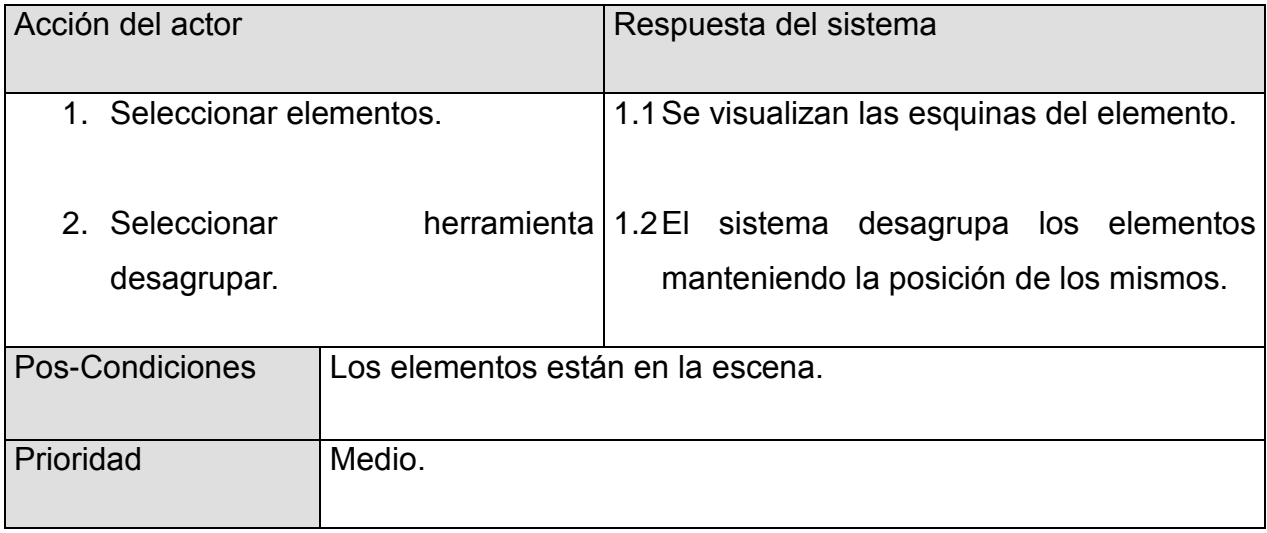

### **Tabla 8: Descripción del CU: Desagrupar elementos**

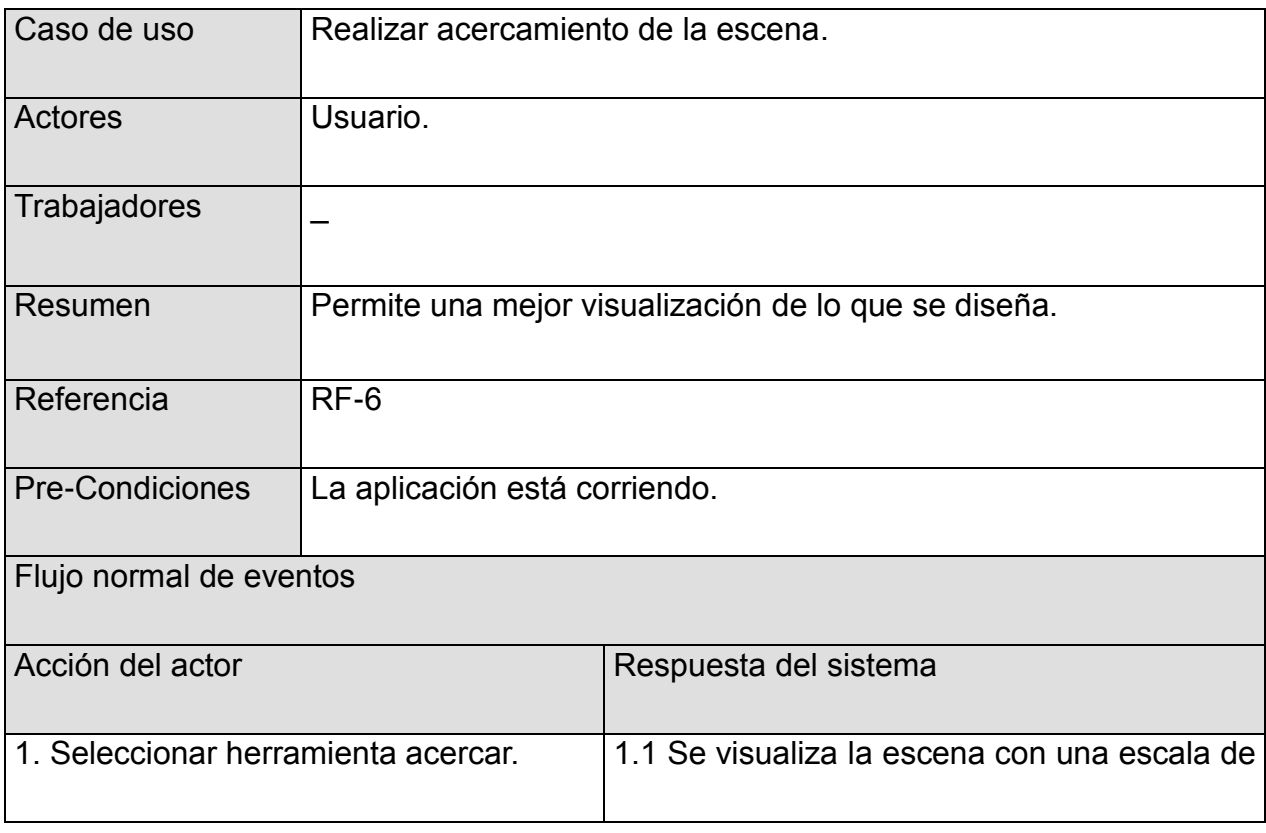

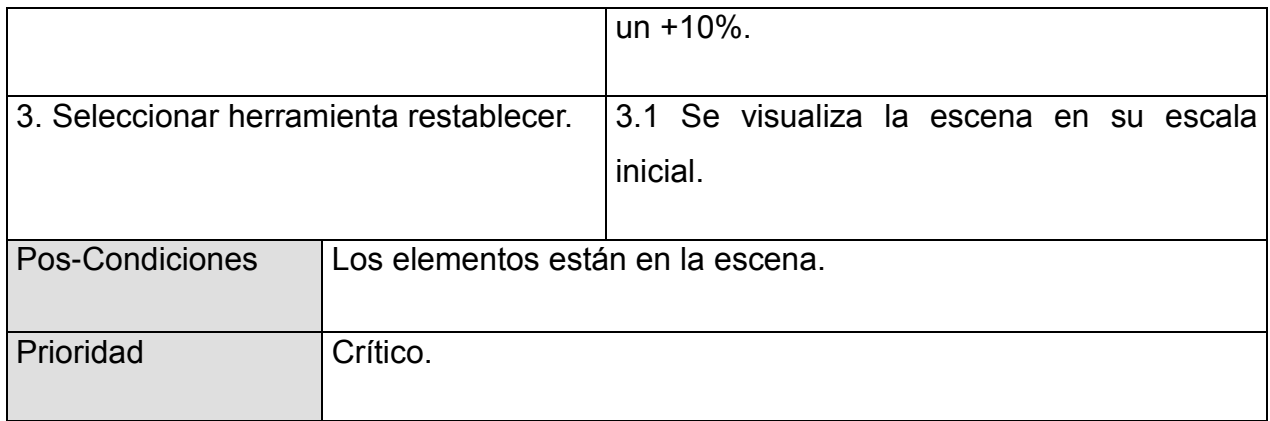

### **Tabla 9: Descripción del CU: Realizar acercamiento de la escena**

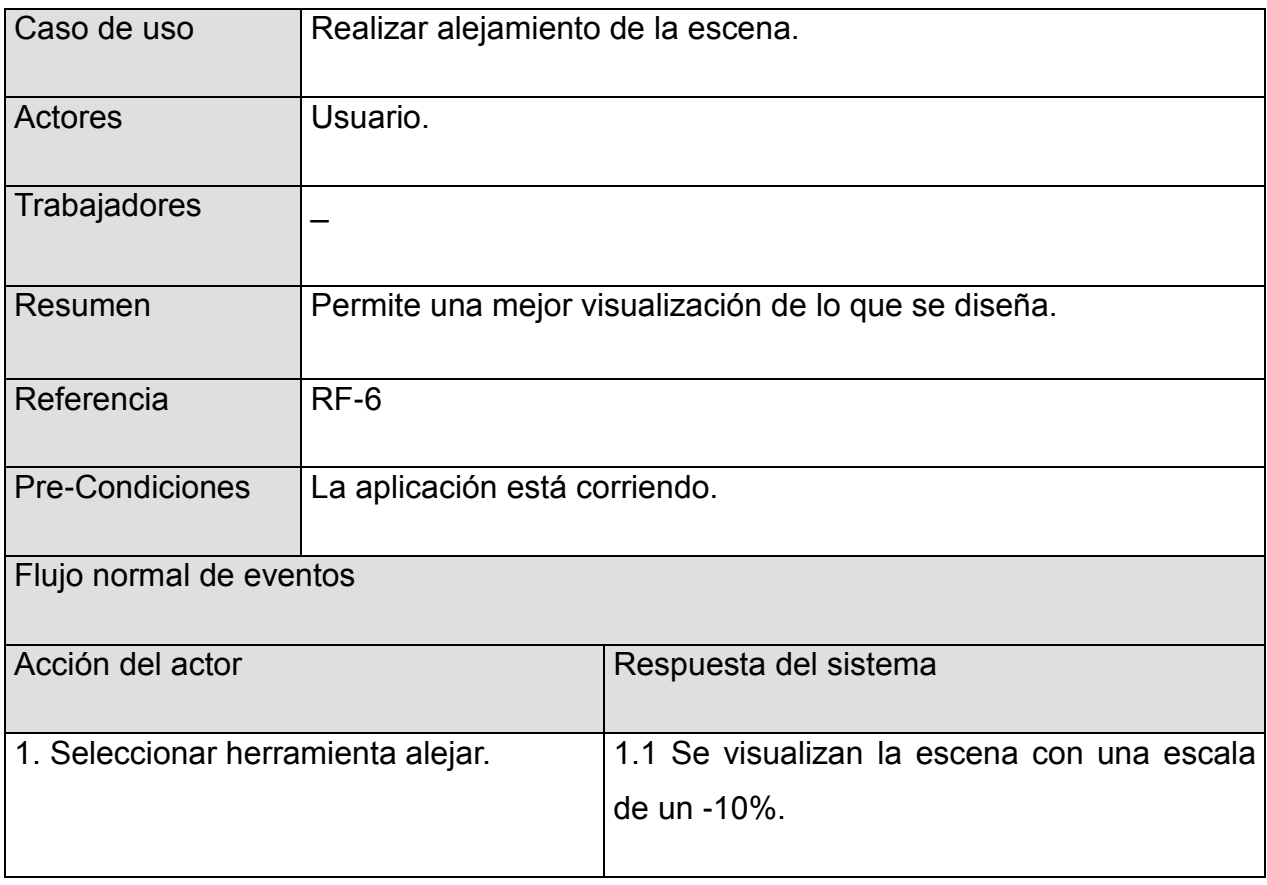

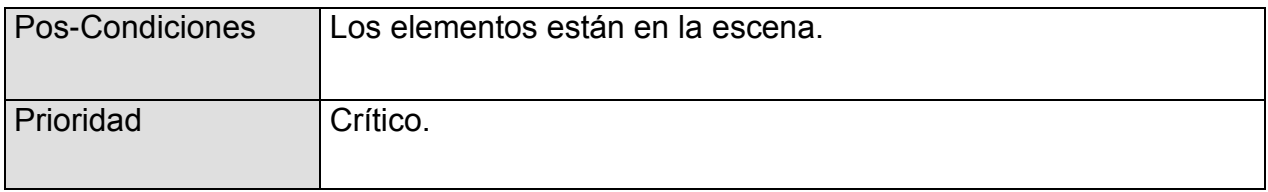

#### **Tabla 10: Descripción del CU: Realizar alejamiento de la escena**

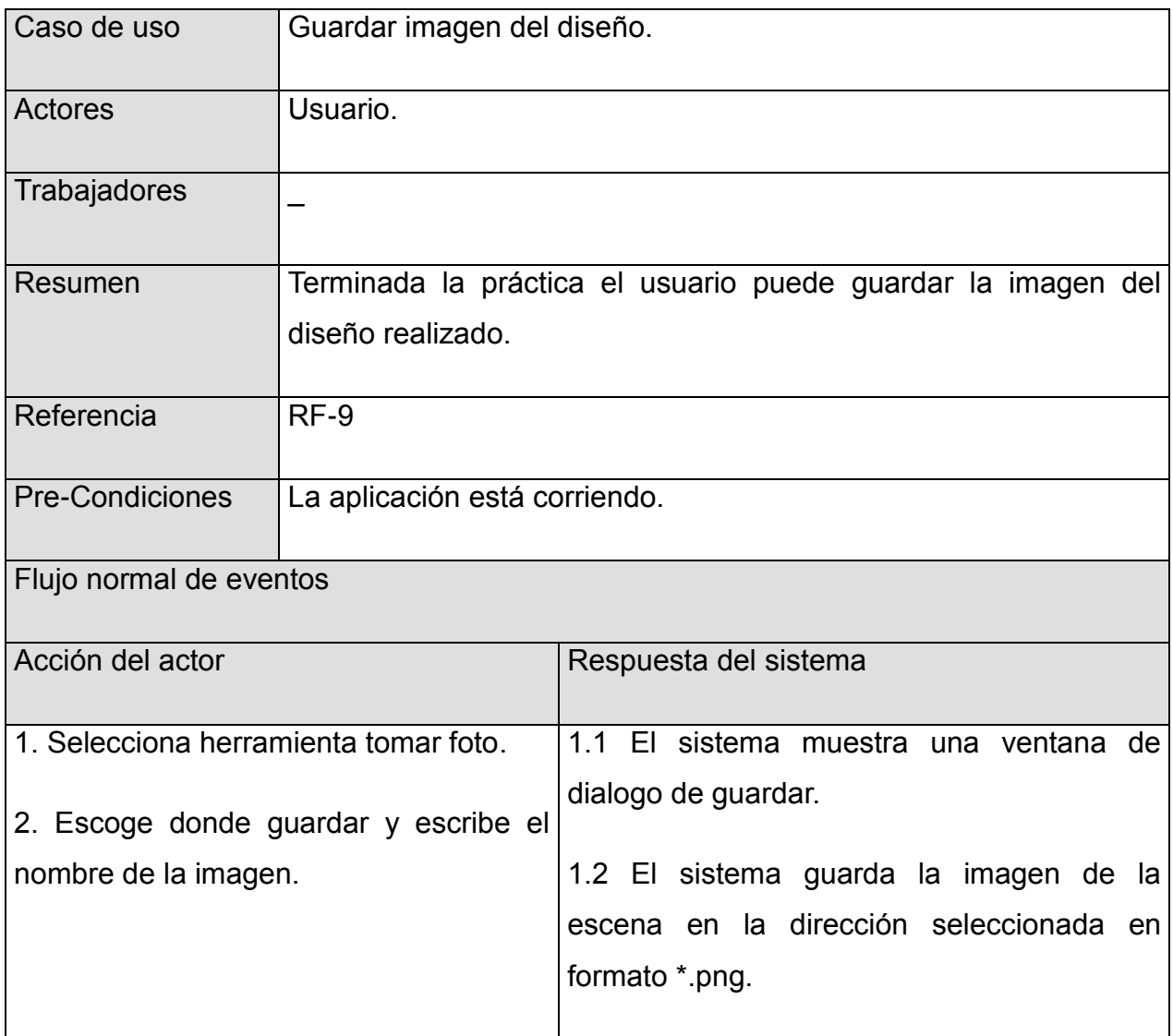

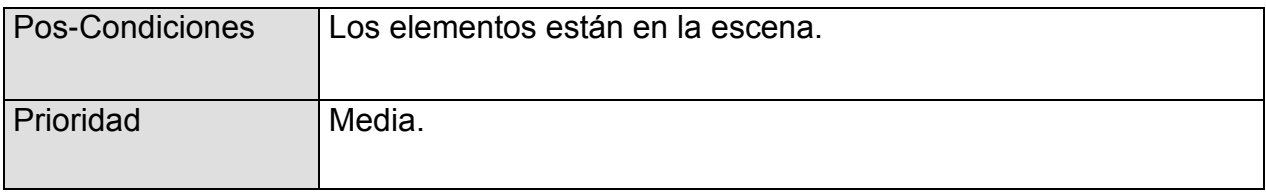

#### **Tabla 11: Descripción del CU: Tomar imagen del diseño**

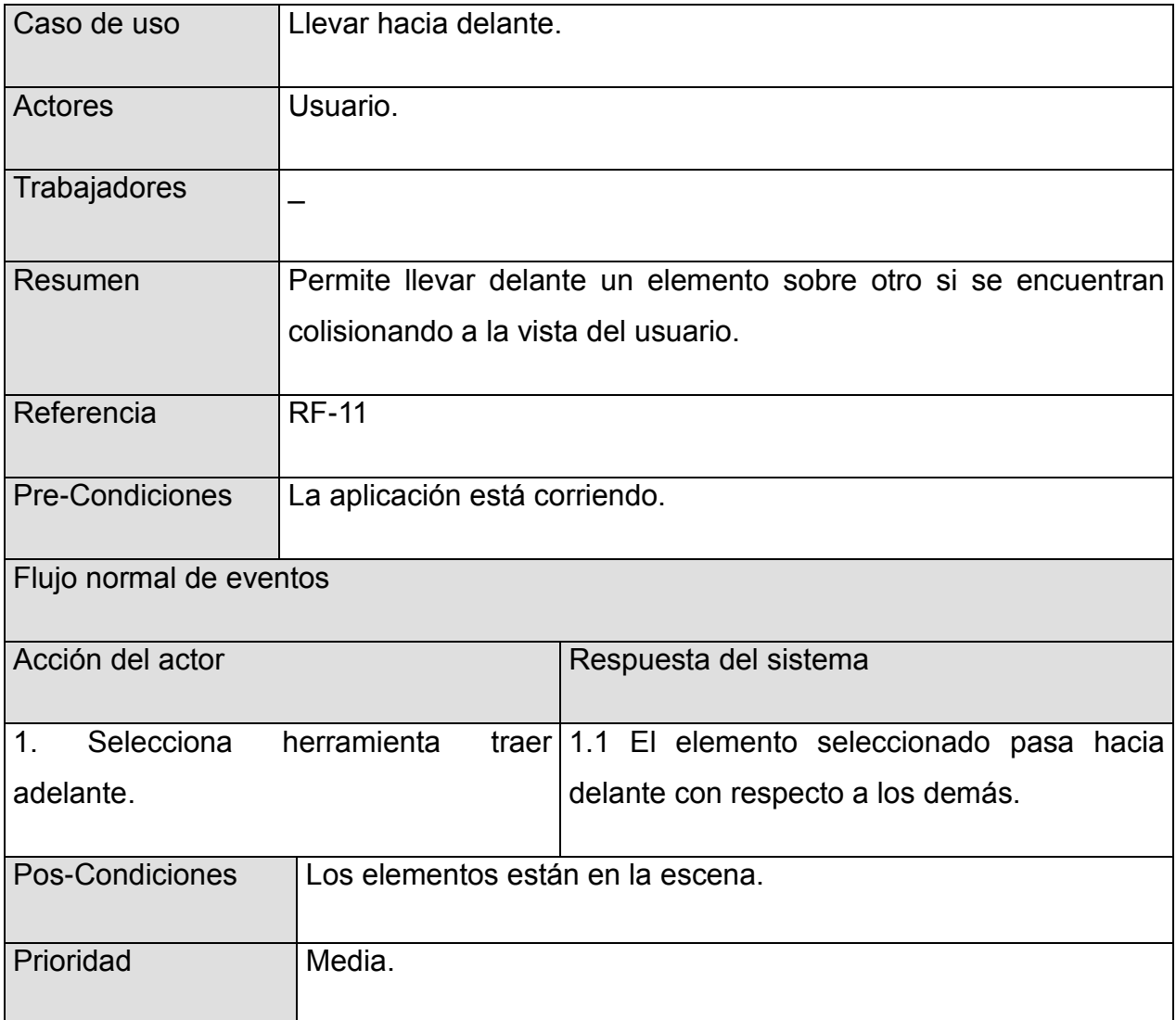

**Tabla 12: Descripción del CU: Llevar hacia delante**

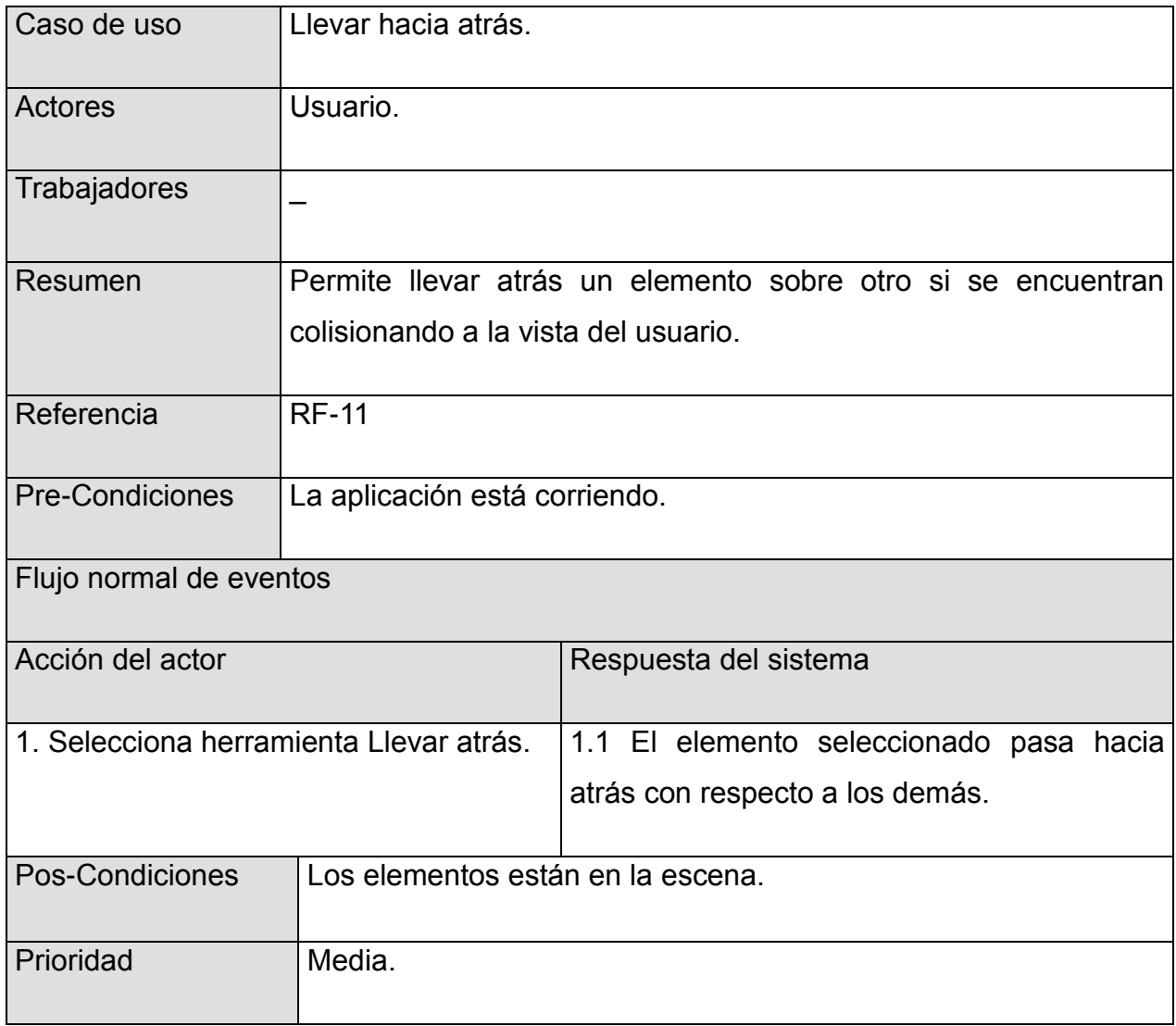

### **Tabla 13: Descripción del CU: Llevar hacia atrás**

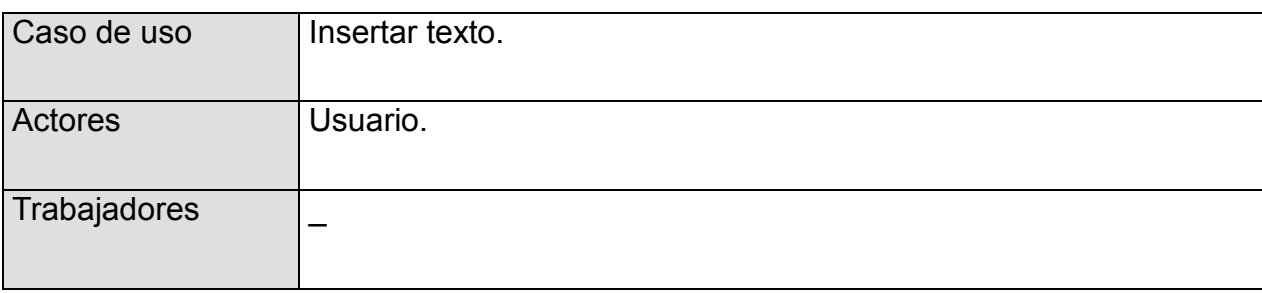

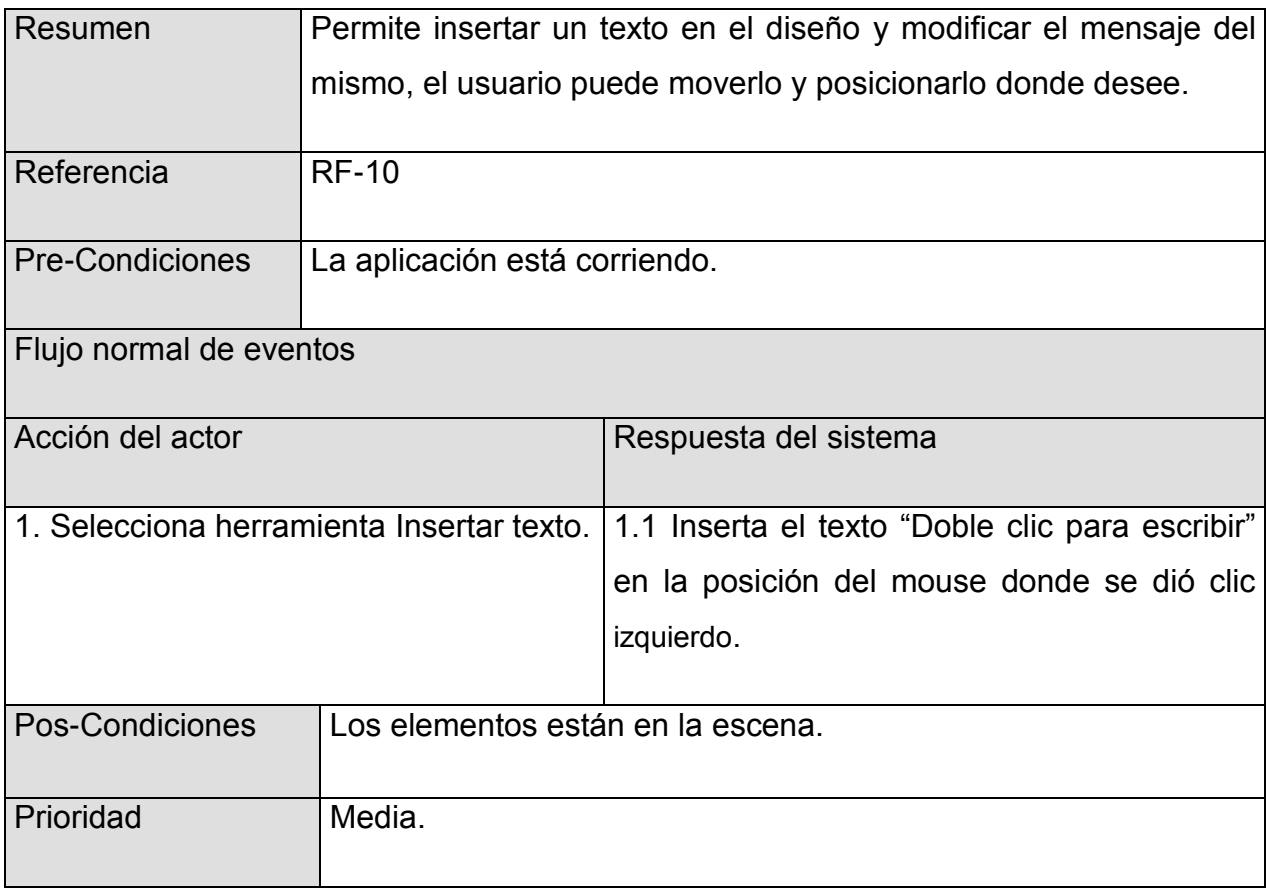

### **Tabla 14: Descripción del CU: Insertar texto**

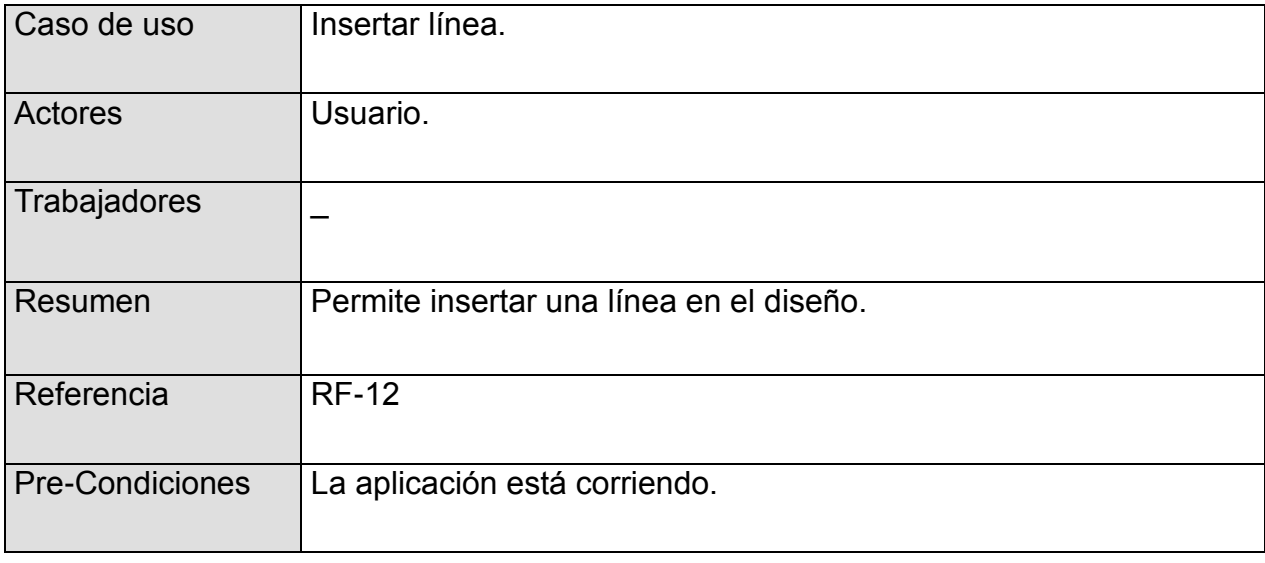

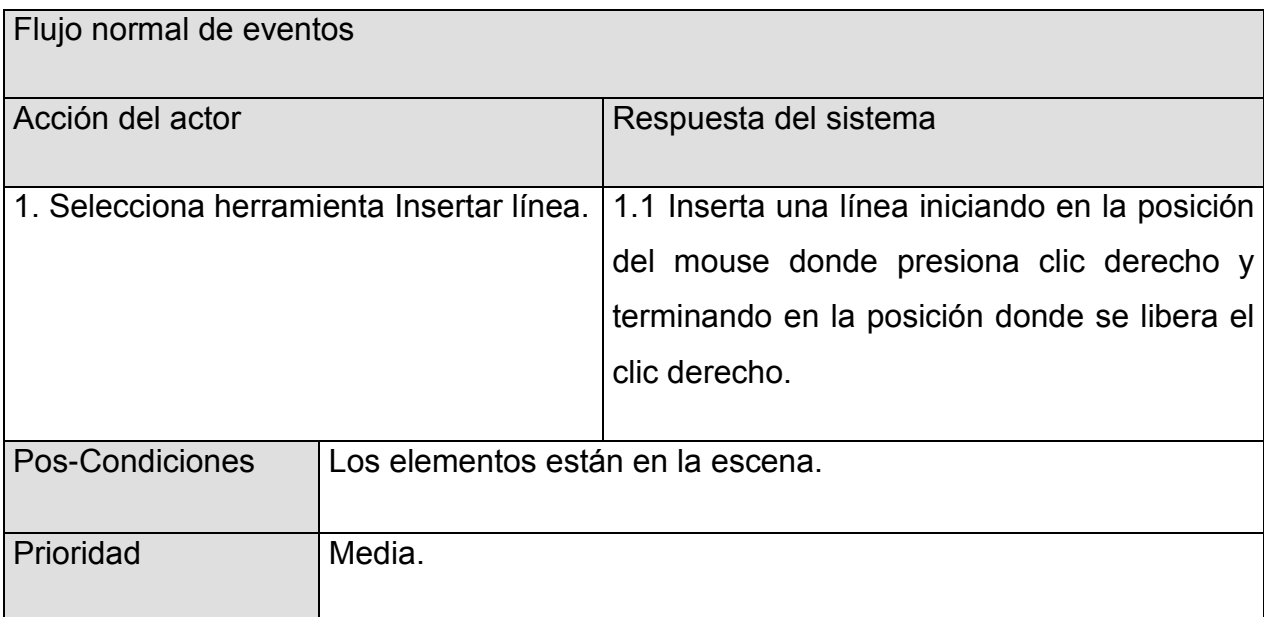

### **Tabla 15: Descripción del CU: Insertar texto**

# **Conclusiones Parciales**

Anteriormente se mostró la solución propuesta al problema planteado, además se muestra el prototipo del módulo a desarrollar. Se realizó la selección de los actores que intervienen y se detectaron los requisitos funcionales y no funcionales del módulo.

# **Capítulo 3. Análisis, Diseño e Implementación del Sistema**

Una vez definida la propuesta de solución a desarrollar y las funcionalidades presentes en la aplicación se realiza la implementación de la misma. En el presente capítulo se presentarán el diagrama de clases del análisis y los diagramas de interacción por cada caso de uso. Están presentes las pruebas pertinentes para asegurar el correcto funcionamiento del módulo así como los estándares de código utilizados en la implementación.

### **3.1 Diagrama de clases del diseño**

Los diagramas de clases constituyen un tipo de diagrama estático, utilizados en el proceso de análisis y diseño, muestra de manera descriptiva la estructura del sistema, las clases que lo conforman y las relaciones entre las mismas.

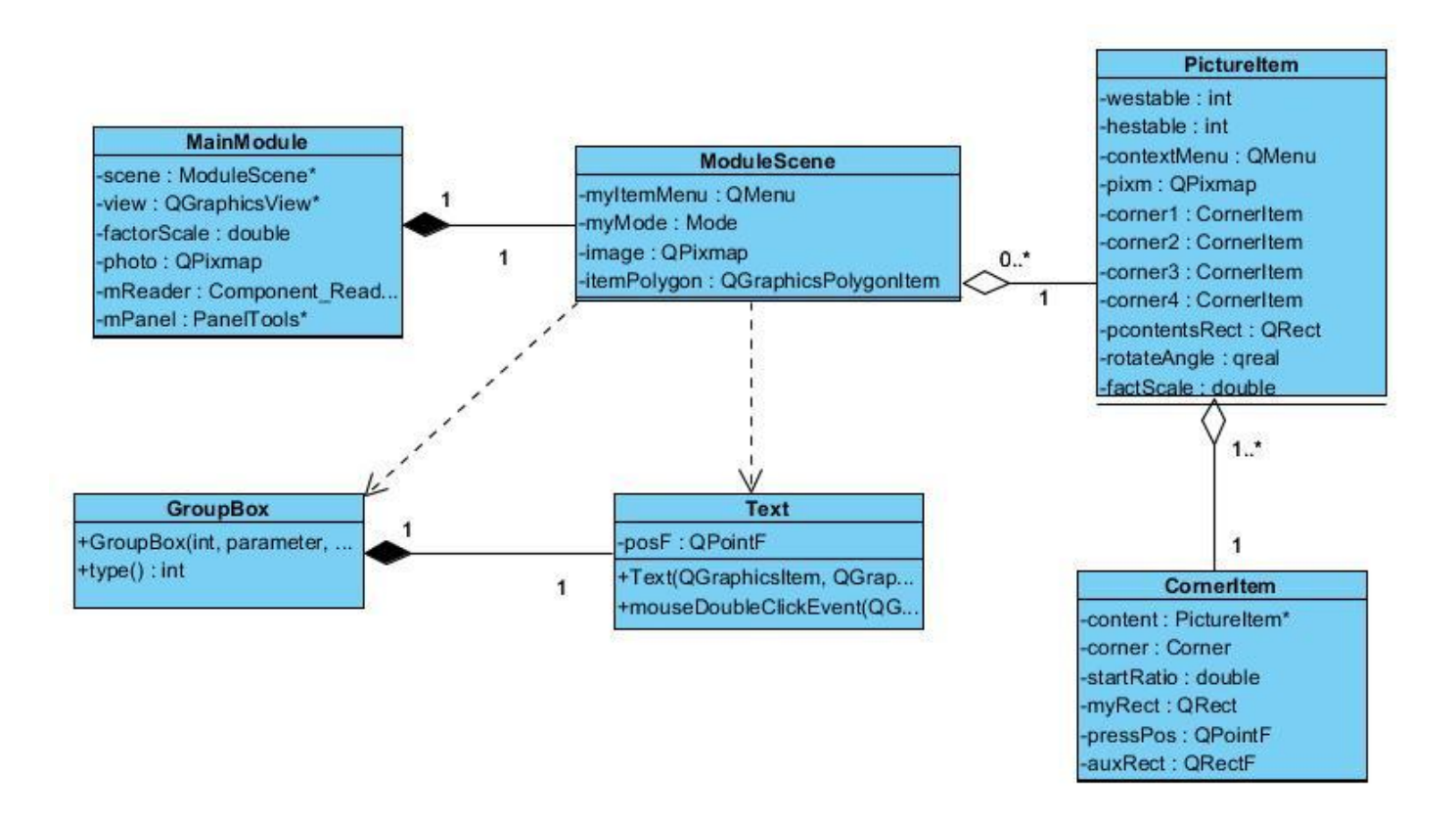

**Figura 19: Diagrama de clases del diseño**

# **3.2 Diagramas de Interacción.**

Los diagramas de interacción describen el comportamiento y en qué colaboran un cierto número de objetos. Por lo general son orientados a un solo caso de uso. Dentro de los mismos encontramos los diagramas de secuencia los cuales son designados para mostrar gráficamente los eventos originados por los actores que tienen un impacto fundamental dentro del sistema.

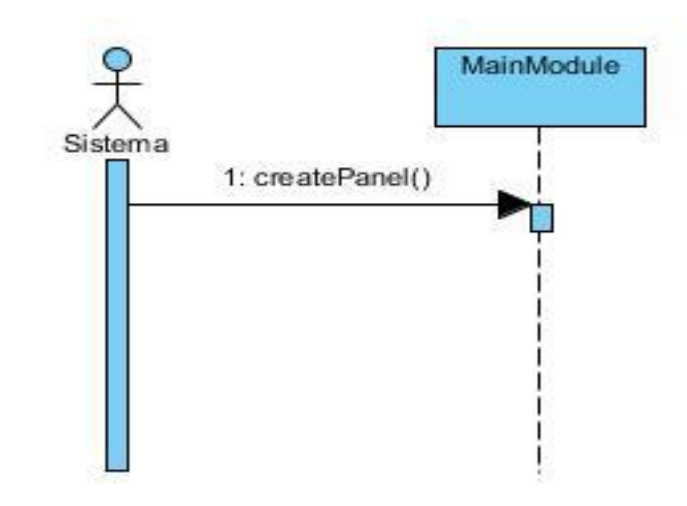

### **3.2.1 Diagrama de secuencia del CU Cargar elementos**

**Figura 20: Diagrama de secuencia del CU: Cargar elementos**

### **3.2.2 Diagrama de secuencia del CU Gestionar elementos de la escena**

**Insertar elementos**

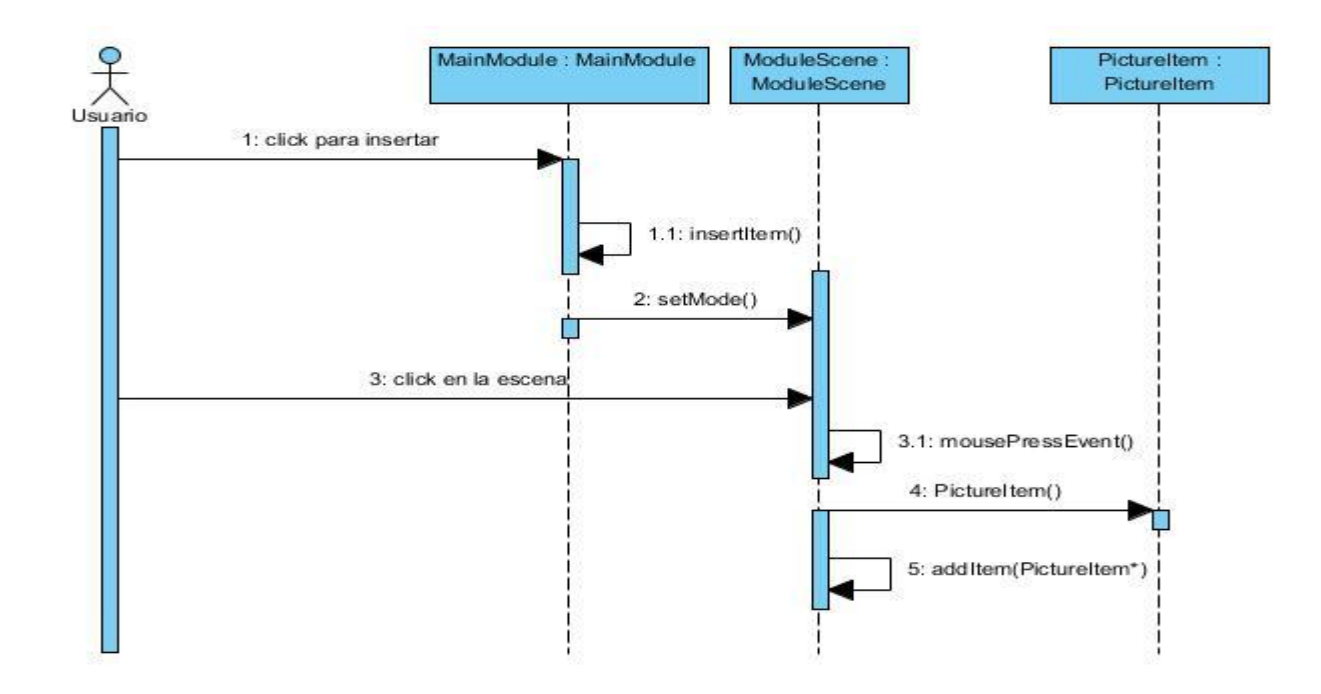

**Figura 21: Diagrama de secuencia del CU: Insertar elementos**

#### **Seleccionar un elemento**

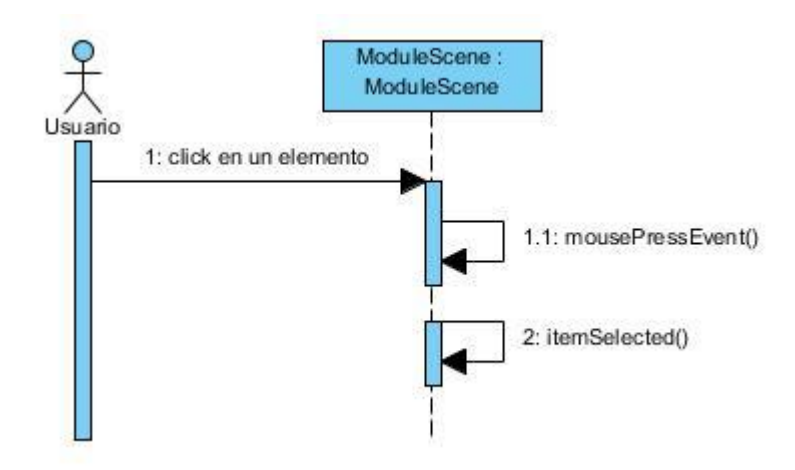

**Figura 22: Diagrama de secuencia del CU: Seleccionar un elemento**

### **Seleccionar múltiples elementos**

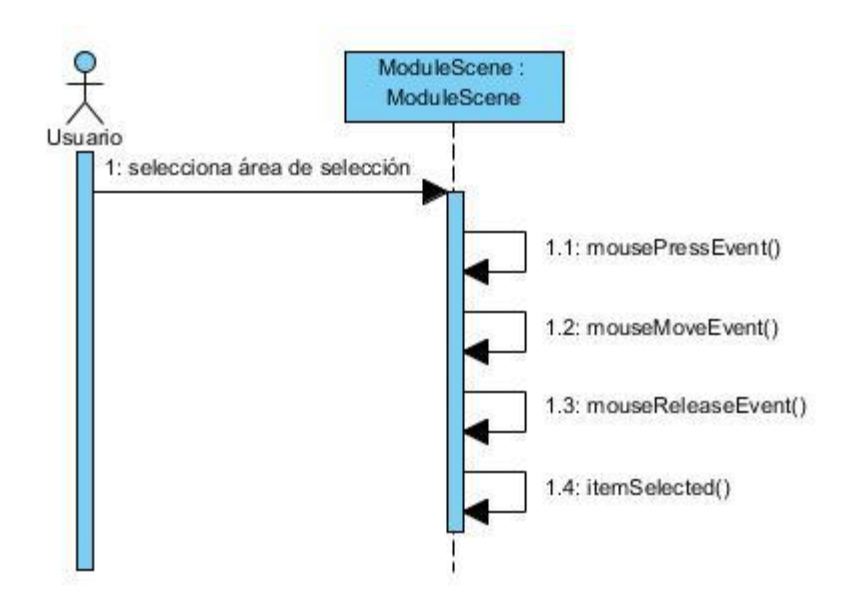

**Figura 23: Diagrama de secuencia del CU: Seleccionar múltiples elementos**

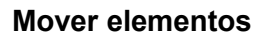

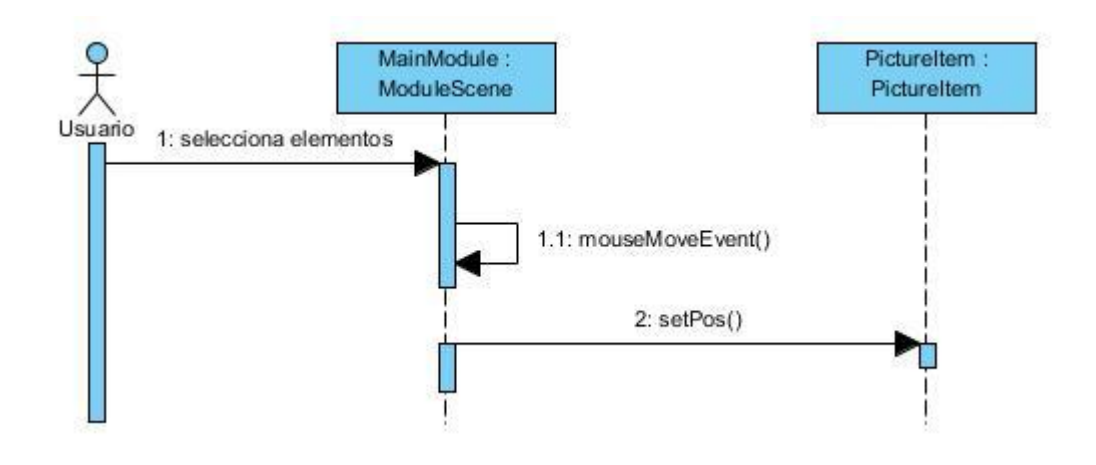

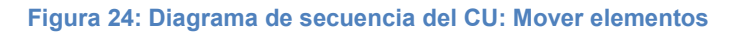

### **Eliminar elementos**

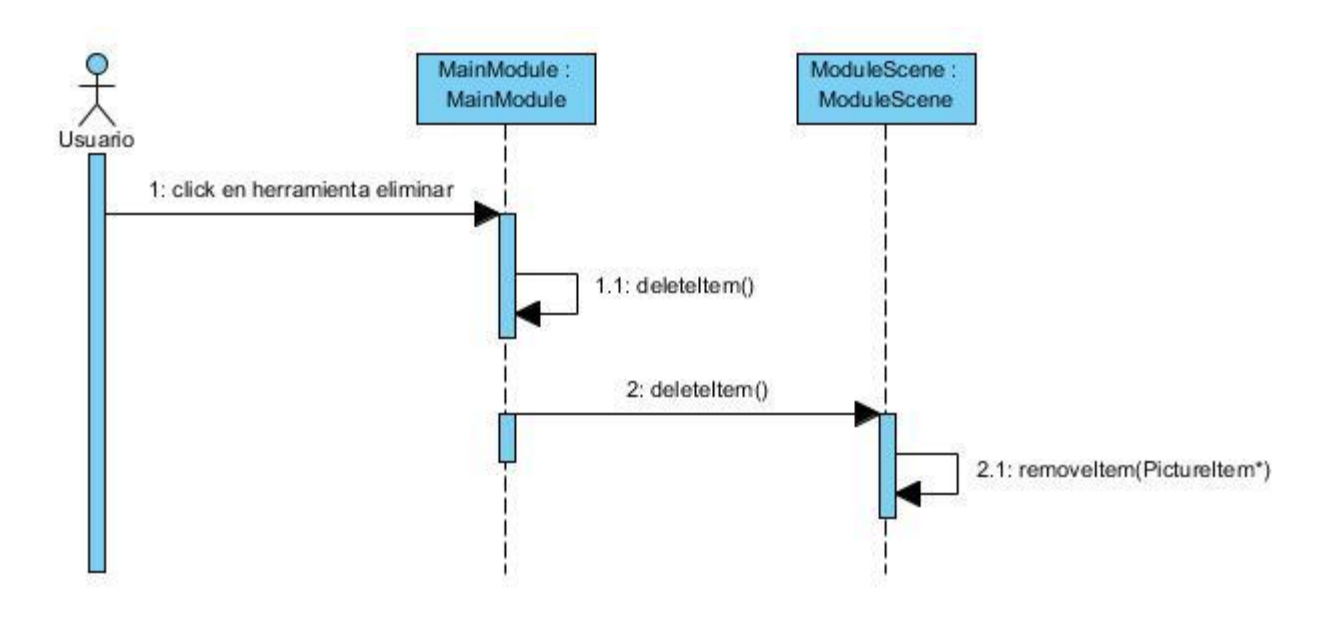

**Figura 25: Diagrama de secuencia del CU: Eliminar elementos**

# **3.2.3 Diagrama de secuencia del CU Rotar elementos**

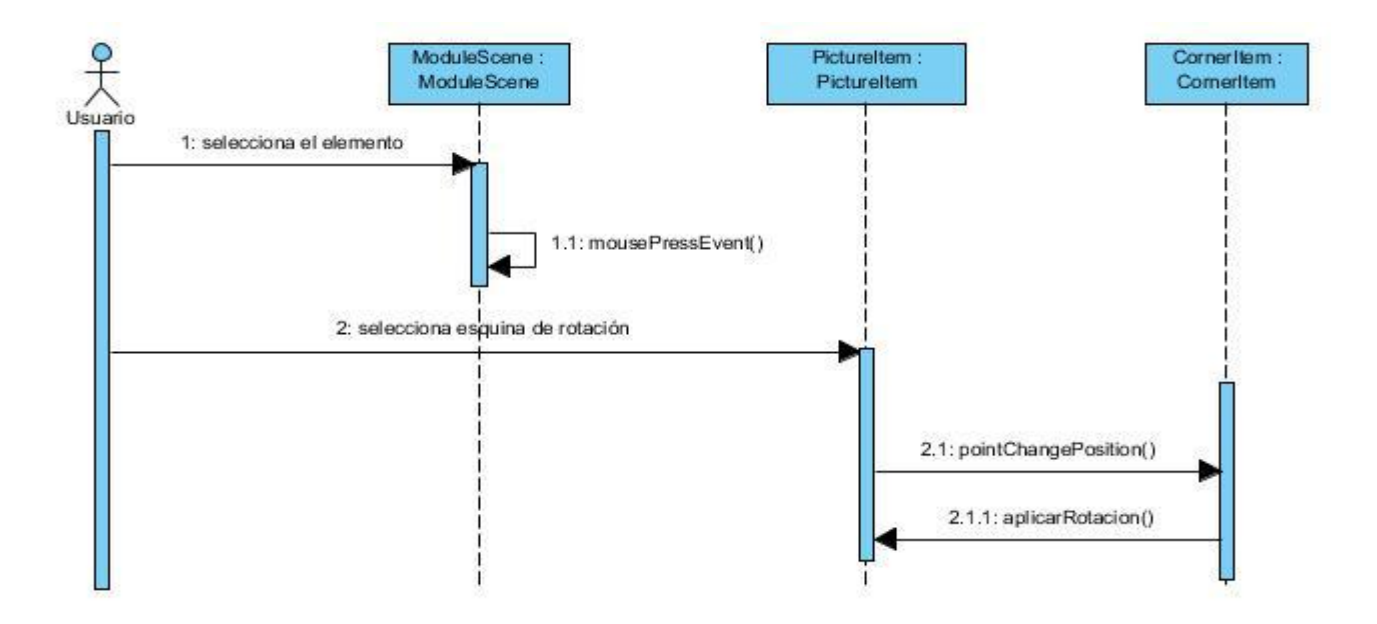

**Figura 26: Diagrama de secuencia del CU: Rotar elementos**

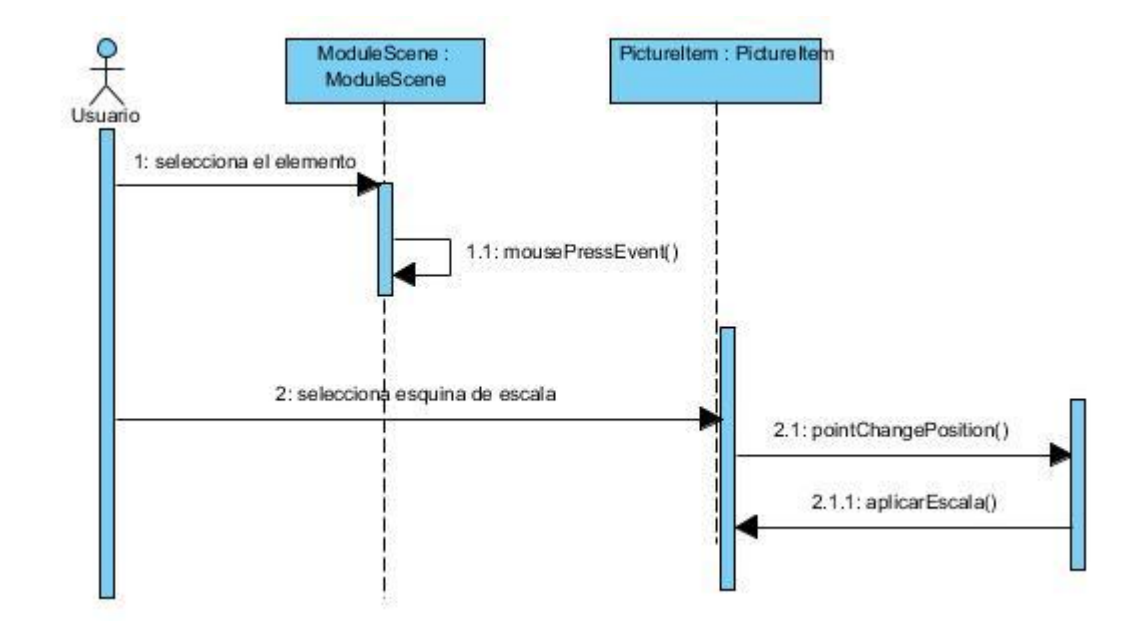

### **3.2.4 Diagrama de secuencia del CU Escalar elementos**

**Figura 27: Diagrama de secuencia del CU: Escalar elementos**

### **3.2.5 Diagrama de secuencia del CU Agrupar elementos**

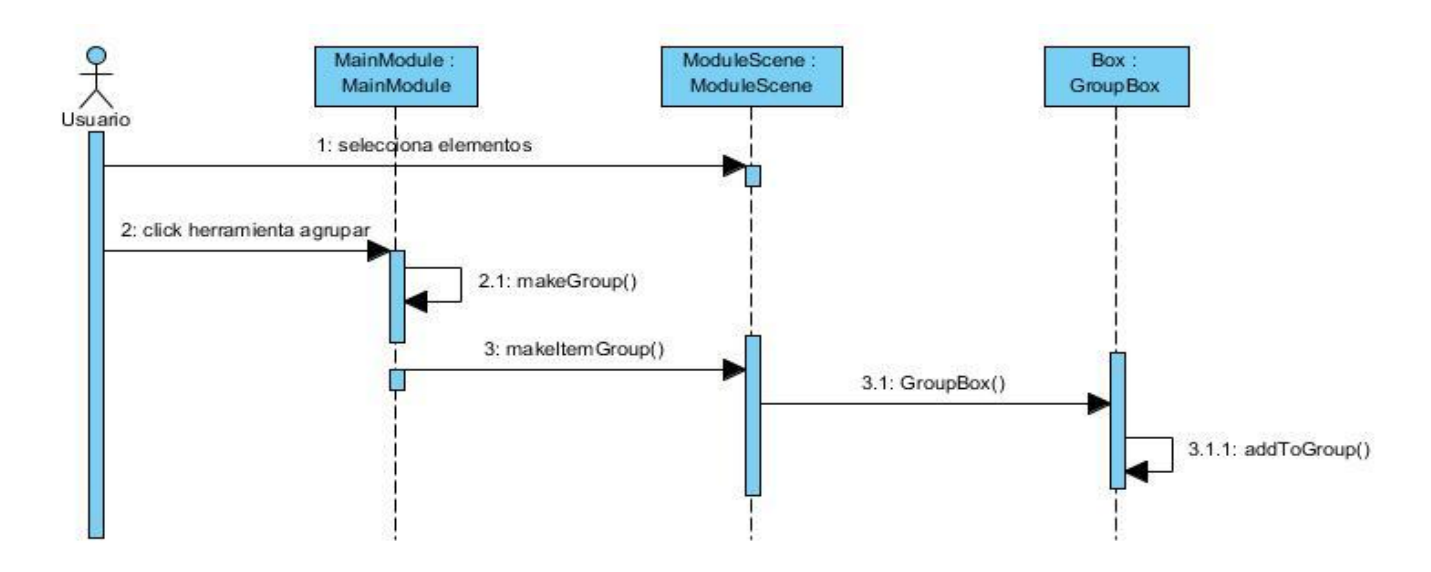

**Figura 28: Diagrama de secuencia del CU: Agrupar elementos**

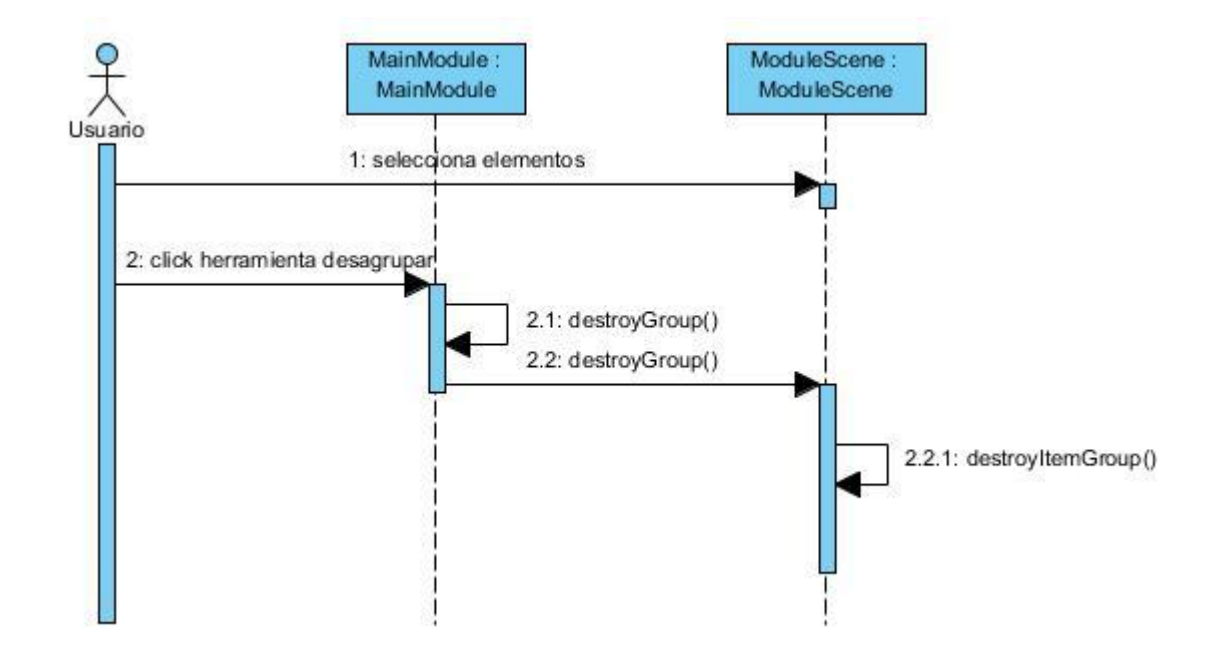

### **3.2.6 Diagrama de secuencia del CU Desagrupar elementos**

**Figura 29: Diagrama de secuencia del CU: Desagrupar elementos**

### **3.2.7 Diagrama de secuencia del CU Realizar alejamiento**

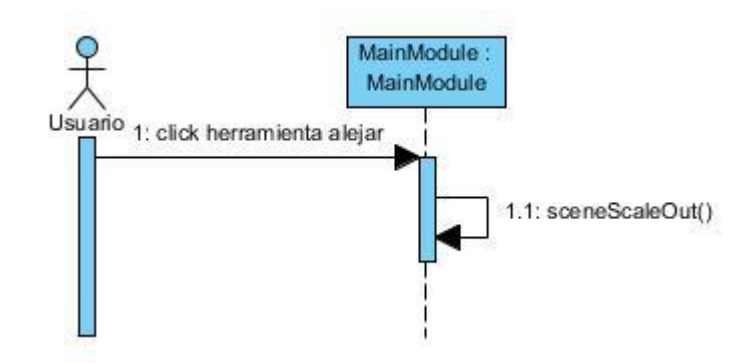

**Figura 30: Diagrama de secuencia del CU: Realizar alejamiento**

### **3.2.8 Diagrama de secuencia del CU Realizar acercamiento**

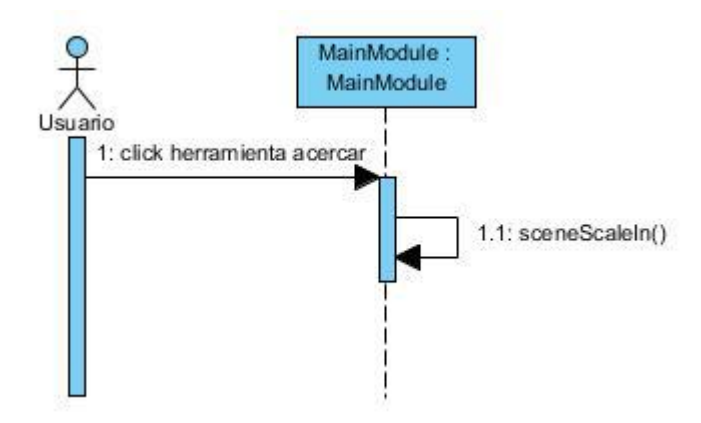

**Figura 31: Diagrama de secuencia del CU: Realizar acercamiento**

### **3.2.9 Diagrama de secuencia del CU Guardar imagen del diseño**

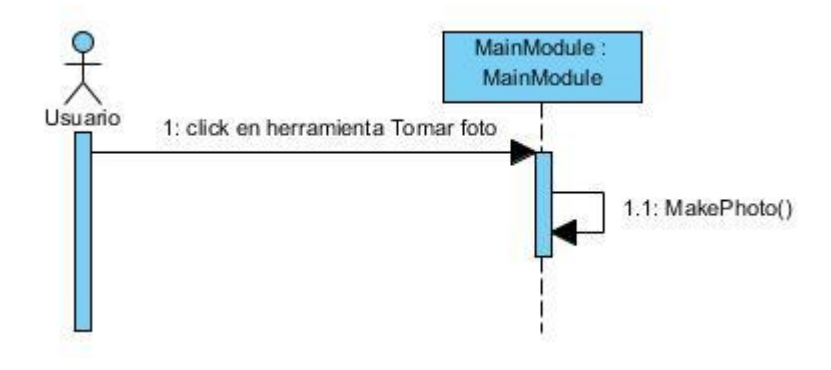

**Figura 32: Diagrama de secuencia del CU: Guardar imagen del diseño**

### **3.2.10 Diagrama de secuencia del CU Insertar línea**

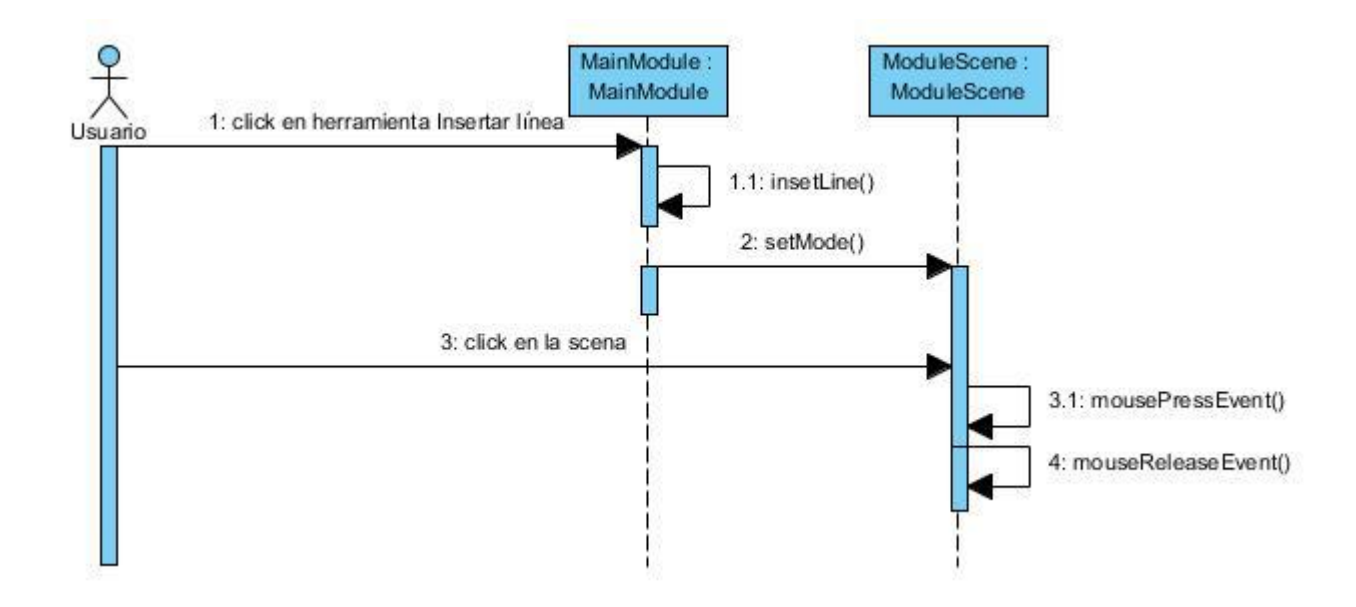

**Figura 33: Diagrama de secuencia del CU: Insertar línea** 

## **3.2.11 Diagrama de secuencia del CU Llevar hacia delante**

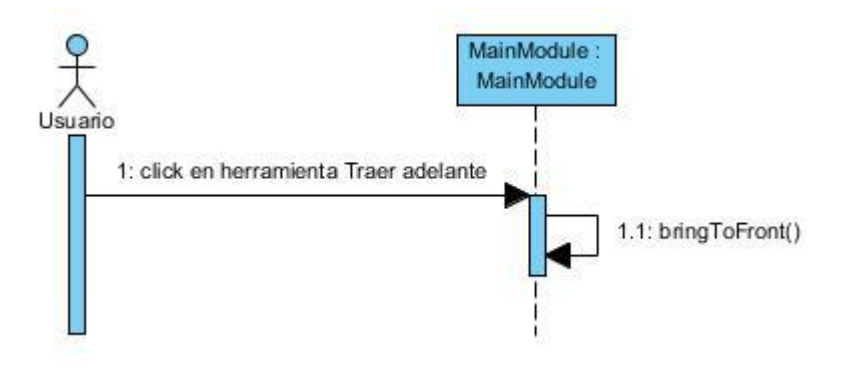

**Figura 34: Diagrama de secuencia del CU: Llevar hacia delante** 

### **3.2.12 Diagrama de secuencia del CU Llevar hacia atrás**

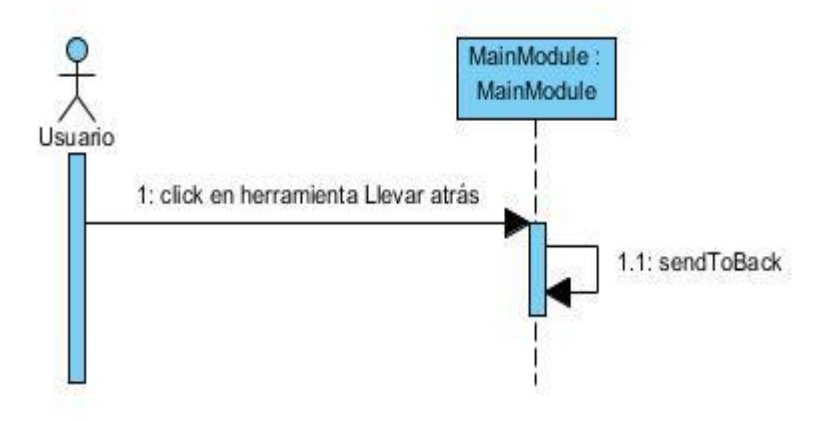

**Figura 35: Diagrama de secuencia del CU: Llevar hacia atrás** 

### **3.2.12 Diagrama de secuencia del CU Insertar texto**

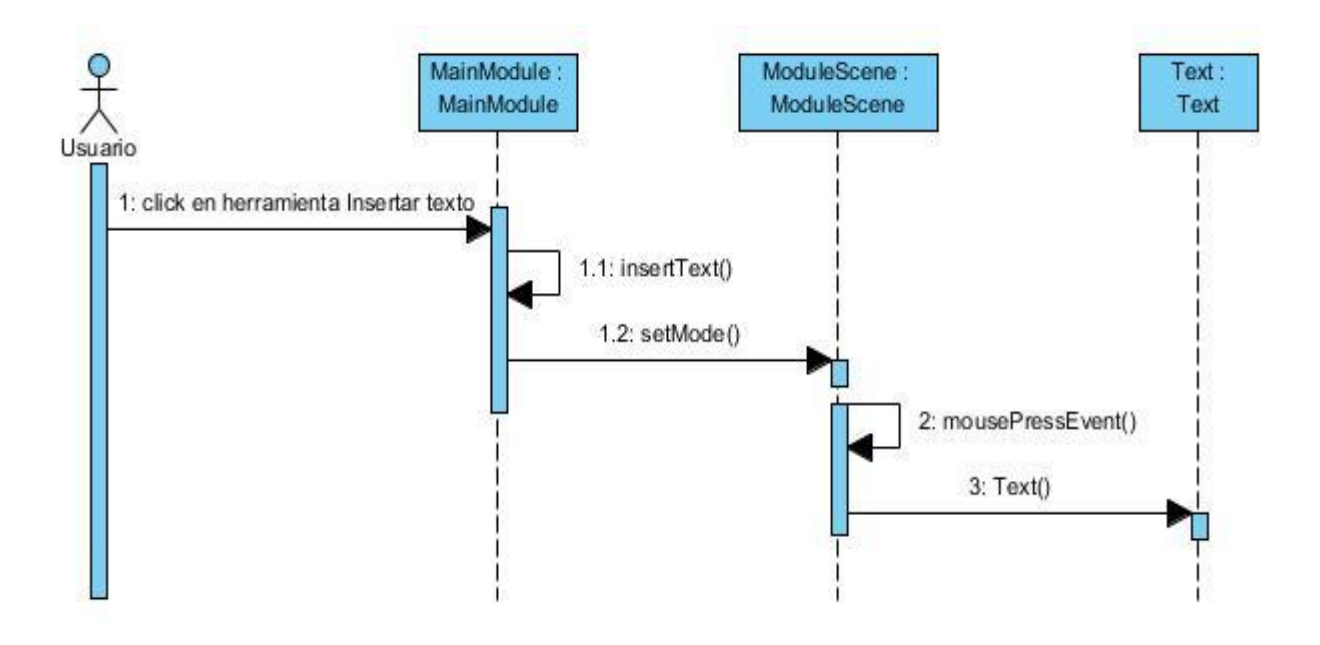

**Figura 36: Diagrama de secuencia del CU: Insertar texto**

## **3.3 Implementación y Pruebas**

Para la implementación el siguiente estándar de código fue el que se definió debido a que es el que se trabaja dentro del marco del proyecto Laboratorios Virtuales.

**Identación:** Definida como una tabulación equivalente a cuatro espacios en blanco ejemplo.

```
void MainModule::deleteAllItems()
```

```
{
```

```
scene->setMode(ModuleScene::ClearScene);
```
scene->deleteItem();

```
}
```
### **Variables**

La declaración de las variables comienza con el tipo de datos o la instancia a la que pertenece seguido del nombre de la variable con letra minúscula.

QAction \*actionTakePhoto;

double factorScale;

QPixmap photo;

### **Clases**

Todas las palabras que las compongan comenzarán con letra inicial mayúscula ejemplo.

class ModuleScene

{

…….

}

### **Funciones o Métodos**

Los nombres de las funciones comienzan con letra minúscula, si la palabra es compuesta la segunda comienza con mayúscula.

void setMode(Mode mode);

void deleteItem();

### **Condicionales y ciclos**

Los ciclos y condicionales están estructurados por la palabra reservada del ciclo o condicional en cuestión, seguido de la condición y entre llaves los bloques de instrucciones, si esto no excede de una línea de código puede no usar las llaves.

 $if(myMode == InsertItem)$ 

 $Marca = 0$ ;

if(Marca)

{

myMode = SelectItems;

 $all = false$ ;

### }

```
foreach(QGraphicsItem *item, items(mouseEvent->scenePos()))
```
{

```
 if(qgraphicsitem_cast<QGraphicsItemGroup *>(item) || item->type()==Box::Type)
      {
       Marca = 0; break;
      }
}
for (int i = 0; i < listFolders.size(); i++)
{
   currentScene = listFolders.at(i);
}
switch(myMode)
{
   case InsertItem:
     item = new PictureItem(image);
          addItem(item);
          break;
```
### }

# **3.4 Modelos de pruebas**

**Caso de Uso:** Cargar elementos.

**Descripción General:** Carga en el módulo los elementos para realizar el diseño.

**Condiciones de Ejecución:** Aplicación inicia.

**Secciones a aprobar en el caso de uso.**

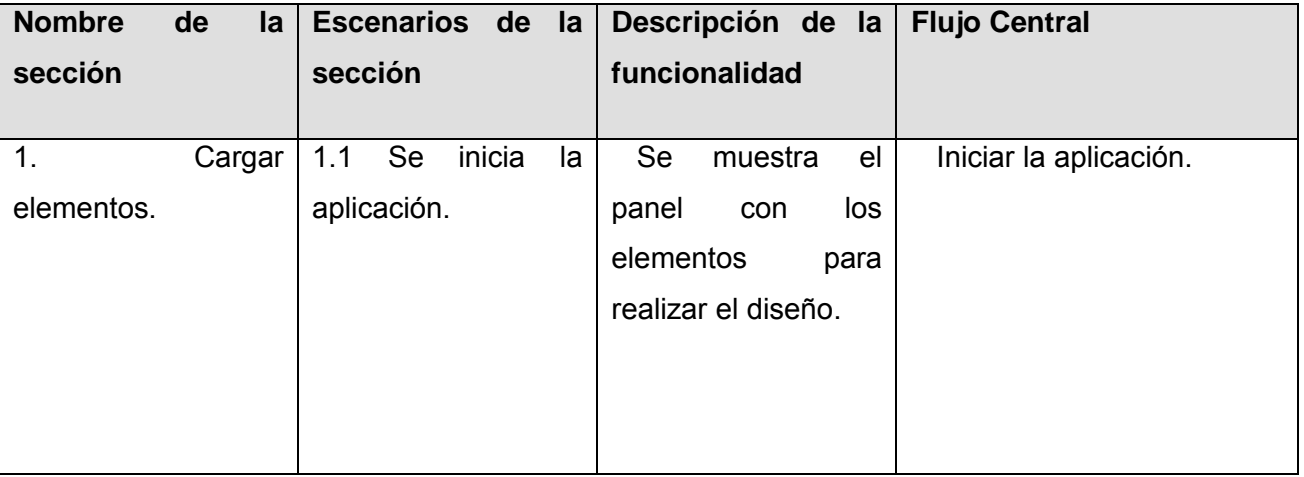

#### **Tabla 16: Prueba de CU: Cargar elementos**

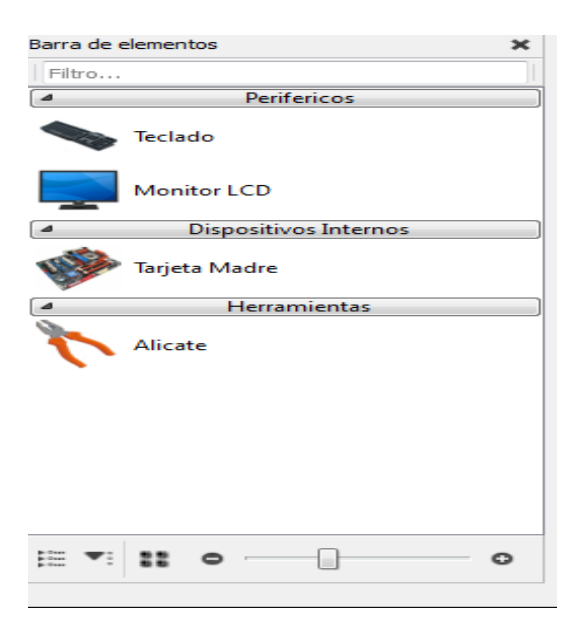

**Figura 37: Prueba de Cargar elementos**

**Caso de Uso:** Gestionar elementos de la escena.

**Descripción General**: Gestiona los elementos de la escena permitiendo insertarlos, moverlos seleccionarlos y eliminarlos.

**Condiciones de Ejecución:** La aplicación está corriendo correctamente.

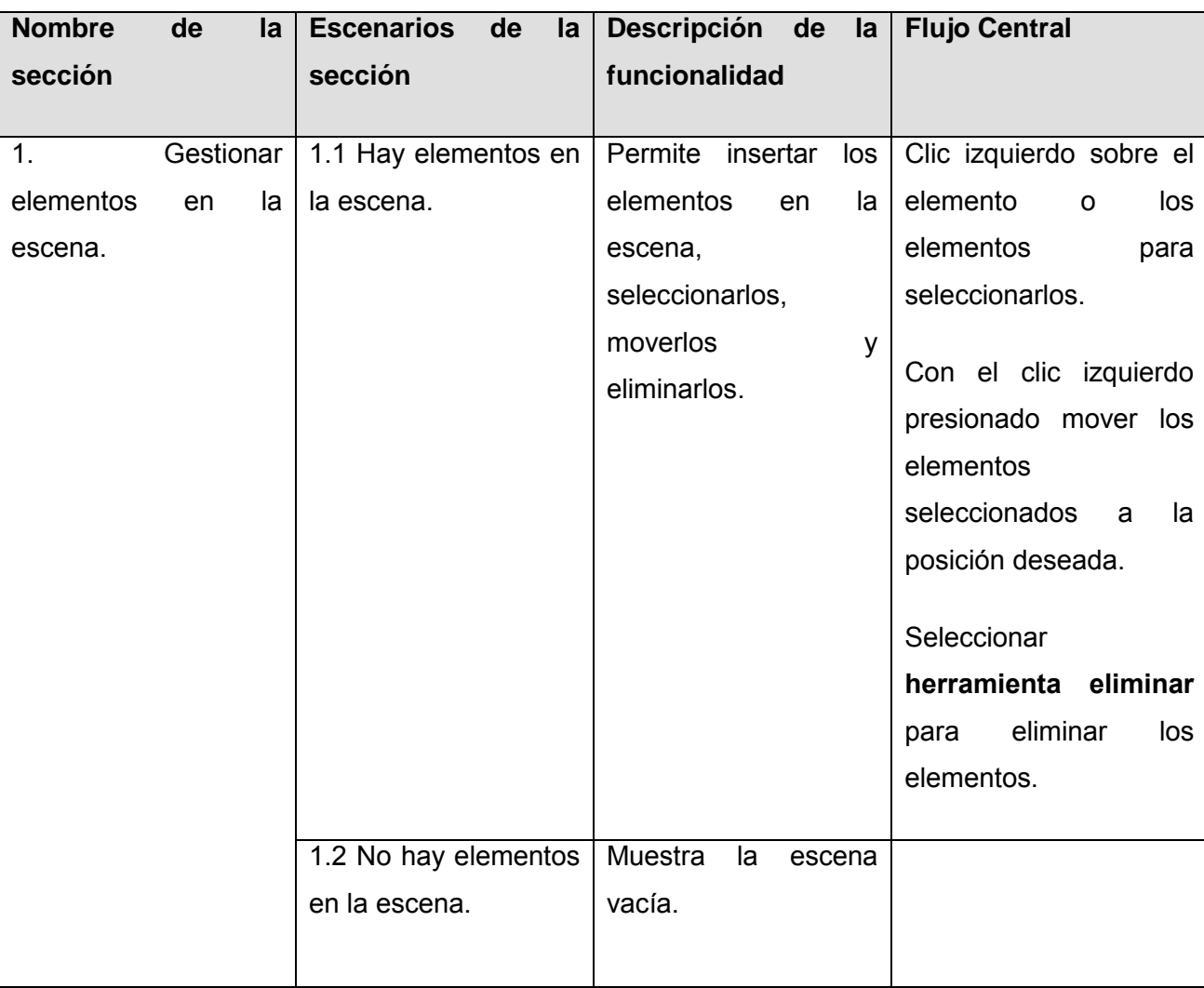

**Secciones a aprobar en el caso de uso.**

**Tabla 17: Prueba de CU: Gestionar elementos en la escena**

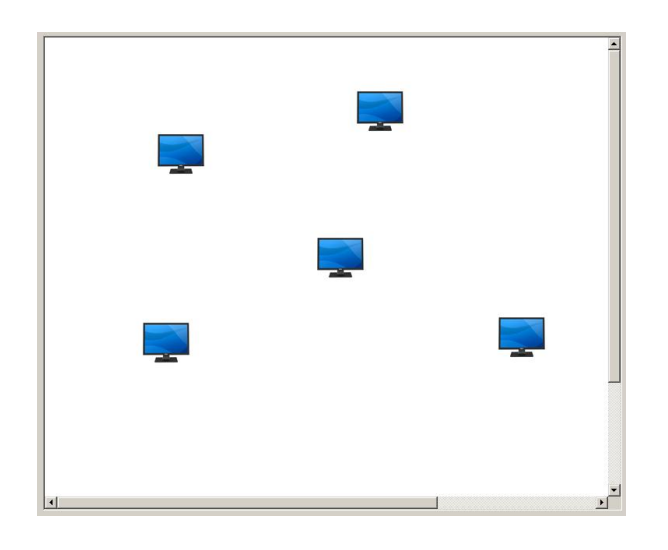

**Figura 38: Hay elementos en la escena**

**Caso de Uso:** Rotar elementos.

**Descripción General:** Rota los elementos en la escena.

**Condiciones de Ejecución:** La escena contiene elementos.

**Secciones a aprobar en el caso de uso.**

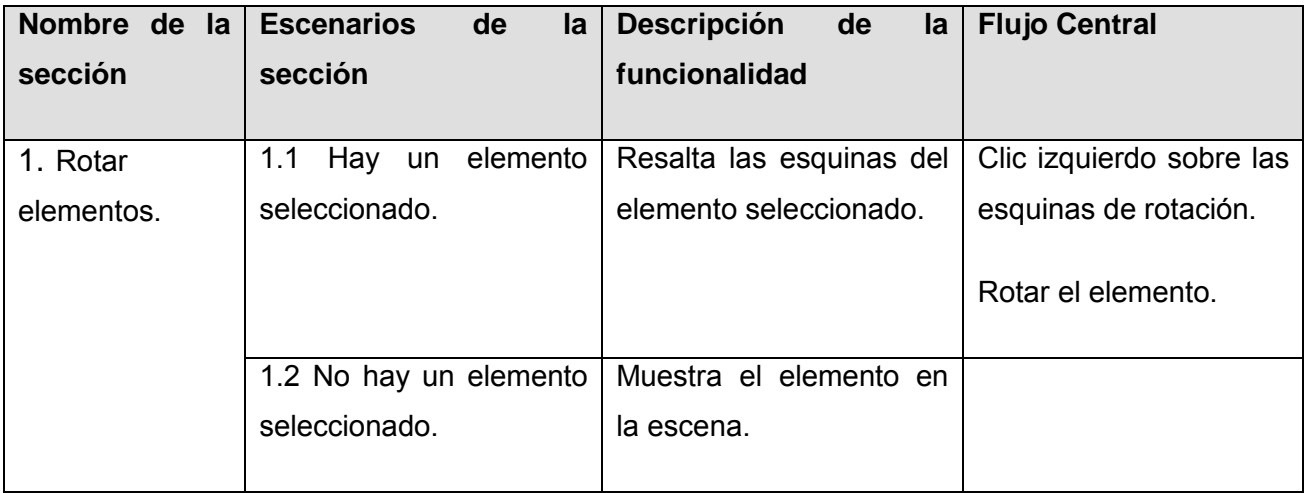

**Tabla 18: Prueba de CU: Rotar elementos**

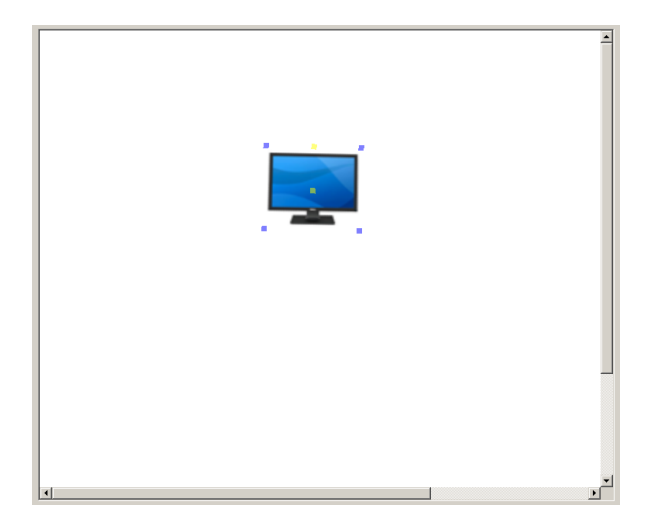

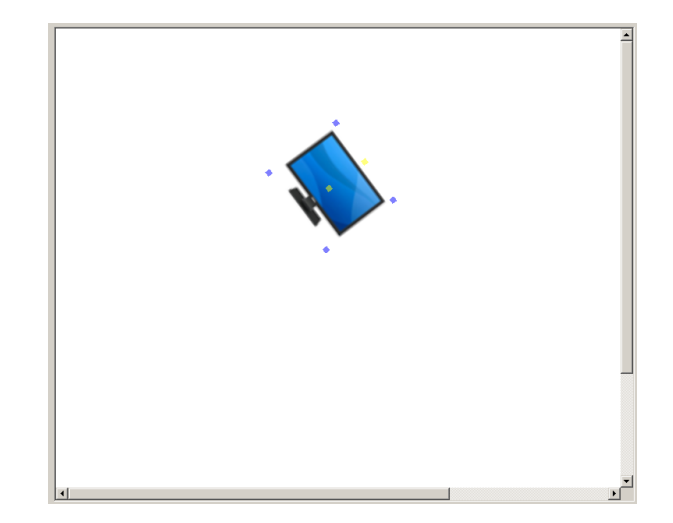

#### **Figura 39: Hay un elemento seleccionado**

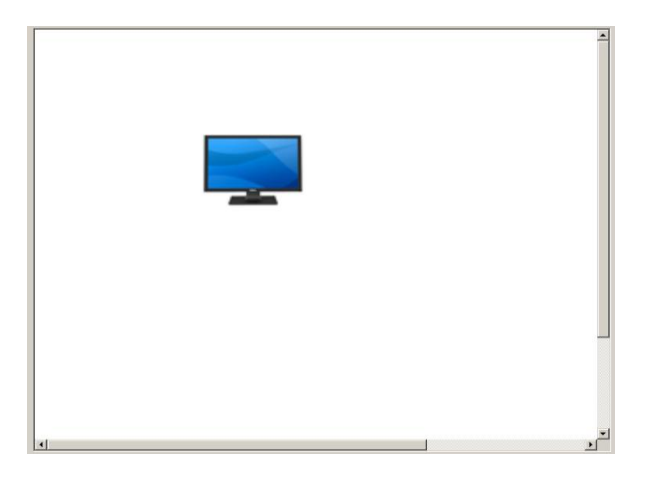

**Figura 40: No hay elementos seleccionados**

**Caso de Uso:** Escalar elementos.

**Descripción General:** Escala los elementos en la escena.

**Condiciones de Ejecución:** La escena contiene elementos.

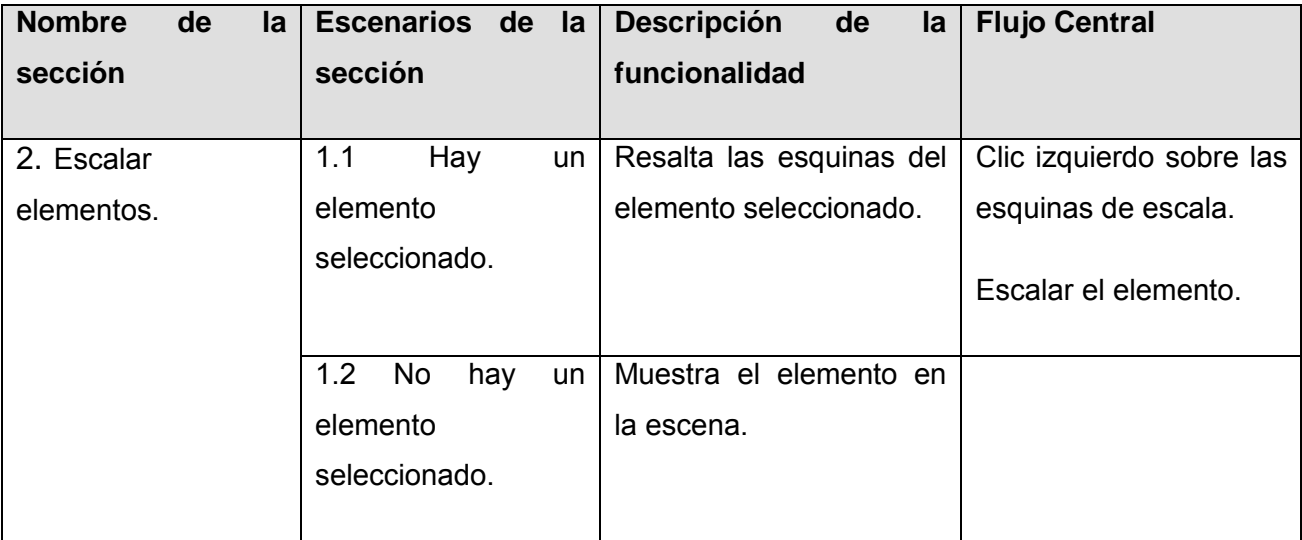

#### **Tabla 19: Prueba de CU: Escalar elementos**

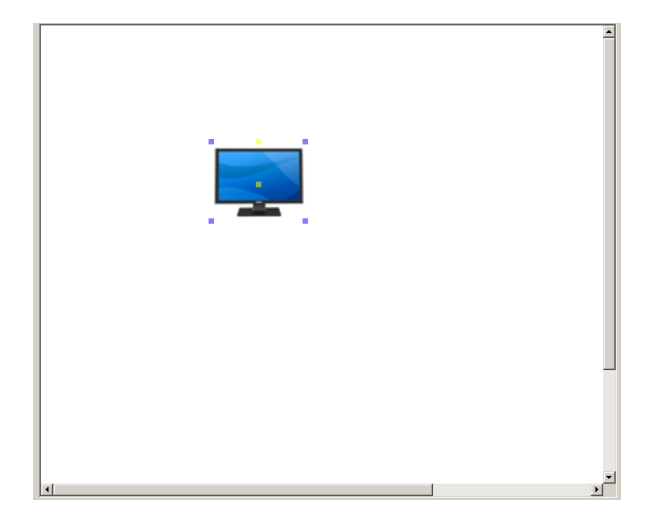

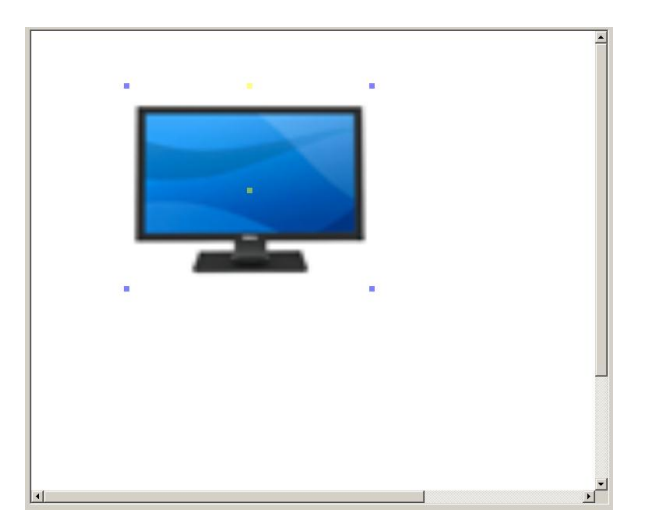

**Figura 41: Elemento seleccionado**

**Caso de Uso:** Agrupar elementos.

**Descripción General:** Agrupa los elementos dentro de un cuadro.

**Condiciones de Ejecución:** Hay elementos en la escena.

**Secciones a aprobar en el caso de uso.**

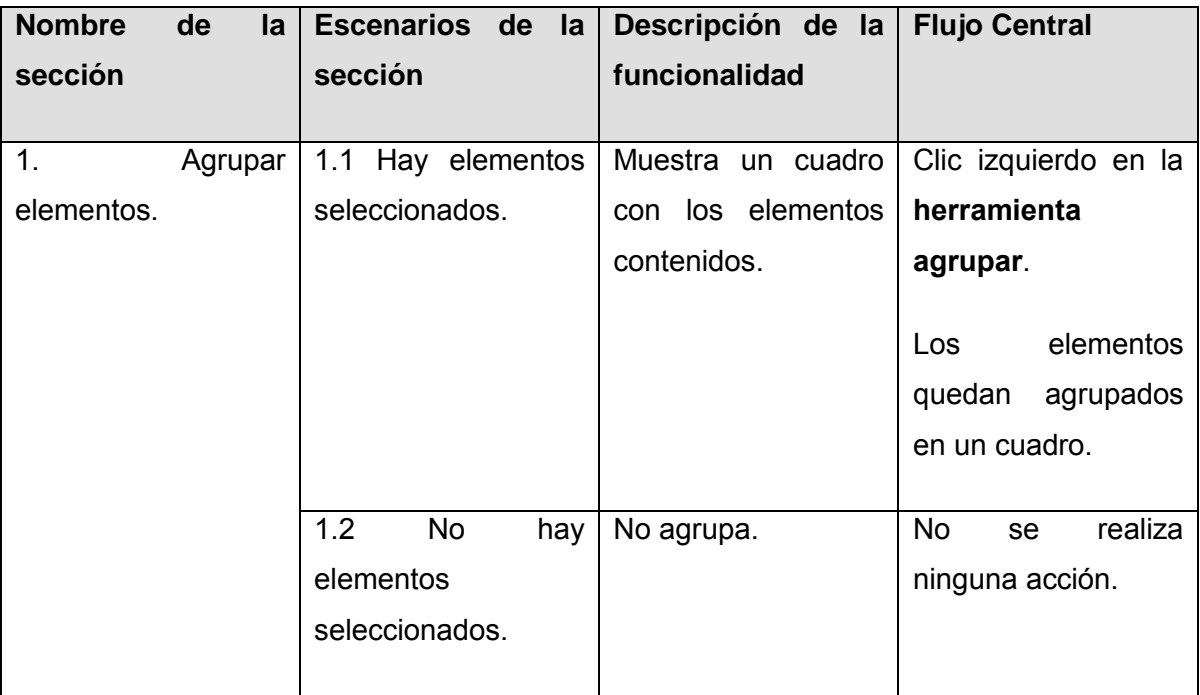

### **Tabla 20: Prueba de CU: Agrupar elementos**

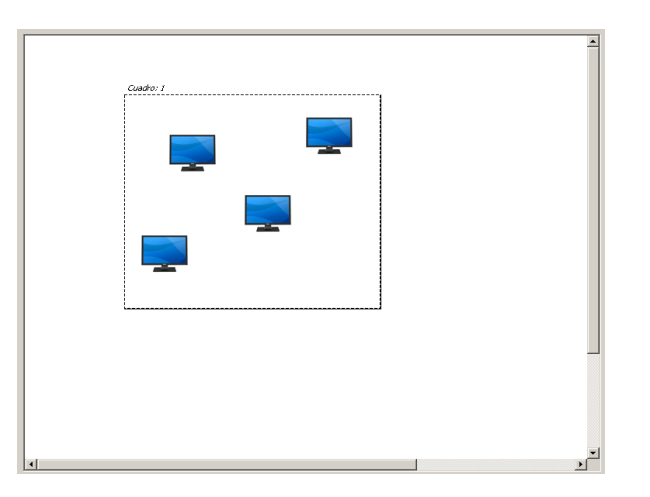

**Figura 42: Hay elementos seleccionados**

**Caso de Uso:** Desagrupar elementos.

**Descripción General:** Desagrupa los elementos agrupados.

**Condiciones de Ejecución:** Hay elementos en la escena.

**Secciones a aprobar en el caso de uso.**

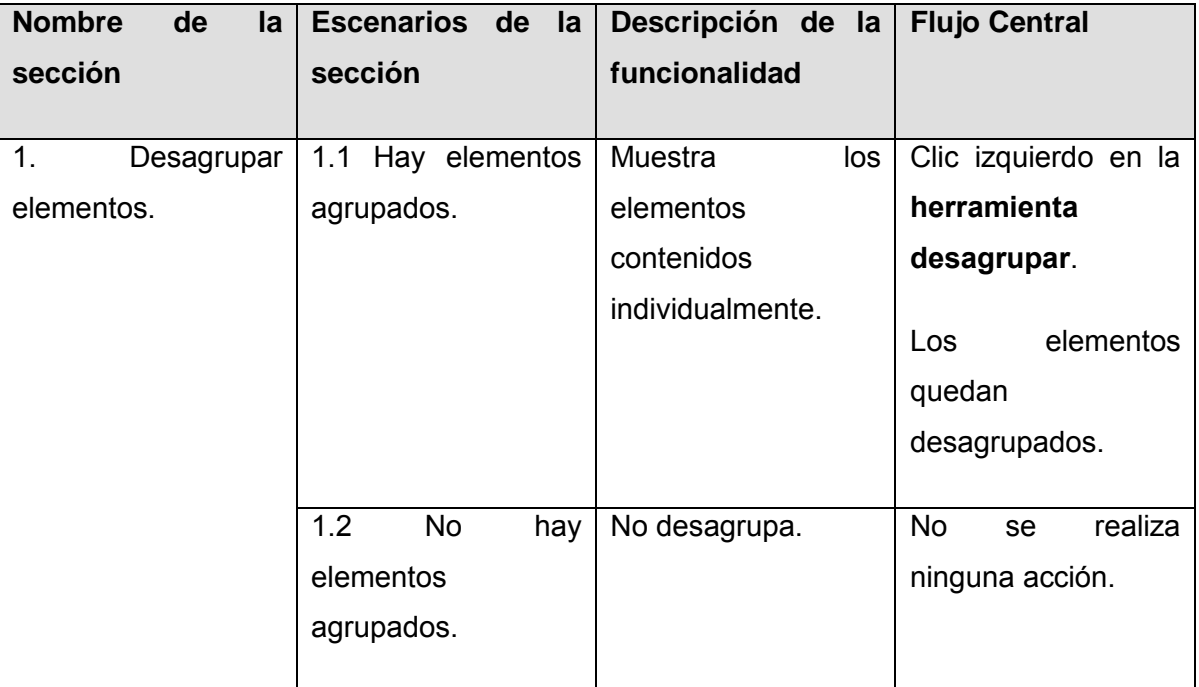

**Tabla 21: Prueba de CU: Desagrupar elementos**

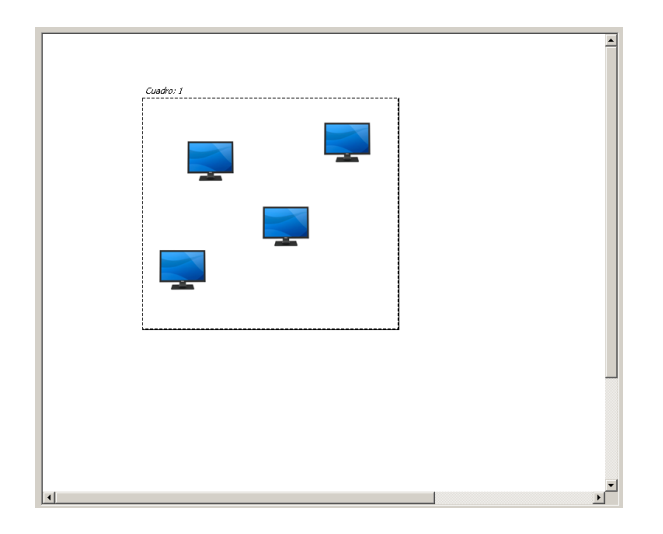

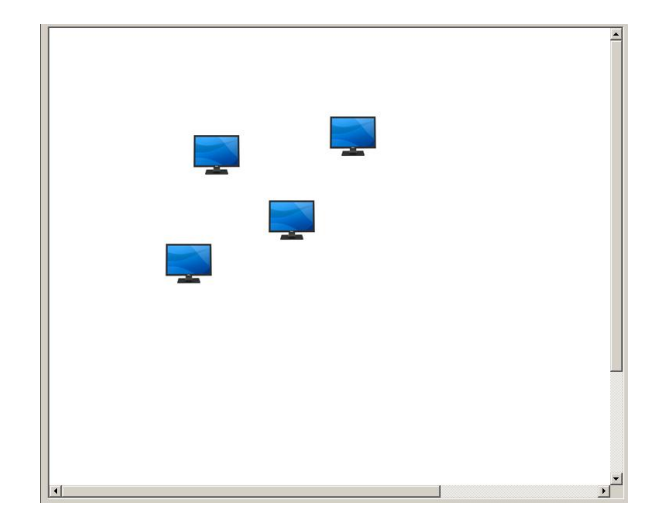

#### **Figura 43: Hay elementos agrupados**

**Caso de Uso:** Realizar acercamiento de la escena.

**Descripción General:** Acerca la vista de la escena.

**Condiciones de Ejecución:** La aplicación está corriendo.

**Secciones a aprobar en el caso de uso.**

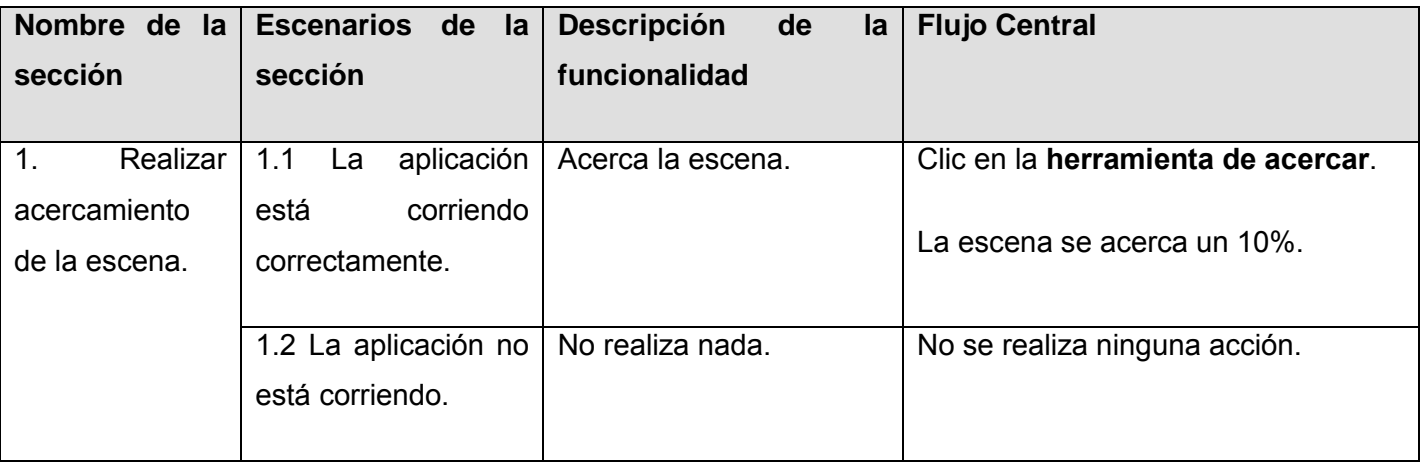

**Tabla 22: Prueba de CU: Realizar acercamiento de la escena**

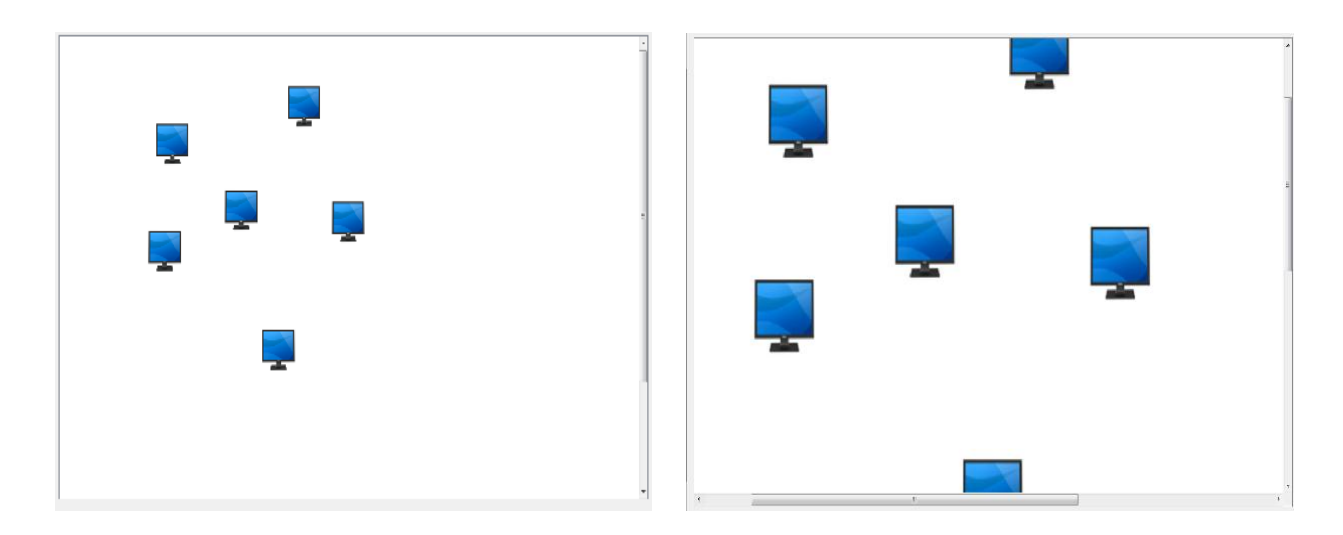

**Figura 44: Aplicación corriendo**

**Caso de Uso:** Realizar alejamiento de la escena.

**Descripción General:** Aleja la vista de la escena.

**Condiciones de Ejecución:** La aplicación está corriendo.

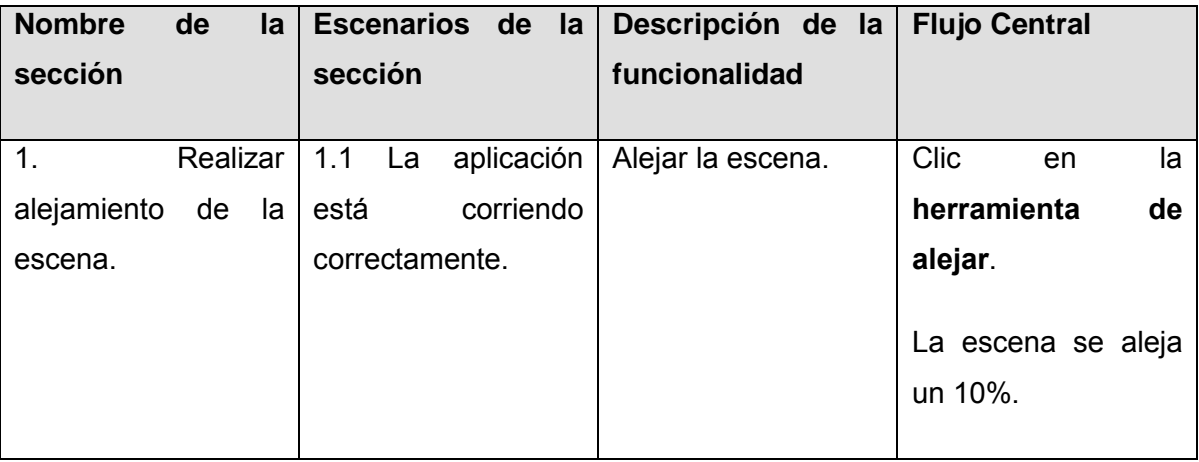

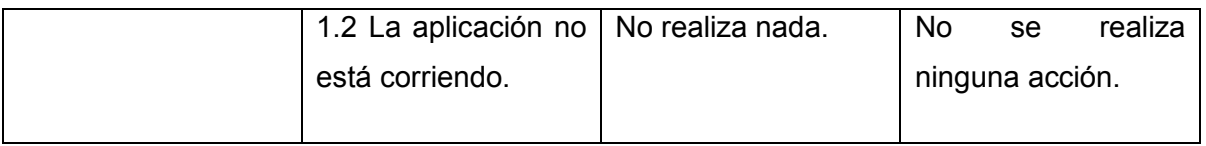

#### **Tabla 23: Prueba de CU: Realizar alejamiento de la escena**

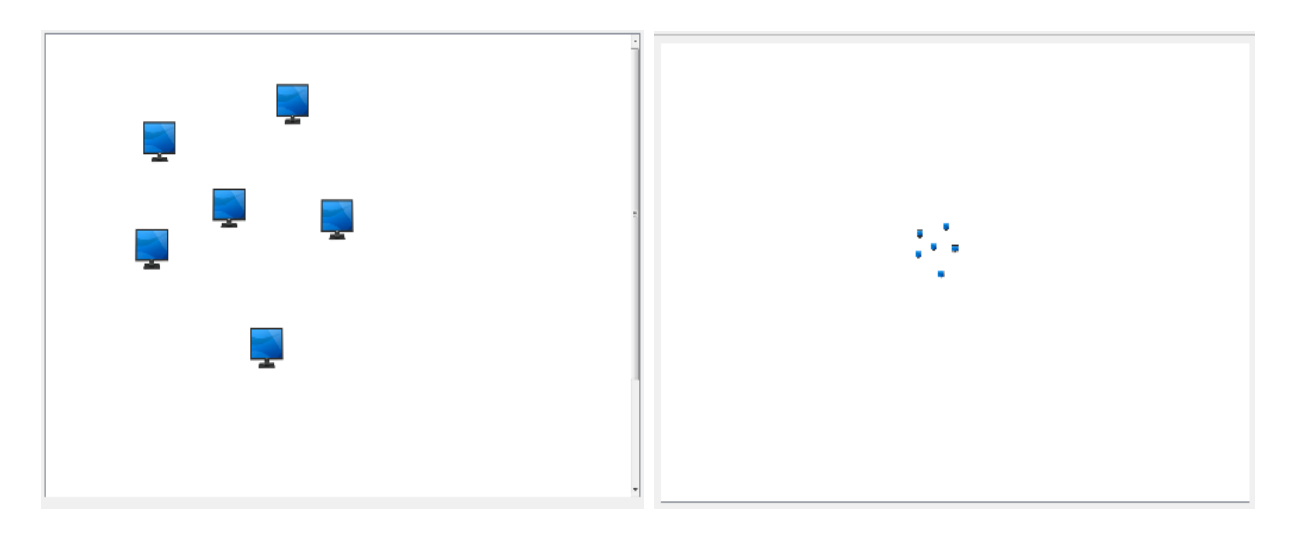

**Figura 45: Aplicación corriendo**

**Caso de Uso:** Guardar imagen del diseño.

**Descripción General:** Guarda una imagen del diseño realizado.

**Condiciones de Ejecución:** La aplicación está corriendo.

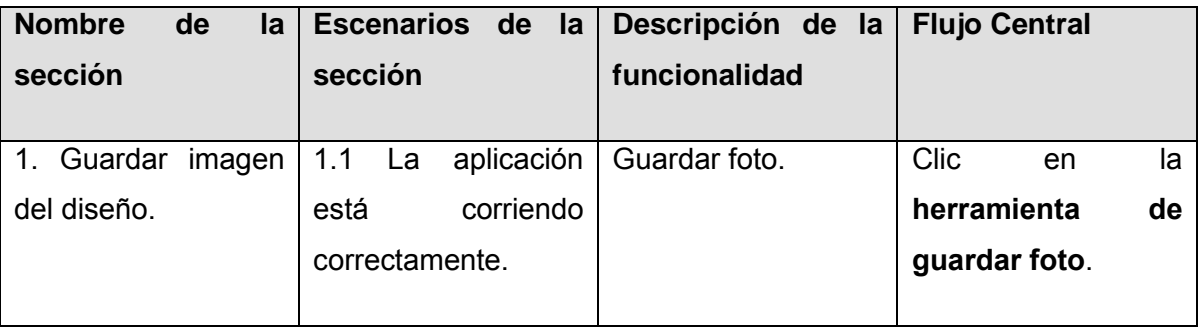

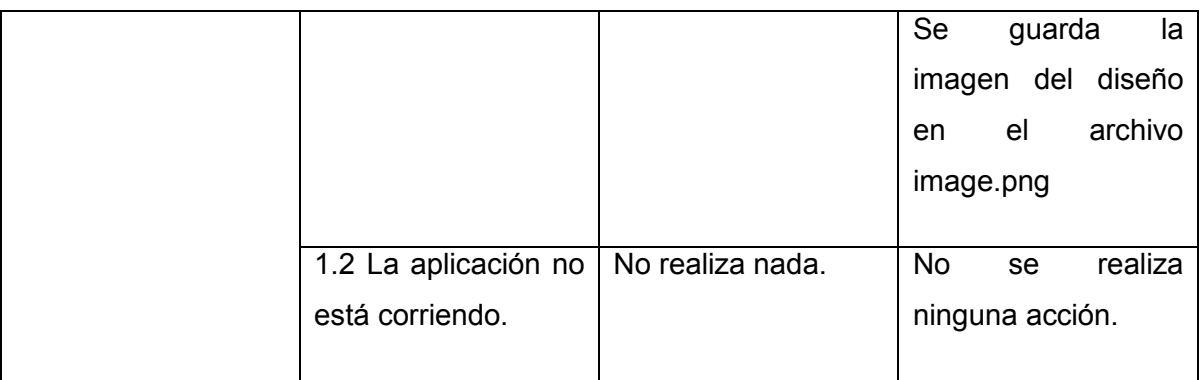

#### **Tabla 24: Prueba de CU: Guardar imagen del diseño**

**Caso de Uso:** Insertar texto.

**Descripción General:** Inserta un texto en la scena.

**Condiciones de Ejecución:** La aplicación está corriendo.

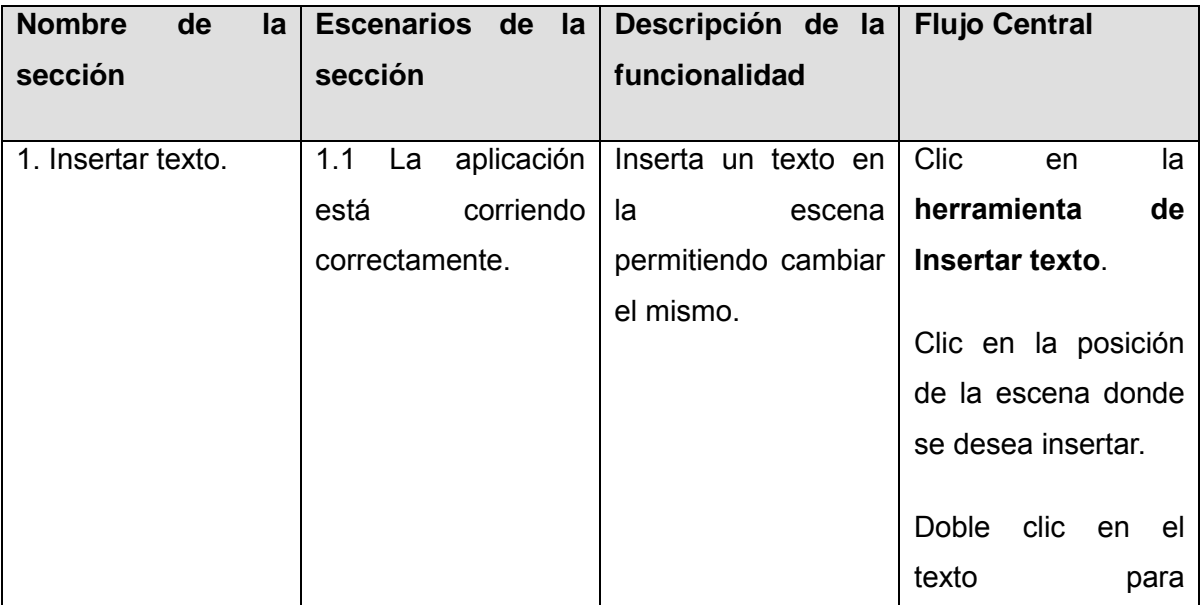

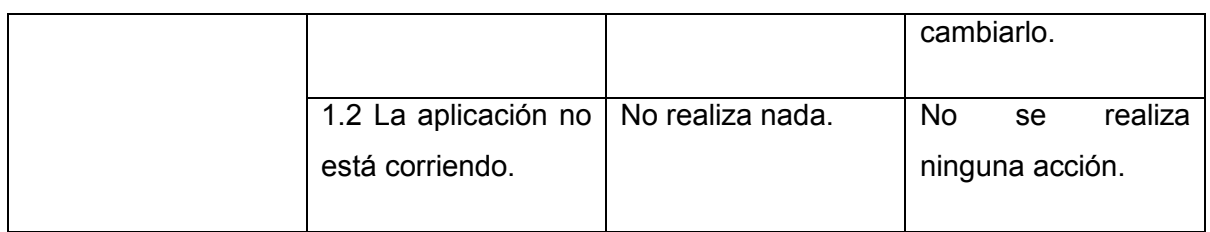

### **Tabla 25: Prueba de CU: Insertar texto**

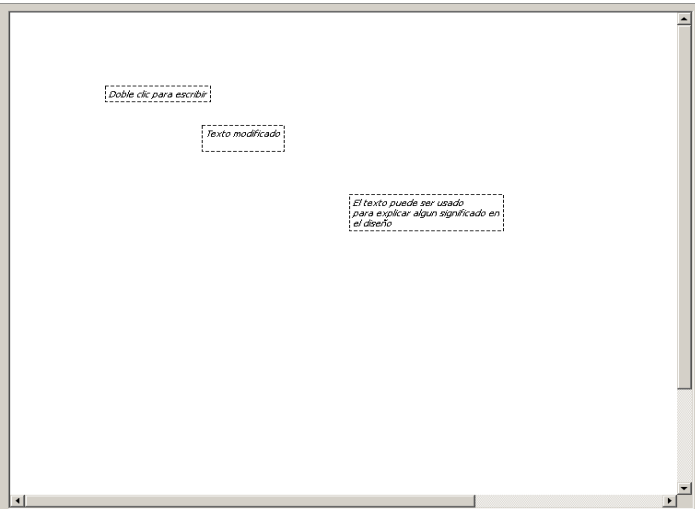

**Figura 46: Aplicación corriendo**

**Caso de Uso:** Insertar línea.

**Descripción General:** Inserta una línea en la escena.

**Condiciones de Ejecución:** La aplicación está corriendo.

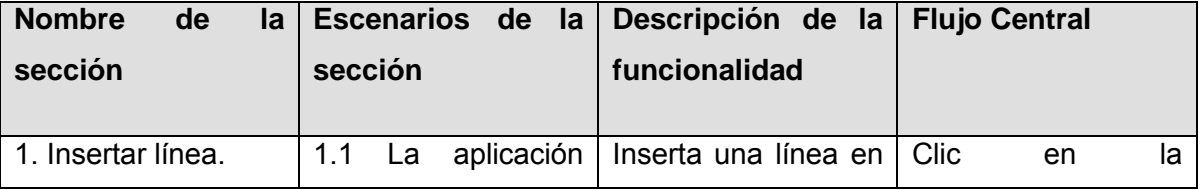
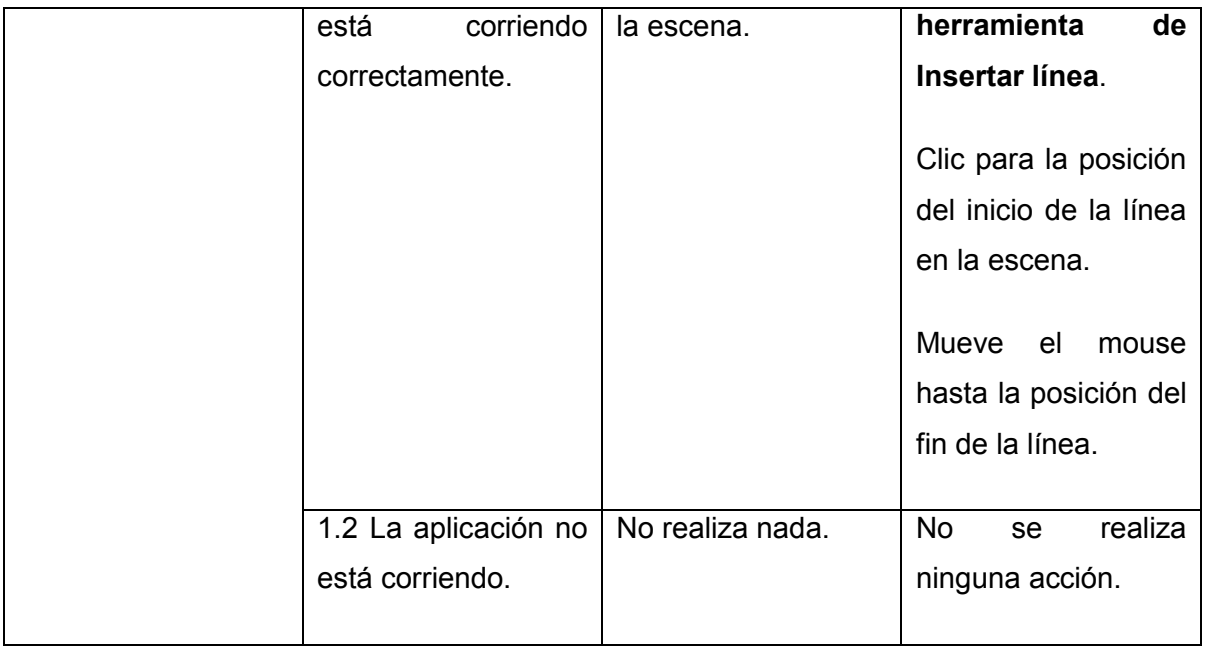

#### **Tabla 26: Prueba de CU: Insertar línea**

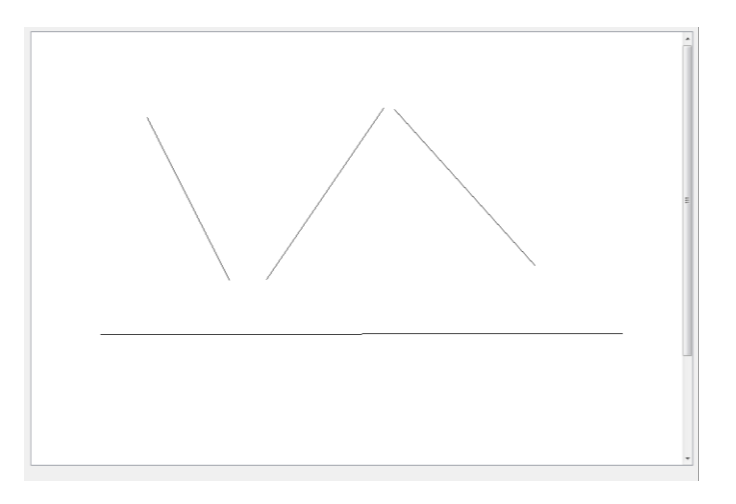

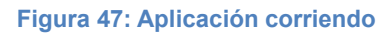

#### **Conclusiones Parciales**

En el presenta capítulo se expuso lo referente al diseño, implementación y prueba del sistema, lo cual es de suma importancia para el desarrollo de software. Se comenzó dando una breve descripción de lo que

constituye el diseño de un sistema. Luego se concluyó con el diseño final del sistema del cual se obtuvo el diagrama de clases de diseño donde se plasmaron las clases que conforman el sistema, así como las relaciones entre las mismas, posteriormente los elementos de implementación tenidos en cuenta y las pruebas pertinentes en la aplicación.

# **Conclusiones**

El desarrollo de la investigación aportó conocimientos sobre temas relacionados con los laboratorios virtuales y las herramientas que permiten el diseño 2D.

El análisis exhaustivo y la selección de las diferentes herramientas, tecnologías y lenguajes, así como la metodología aplicada permitieron el desarrollo e implementación del módulo capaz de adaptarse a laboratorios de diferentes temas.

Por su parte, la realización de las pruebas a la aplicación contribuyeron a la obtención de un producto útil para los laboratorios virtuales, el cual responde a las funcionalidades capturas durante el transcurso de la investigación.

### **Recomendaciones**

- La aplicación desarrollada es una herramienta integrable a todos los laboratorios virtuales por lo que para próximas versiones es necesario seguir perfeccionando la misma para lograr que se convierta en una potente herramienta de los laboratorios virtuales.
- Incluir la funcionalidad de resetear las transformaciones que se le apliquen a los elementos en el diseño, puede resultar muy útil y factible para el usuario que diseña.
- Agregar la herramienta deshacer y rehacer, para darle más libertad al usuario de cometer algún imprecisión en el momento del diseño.

# **Referencias Bibliográficas**

1. **Facultat d'Informàtica de Barcelona.** retro-informatica. *retro-informatica.* [En línea] [Citado el: 21 de 4 de 2012.] http://www.fib.upc.edu/retro-informatica/avui/realitatvirtual.html.

2. **González Capetillo, O., & Flores Fahara, M.** El trabajo docente, enfoques innovadores para el diseño de un curso. *Centro de Servicio al Usuario de la Universidad Virtual.* [En línea] 1997.

http://itesm.custhelp.com/app/answers/detail/a\_id/792/~/%E2%BFqu%E3%A9-es-un-%22ambiente-deaprendizaje%22%3F.

3. **Vary, James P.** *Informe de la reunión de expertos.* París : s.n., 2000.

4. **A., Salavarría.** [En línea] julio de 2006. [Citado el: 22 de febrero de 2012.] http://www.euitt.upm.es/taee06/papers/SD/p90.

5. **Rosal, J. del.** Universidad Nacional de Educación a Distancia (UNED), Madrid, España. *Universidad Nacional de Educación a Distancia (UNED), Madrid, España.* [En línea] [Citado el: 22 de Febrero de 2012.] http://www.formatex.org/micte2005.

6. **Kalpakjian Serope, Schmid Steven.** *Manufactura, ingeniería y tecnología (4ª edición).* s.l. : Pearson Educación, 2001. 1073.

7. **Frascara, Jorge.** *Diseño Gráfico y Comunicación.* s.l. : Séptima edición, 2000. ISBN/9879637054. 8. **CristaLab.** CristaLab. [En línea] [Citado el: 2012 de 5 de 3.]

http://www.cristalab.com/tutoriales/fundamentos-del-diseno-grafico-c126l/.

9. http://www.gobiernodecanarias.org. *http://www.gobiernodecanarias.org.* [En línea] [Citado el: 22 de 4 de 2012.]

http://www.gobiernodecanarias.org/educacion/udg/pro/Redveda/profesor/formac/tutoria1/modulo03/concmod.htm.

10. Dia. [En línea] [Citado el: 2012 de 5 de 25.] http://live.gnome.org/Dia.

11. **Zaragoza, Mtra. María de Lourdes Santiago.** http://www.utvm.edu.mx. [En línea] [Citado el: 2012 de Marzo de 6.] http://www.utvm.edu.mx/OrganoInformativo/orgJul07/RUP.htm.

12. **Buzeta, Rodrigo.** Arqhys. *Arqhys.* [En línea] [Citado el: 29 de Febrero de 2012.]

http://www.arqhys.com/arquitectura/diseno-elementos.html.

13. **Comunidad de diseño web y desarrollo en internet.** www.cristalab.com. [En línea] [Citado el: 2012

de Febrero de 29.] http://www.cristalab.com/tutoriales/fundamentos-del-diseno-grafico-c126l/.

14. **Renoir.** haciendofotos.com. [En línea] [Citado el: 2012 de Febrero de 29.]

http://haciendofotos.com/elementos-conceptuales-y-visuales/.

15. **Autodesk, Inc.** [En línea] http://en.wikipedia.org/wiki/AutoCAD..

16. **KDE the International Free Software Comunity.** [En línea] http://en.wikipedia.org/wiki/KolourPaint..

17. **Cisco Systems.** [En línea] http://en.wikipedia.org/wiki/Packet\_Tracer..

18. **Pineda, Diana Patricia Ospina.** [En línea]

http://aprendeenlinea.udea.edu.co/banco/html/ambiente\_virtual\_de\_aprendizaje/..

19. Ciencia en el Aula. [En línea] http://competencia-cientifica.blogspot.com/2011/11/tipos-de-laboratoriosvirtuales.html..

20. **Ivan Jacobson, Grady Booch.** El Proceso Unificado del Desarrollo de Software.

21. **Penadés, P. L.** *Métodologías ágiles para el desarrollo de software: eXtreme Programming(XP).* 

- Universidad Politécnica de Valencia : s.n.
- 22. **Definición.de.** Definición.de. [En línea] 2008. [Citado el: 18 de 6 de 2012.] http://definicion.de/zoom/.

## **Anexos**

Anexo1. A continuación se muestra la información contenida en el archivo \*.scene utilizado en el CU Cargar elemento.

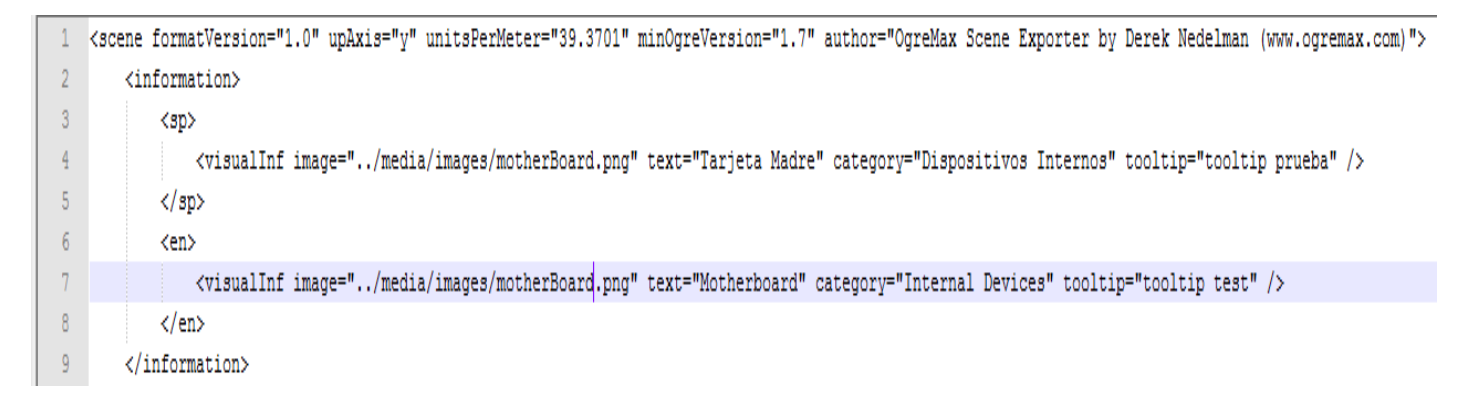

#### **Figura 48: Información de un elemento**

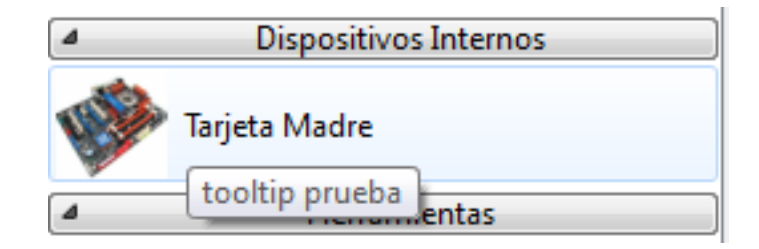

**Figura 49: Representación en la barra de elementos**

Anexo 2. A continuación se presentan imágenes de la aplicación funcionando, donde se muestran las funcionalidades requeridas.

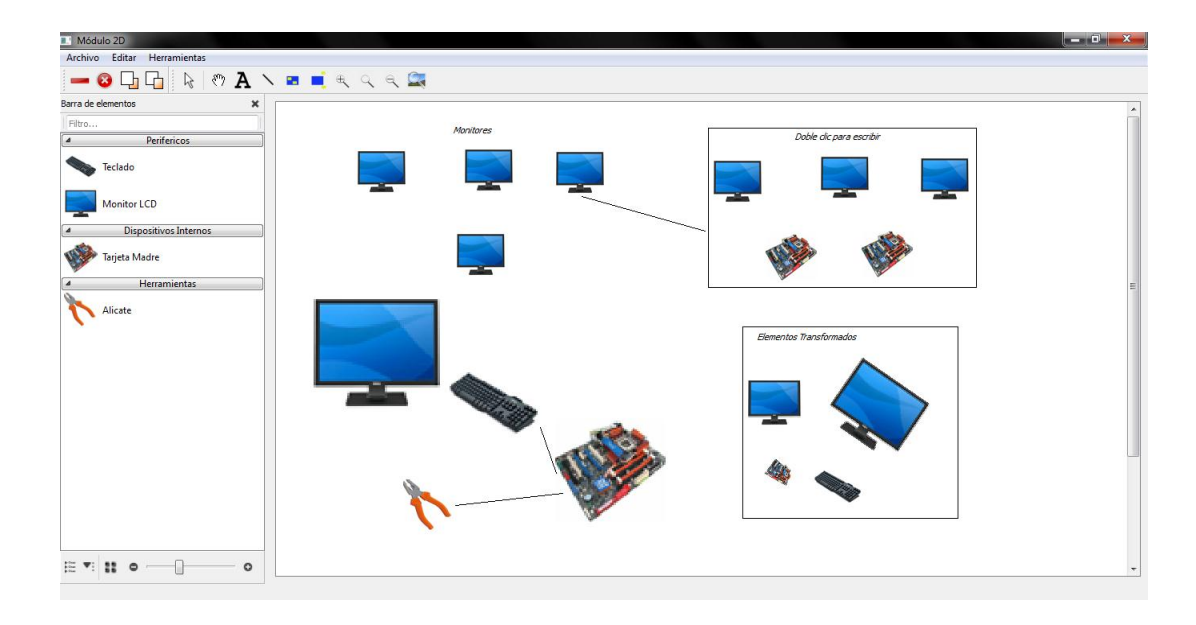

**Figura 50: Módulo de diseño 2D funcional**

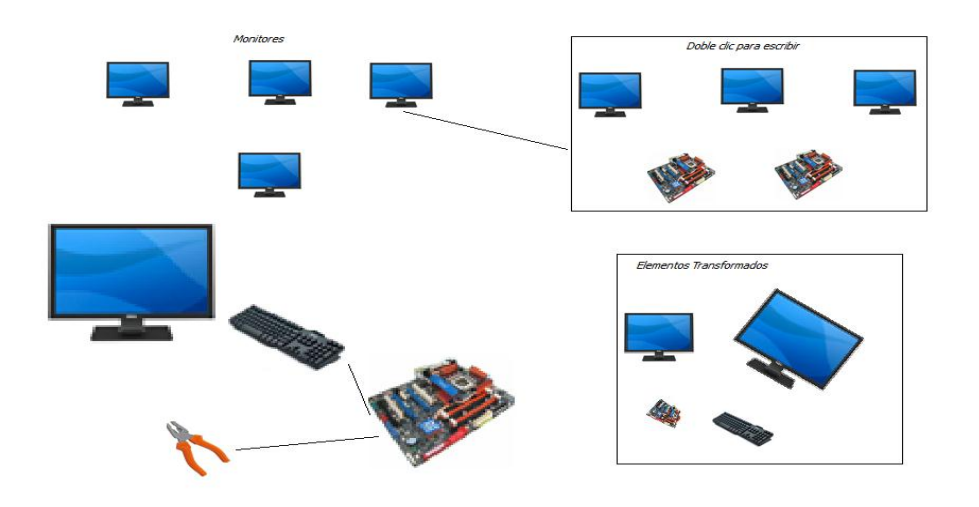

**Figura 51: Imagen guardada del diseño**